| IML_LIB_CJ1                                    | TECHNOSOFT  |
|------------------------------------------------|-------------|
| Motion Control Library for<br>OMRON CJ1 Series |             |
|                                                | User Manual |
|                                                |             |
|                                                |             |
|                                                |             |
|                                                |             |
| © Technosoft 2007                              |             |

# TECHNOSOFT

# TML\_LIB User Manual

P091.040.CJ1.UM.1007

# Technosoft S.A.

Avenue des Alpes 20 CH-2000 NEUCHATEL Switzerland Tel.: +41 (0) 32 732 5500 Fax: +41 (0) 32 732 5504 contact@technosoftmotion.com www.technosoftmotion.com

# **Read This First**

Whilst Technosoft believes that the information and guidance given in this manual is correct, all parties must rely upon their own skill and judgment when making use of it. Technosoft does not assume any liability to anyone for any loss or damage caused by any error or omission in the work, whether such error or omission is the result of negligence or any other cause. Any and all such liability is disclaimed.

All rights reserved. No part or parts of this document may be reproduced or transmitted in any form or by any means, electrical or mechanical including photocopying, recording or by any information-retrieval system without permission in writing from Technosoft S.A.

### About This Manual

This book describes the motion library **TML\_LIB\_CJ1**. TML\_LIB\_CJ1 is a **IEC61131-3 compatible** collection of motion function blocks, which can be integrated in a CX Programmer application for the **OMRON SYSMAC CJ** PLC series. With TML\_LIB\_CJ1 motion library, you can quickly program the desired motion and control the Technosoft intelligent drives and motors (with the drive integrated in the motor case) from an OMRON SYSMAC CJ1 PLC environment. The TML\_LIB\_CJ1 uses the **User Defined CAN Unit – CJ1W-CORT21**, through which an OMRON PLC is connected with the Technosoft drives/motors via a CAN bus link.

### Scope of This Manual

This manual applies to the following Technosoft intelligent drives and motors:

- **IDM240 / IDM640** (models IDM240-5EI, IDM240-5LI, IDM640-8EI and IDM640-8LI), with firmware **F000H** or later (revision letter must be equal or after H i.e. I, J, etc.)
- IDS240 / IDS640 (all models), with firmware F000H or later
- ISCM4805 / ISCM8005 (all models), with firmware F000H or later
- **IBL2403** (all models), with firmware **F020H** or later
- IPS110 (all models), with firmware F005H or later
- IM23x (models IS and MA), with firmware F900H or later

**IMPORTANT!** For correct operation, these drives/motors must be programmed with firmware revision H. **EasySetUp**<sup>1</sup> - Technosoft IDE for drives/motors setup, includes a firmware programmer with which you can check your drive/motor firmware version and revision and if needed, update your drive/motor firmware to revision H.

© Technosoft 2007

III

<sup>&</sup>lt;sup>1</sup> EasySetUp is included in TML\_LIB\_CJ1 installation package as a component of EasyMotion Studio Demo version. It can also be downloaded free of charge from Technosoft web page

### **Notational Conventions**

This document uses the following conventions:

- Drive/motor an *intelligent drive* or an *intelligent motor* having the drive part integrated in the motor case
- **TML** Technosoft Motion Language
- □ IU drive/motor internal units
- ACR.5 bit 5 of ACR data

### **Related Documentation**

- *MotionChip*<sup>™</sup> *II TML Programming* (part no. P091.055.MCII.TML.UM.xxxx) describes in detail TML basic concepts, motion programming, functional description of TML instructions for high level or low level motion programming, communication channels and protocols. Also give a detailed description of each TML instruction including syntax, binary code and examples.
- *MotionChip II Configuration Setup* (part no. P091.055.MCII.STP.UM.xxxx) describes the MotionChip II operation and how to setup its registers and parameters starting from the user application data. This is a technical reference manual for all the MotionChip II registers, parameters and variables.
- *Help of the EasyMotion Studio software platform* describes how to use the EasyMotion Studio, which support all new features added to revision H of firmware. It includes: motion system setup & tuning wizard, motion sequence programming wizard, testing and debugging tools like: data logging, watch, control panels, on-line viewers of TML registers, parameters and variables, etc.

IV

© Technosoft 2007

### If you Need Assistance ...

| If you want to                                                           | Contact Technosoft at                                                                                 |
|--------------------------------------------------------------------------|----------------------------------------------------------------------------------------------------|
| Visit Technosoft online                                                  | World Wide Web: <u>http://www.technosoftmotion.com/</u>                                               |
| Receive general information or assistance                                | World Wide Web: <u>http://www.technosoftmotion.com/</u><br>Email: <u>contact@technosoftmotion.com</u> |
| Ask questions about<br>product operation or report<br>suspected problems | Fax: (41) 32 732 55 04<br>Email: hotline@technosoftmotion.com                                         |
| Make suggestions about or<br>report errors in<br>documentation           |                                                                                                    |

V

# Contents

| 1 | Intro | oductio  | ٩                                        | 1  |
|---|-------|----------|------------------------------------------|----|
| 2 | Gett  | ting sta | rted                                     | 3  |
|   | 2.1   | Hardv    | vare installation                        | 3  |
|   | 2.2   | Softw    | are installation                         | 4  |
|   |       | 2.2.1    | Installing EasySetUp                     | 4  |
|   |       | 2.2.2    | Installing TML_LIB_CJ1 library           | 4  |
|   | 2.3   | Drive    | /motor setup                             | 4  |
|   | 2.4   | User     | defined CAN unit setup                   | 5  |
|   | 2.5   | Build    | a CX Programmer project with TML_LIB_CJ1 | 6  |
| 3 | TML   | _LIB_(   | CJ1 description                          | 9  |
|   | 3.1   | Basic    | concepts                                 | 9  |
|   | 3.2   | TML_     | LIB_CJ1 requirements                     | 11 |
|   | 3.3   | Intern   | al units and scaling factors             | 11 |
|   | 3.4   | TML      | data                                     | 11 |
|   | 3.5   | Axis I   | D Identification                         | 12 |
|   | 3.6   | Funct    | ions descriptions                        | 13 |
|   |       | 3.6.1    | MC_MoveAbsolute                          | 15 |
|   |       | 3.6.2    | MC_MoveRelative                          | 20 |
|   |       | 3.6.3    | MC_MoveAdditive                          | 25 |
|   |       | 3.6.4    | TS_MoveSCurveAbsolute                    | 29 |
|   |       | 3.6.5    | TS_MoveSCurveRelative                    | 34 |
|   |       | 3.6.6    | MC_MoveVelocity                          | 38 |
|   |       | 3.6.7    | TS_SetPVT                                | 41 |
|   |       | 3.6.8    | TS_PVTPoint                              | 45 |
|   |       | 3.6.9    | TS_SetPT                                 | 47 |
|   |       | 3.6.10   | TS_PTPoint                               | 51 |
|   |       | 3.6.11   | TS_Homing                                | 53 |
|   |       | 3.6.12   | MC_Stop                                  | 56 |
|   |       | 3.6.13   | TS_ExternalAnalogue                      | 58 |

© Technosoft 2007

VII

| 3.6.14 TS_ExternalDigital         | 61  |
|-----------------------------------|-----|
| 3.6.15 TS_ExternalOnLine          | 64  |
| 3.6.16 MC_GearIn                  | 68  |
| 3.6.17 MC_GearOut                 | 72  |
| 3.6.18 MC_CamTableSelect          | 73  |
| 3.6.19 TS_CamIn                   | 75  |
| 3.6.20 MC_CamOut                  | 79  |
| 3.6.21 TS_SetMaster               | 81  |
| 3.6.22 TS_MotionSuperposition     | 84  |
| 3.6.23 MC_Power                   | 85  |
| 3.6.24 MC_Reset                   | 87  |
| 3.6.25 TS_ResetDrive              | 89  |
| 3.6.26 TS_AxisState               | 91  |
| 3.6.27 TS_CommunicationInit       | 93  |
| 3.6.28 TS_WriteLongParameter      | 94  |
| 3.6.29 TS_WriteFixedParameter     | 96  |
| 3.6.30 TS_WriteIntegerParameter   | 98  |
| 3.6.31 MC_ReadActualPosition      | 100 |
| 3.6.32 TS_ReadLongParameter       | 102 |
| 3.6.33 TS_ReadFixedParameter      | 104 |
| 3.6.34 FB TS_ReadIntegerParameter | 106 |
| 3.6.35 FB MC_ReadStatus           | 108 |
| 3.6.36 TS_SetGroupID              | 110 |
| 3.6.37 TS_SendCommand             | 113 |

© Technosoft 2007

TML\_LIB\_CJ1 – User Manual

VIII

# 1 Introduction

The programming of Technosoft intelligent drives/motors involves 2 steps:

- 1) Drive/motor setup
- 2) Motion programming

For **Step 1 – drive/motor setup**, Technosoft provides **EasySetUp**. EasySetUp is an integrated development environment for the setup of Technosoft drives/motors. The output of EasySetUp is a set of *setup data*, which can be downloaded to the drive/motor EEPROM or saved on your PC for later use. The setup data is copied at power-on into the RAM memory of the drive/motor and is used during runtime. The reciprocal is also possible i.e. to retrieve the complete setup data from a drive/motor EEPROM previously programmed. EasySetUp can be downloaded free of charge from Technosoft web page. It is also provided on the TML\_LIB\_CJ1 installation CD.

For Step 2 – motion programming, Technosoft offers multiple options, like:

- Use the drives/motors embedded motion controller and do the motion programming in Technosoft Motion Language (TML). For this operation Technosoft provides EasyMotion Studio, an IDE for both drives setup and motion programming. The output of EasyMotion Studio is a set of setup data and a TML program to download and execute on the drive/motor.
- 2) Use a **.DLL** with high-level motion functions which can be integrated in a host application written in C/C++, Delphi Pascal, Visual Basic or Labview
- 3) Use a **IEC61131-3 compatible** library with motion function blocks which can be integrated in a PLC application based on one of the IEC 61136 standard languages
- 4) Combine option 1) with options 2) or 3) to really distribute the intelligence between the master/host and the drives/motors in complex multi-axis applications. Thus, instead of trying to command each step of an axis movement, you can program the drives/motors using TML to execute complex tasks and inform the master when these are done.

**TML\_LIB\_CJ1** is part of option 3) – a IEC61131-3 compatible motion library developed for **OMRON SYSMAC CJ** family of PLCs. The link between the Technosoft drives/motors and the OMRON PLC is done via CAN-bus using as interface the **CJ1W-CORT21** user defined CAN unit. This solution embeds a Technosoft motion control unit in the OMRON environment, providing simultaneous access to precise motion control and a large number of distributed peripherals (Figure 1.1).

This manual presents how to install and use the components of the **TML\_LIB\_CJ1** library. These were built following the guidelines described in PLC standards for motion control.

The functionality and the interface of these additional functions comply with the technical specifications of the standard.

### Remarks:

- Option 4) requires using EasyMotion Studio instead of EasySetUp. With EasyMotion Studio you can create high-level motion functions in TML, to be called from your PLC
- EasyMotion Studio is also recommended if your application includes a homing as it comes with 32 predefined homing procedures to select from, with possibility to adapt them

1

© Technosoft 2007

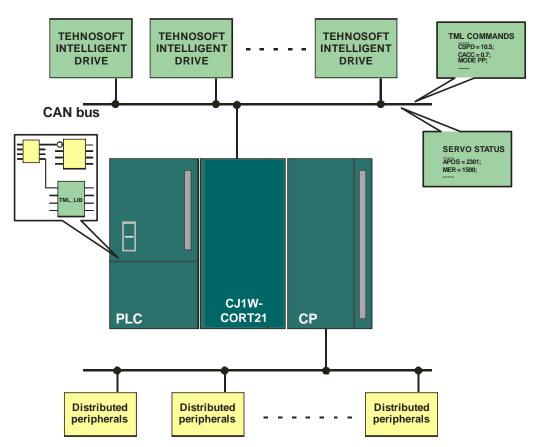

Figure 1.1. Technosoft drives/motors connections with an OMRON CJ1 PLC

2

© Technosoft 2007

# 2 Getting started

### 2.1 Hardware installation

Figure 2.1 shows how to connect via a CAN-bus link several drives/motors with the OMRON SYSMAC CJ series PLC + the CJ1W-CORT21 user defined CAN unit.

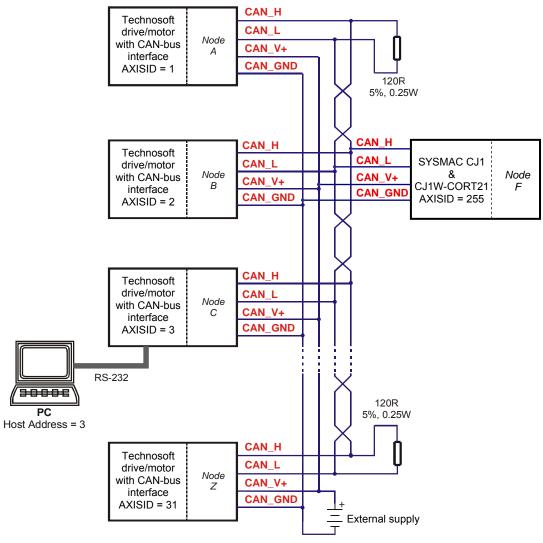

Figure 2.1 Multiple-Axis CAN network

### Remarks:

- The 120 $\Omega$  terminating resistors between CAN-HI and CAN-LO are mandatory
- Some Technosoft products do not require an external supply for the CAN interface

© Technosoft 2007

3

For the hardware installation of the Technosoft drives/motors see their user manual.

For the hardware installation of the OMRON SYSMAC CJ PLC and the CJ1W-CORT21 user defined CAN unit, see their user manual.

For drives/motors setup, you can connect your PC to any drive/motor using an RS232 serial link. Through this serial link you can access all the drives/motors from the network. Alternately, you can connect your PC directly on the CAN bus network if it is equipped with one of the CAN interfaces supported by EasySetUp.

### 2.2 Software installation

In order to perform successfully the following software installations, make sure that you have the "Administrator" rights.

### 2.2.1 Installing EasySetUp

On the TML\_LIB\_CJ1 installation CD you'll find the setup for EasyMotion Studio Demo version. This application includes a fully functional version of EasySetUp and a demo version of EasyMotion Studio. Start the setup and follow the installation instructions.

### 2.2.2 Installing TML\_LIB\_CJ1 library

Start the TML\_LIB\_CJ1 setup and follow the installation instructions.

### 2.3 Drive/motor setup

Before starting to send motion commands from your PLC, you need to do the drive/motor setup according with your application needs. For this operation you'll use **EasySetUp**.

**EasySetUp** is an integrated development environment for the setup of Technosoft drives and motors (with the drive integrated in the motor case). The output of **EasySetUp** is a set of setup data, which can be downloaded to the drive/motor EEPROM or saved on your PC for later use.

A setup contains all the information needed to configure and parameterize a Technosoft drive/motor. This information is preserved in the drive/motor EEPROM in the setup table. The setup table is copied at power-on into the RAM memory of the drive/motor and is used during runtime. The reciprocal is also possible i.e. to retrieve the complete setup data from a drive/motor EEPROM previously programmed

### Steps to follow for commissioning a Technosoft drive/motor

### Step 1. Start EasySetUp

From Windows Start menu execute: "Start | Programs | EasySetUp | EasySetUp" or "Start | Programs | EasyMotion Studio | EasySetUp" depending on which installation package you have used.

### Step 2. Establish communication

EasySetUp starts with an empty window from where you can create a **New** setup, **Open** a previously created setup which was saved on your PC, or **Upload** the setup from the drive/motor.

4

© Technosoft 2007

Before selection one of the above options, you need to establish the communication with the drive/motor you want to commission. Use menu command **Communication | Setup** to check/change your PC communication settings. Press the **Help** button of the dialogue opened. Here you can find detailed information about how to setup your drive/motor and do the connections. Power on the drive/motor and then close the **Communication | Setup** dialogue with OK. If the communication is established, EasySetUp displays in the status bar (the bottom line) the text "**Online**" plus the axis ID of your drive/motor and its firmware version. Otherwise the text displayed is "**Offline**" and a communication error message tells you the error type. In this case, return to the Communication | Setup dialogue, press the Help button and check troubleshoots.

**Remark:** When first started, EasySetUp tries to communicate with your drive/motor via RS-232 and COM1 (default communication settings). If your drive/motor is powered and connected to your PC port COM1 via an RS-232 cable, the communication can be automatically established.

### Step 3. Setup drive/motor

Press **New** button and select your drive/motor type. Depending on the product chosen, the selection may continue with the motor technology (for example: brushless motor, brushed motor) or the control mode (for example stepper – open-loop or stepper – closed-loop) and type of feedback device (for example: incremental encoder, SSI encoder)

This opens 2 setup dialogues: for **Motor Setup** and for **Drive setup** through which you can configure and parameterize a Technosoft drive/motor, plus several predefined control panels customized for the product selected.

In the **Motor setup** dialogue you can introduce the data of your motor and the associated sensors. Data introduction is accompanied by a series of tests having as goal to check the connections to the drive and/or to determine or validate a part of the motor and sensors parameters. In the **Drive setup** dialogue you can configure and parameterize the drive for your application. In each dialogue you will find a **Guideline Assistant**, which will guide you through the whole process of introducing and/or checking your data. Close the Drive setup dialogue with **OK** to keep all the changes regarding the motor and the drive setup.

### Step 4. Download setup data to drive/motor

Press the **Download to Drive/Motor** button to download your setup data in the drive/motor EEPROM memory in the *setup table*. From now on, at each power-on, the setup data is copied into the drive/motor RAM memory that is used during runtime. It is also possible to **Save** the setup data on your PC and use it in other applications.

### Step 5 Reset the drive/motor to activate the setup data

### 2.4 User defined CAN unit setup

**Step 1. Unit No.** The unit number uniquely identifies the CAN Unit when more than one CPU Bus Unit is mounted to the same PLC. The Unit No is set with the rotary switch labeled **Unit No**. The unit number setting determines the CIO and DM area words allocated to the Unit as software switches and the status area.

**Step 2. CAN bus baud rate**. Use the DIP switches on the front of the User Defined CAN Unit to set the CAN bus baud rate according with the value set for Technosoft drives/motors. Technosoft drives/motors support the following baud rates: 125, 250, 500, 800 and 1000 kb. The drive/motors CAN bus baud rate is set at power on using the following algorithm:

© Technosoft 2007

5

- With the value read from the EEPROM setup table
- If the setup table is invalid, with the last baud rate read from a valid setup table
- If there is no baud rate set by a valid setup table, with 500kb. For this baud rate the DIP switches positions must be 1-ON, 2-OFF, 3-ON and 4- OFF.

See "*CJ1W-CORT21 User Defined CAN Unit Operation Manual*" for a description of DIP switches positions for CAN Unit supported baud rates.

The User Defined CAN Unit is configured, through library's function blocks, to communicate using CAN protocol 2.0B and thus the messages sent/received will have 29-bit identifier.

### 2.5 Build a CX Programmer project with TML\_LIB\_CJ1

The TML\_LIB\_CJ1 library is provided as a collection of STL source files. For each library component you will find a source file with extension .cxf identifiable by the file name. The next steps detail how to include the TML\_LIB\_CJ1 components in a CX Programmer project.

- 1. **Create the project.** Launch **CX Programmer** and create a new project. For details read the CX Programmer online help.
- Configure the memory buffers required by TML\_LIB\_CJ1 and User Defined CAN Unit. The TML\_LIB requires a memory buffer where to store the axes information. The user specifies the memory type and start address of the buffer through a globally defined symbol named AddressInfoAxis. Each axis requires 24 words and thus the length of the buffer is obtained by multiplying the number of axed with 24.

Before a CAN message is sent from the CAN Unit, the CAN data is stored in a dedicated buffer. The message is sent at the end of each PLC cycle if the data buffer has an identifier associated and the corresponding trigger bit is set. This mode of operation requires 2 buffers, a send buffer where to store the CAN data to be sent and a buffer for the send trigger bits. For CAN messages received by the CAN Unit there are also required 2 buffers, a receive buffer to store the CAN data received and a buffer for receive triggers, that signals received messages.

The start addresses of the buffer are set through globally defined symbols. The addresses of the symbols must be in the data memory and must ensure that the buffers do not overlap. For each axis you will have the following requirements:

- **35 words** for send buffer. The send buffer length is No\_axes × 35 No words
- 7 bits for send trigger buffer. The send trigger buffer length is  $(No axes \times 7)/16$  rounded up to whole numbers
- **10 words** for receive buffer. The receive buffer length is No\_axes × 2 No words
- 2 bits for receive trigger buffer. The send trigger buffer length is (No\_axes × 2)/16 rounded up to whole numbers
- 3. **Define global symbols.** In order to work properly the TML\_LIB requires several symbols defined globally. Table 2.1 lists the symbols name, type, address and memory type.

The CANModuleEnable, CANModuleEnabled and CANMessageReceived global symbols address depend on the CAN Unit allocated memory in the CIO area. For example if the UnitNo = 2 then the start address of the allocated CIO area is CIO1500+ ( $25 \times UnitNo$ ) = CIO1550. Then you will have for CANModuleEnable the address CIO1550.04, for

6

© Technosoft 2007

CANModuleEnabled the address CIO1553.02 and for CANModuleEnabled the address CIO1553.03.

| Name                  | Туре | Address                    | Memory type  | Description                                                                                                   |
|-----------------------|------|----------------------------|--------------|----------------------------------------------------------------------------------------------------|
| AddressInfoAxis       | WORD | User defined               | User defined | Specified the start address of the buffer with axes information                                               |
| AddressSendBuffer     | WORD | User defined               | DM           | Specified the start address of the buffer with CAN message data to be sent. <b>Must be in data memory</b>     |
| AddressSendTrigger    | WORD | User defined               | DM           | Specified the start address of the buffer with send trigger bits. <b>Must be in data memory</b>               |
| AddressReceiveBuffer  | WORD | User defined               | DM           | Specified the start address of the buffer with<br>CAN message data received. <b>Must be in</b><br>data memory |
| AddressReceiveTrigger | WORD | User defined               | DM           | Specified the start address of the buffer with receive triggers. <b>Must be in data memory</b>                |
| CANModuleEnable       | BOOL | Function of unit<br>number | CIO          | Enable CAN communication. Represents the 4 <sup>th</sup> bit from the first                                   |
| CANModuleEnabled      | BOOL | Function of unit<br>number | CIO          | Signals CAN communications enabled                                                                            |
| CANMessageReceived    | BOOL | Function of unit<br>number | CIO          | Signals a CAN message received and<br>accepted by the CAN unit                                                |
| CommEnableFlag        | BOOL | A202.00                    | А            | Signals the possibility to execute FINS commands                                                              |
| PLCAxisID             | INT  | User defined               | User defined | Stores the PLC Axis ID                                                                                        |

 Table 1.1 Globally defined symbols

4. Import TML\_LIB\_CJ1 function blocks. From the project tree select Function block tree item, then click right mouse button and select the option Insert Function | From File... In the Select Function Block Library File dialogue select the folder where you unzipped the TML\_LIB\_CJ1 and select the appropriate function.

**Remark:** Function TS\_CommunicationInit followed by TS\_AxisState are mandatory. The TS\_CommunicationInit will configure the CAN Unit and TS\_AxisState will configure the Technosoft drives/motors to send CAN messages automatically.

5. **Create your application.** Build the application motion using the functions supplied with TML\_LIB\_CJ1.

7

© Technosoft 2007

# 3 TML\_LIB\_CJ1 description

### 3.1 Basic concepts

The TML\_LIB\_CJ1 functions and function blocks were built following the guidelines described in PLC standards for motion control.

Each Technosoft drive/motor is represented at PLC level using the term **Axis**. Its behavior is defined through up to 8 states. Figure presents the axis behavior implemented through TML\_LIB\_CJ1. At any moment the axis must be in only one state. The states are stored on the PLC, for each axis, in the TML\_DB. Table 3.1 shows the axis states and their corresponding values.

| State               | State code | State byte value |
|---------------------|------------|------------------|
| Disable             | 0          | 1                |
| Standstill          | 1          | 2                |
| Discrete Motion     | 2          | 4                |
| Continuous Motion   | 3          | 8                |
| Synchronized Motion | 4          | 16               |
| Stopping            | 5          | 32               |
| ErrorStop           | 6          | 64               |
| Homing              | 7          | 128              |

The implemented function blocks are classified into 2 categories:

- Administrative (no driving motion) e.g. MC\_Power, TS\_WriteIntegerParameter, etc.
- Motion related e.g. MC\_GearIn, MC\_MoveVelocity, etc.

The axis state is changed by function blocks that send motion commands towards Technosoft drive/motor. Administrative functions have no influence on axis state

**Remark:** Function TS\_CommunicationInit followed by TS\_AxisState must be called before any other library function calls since they initialize the CAN bus communication.

© Technosoft 2007

TML\_LIB\_CJ1 – User Manual

9

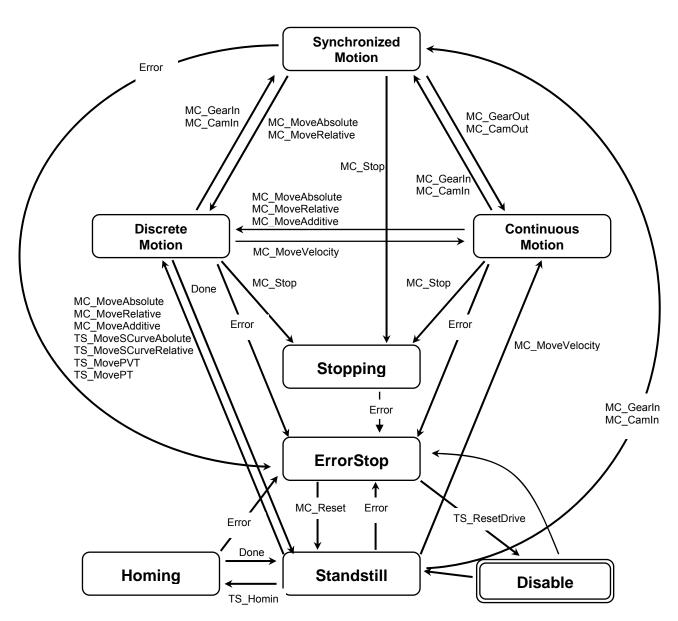

Figure 3.1. Axis behaviour

10

© Technosoft 2007

# 3.2 TML\_LIB\_CJ1 requirements

In order to use TML\_LIB\_CJ1 for OMRON SYSMAC CJ1 series you must have the following minimal hardware configuration:

- One or more Technosoft drives/motors, connected through a CAN-bus network
- An OMRON SYSMAC CJ1 PLC with function blocks support. See CX Programmer online help for a list with CPU types that support function blocks.
- An User defined CAN unit

The software required in order to implement an application on the previous configuration consists of:

- **EasySetUp** for setup of Technosoft drives/motors
- CX Programmer for hardware configuration and programming of the PLC

### 3.3 Internal units and scaling factors

Technosoft drives/motors work with parameters and variables represented in internal units (IU). The parameters and variables may represent various signals: position, speed, current, voltage, etc. Each type of signal has its own internal representation in IU and a specific scaling factor. In order to easily identify each type of IU, these have been named after the associated signals. For example the **position units** are the internal units for position, the **speed units** are the internal units for speed, etc.

The scaling factor of each internal unit shows the correspondence with the international standard units (SI). The scaling factors are dependent on the product, motor and sensor type. Put in other words, the <u>scaling factors depend on the setup configuration</u>.

In order to find the internal units and the scaling factors for a specific case, select the application in the project window and then execute menu command **Help | Setup Data Management | Internal Units and Scaling Factors**.

*Important:* The *Help |* Setup Data Management *| Internal Units and Scaling Factors* command provides customized information, function of the application setup. If you change the drive, the motor technology or the feedback device, check again the scaling factors with this command. It may show you other relations!

### 3.4 TML data

The TML uses the following data types:

- int 16-bit signed integer
- uint 16-bit unsigned integer
- fixed 32-bit fixed-point data with the 16MSB for the integer part and the 16LSB for the factionary part.
- long 32-bit signed integer
- ulong 32-bit unsigned integer

Since the motion defining parameters, i.e. position (distance), speed, acceleration and jerk have different data types in TML, for consistency, they are represented at the PLC level using only data type **real**, the conversion to TML data types is performed automatically by he function block.

© Technosoft 2007

11

### 3.5 Axis ID Identification

The data exchanged on the CAN bus is done using messages. Each message contains one TML instruction to be executed by the receiver of the message. Apart from the binary code of the TML instruction attached, any message includes information about its destination: an axis (drive/motor) or group of axes. This information is grouped in the **Axis/Group ID Code**. Each drive/motor has its own 8-bit Axis ID and Group ID.

### Remarks:

- 1. The Axis ID of a drive/motor must be **unique** and is set during the drive/motor setup phase with **EasySetUp**. The TML\_LIB\_CJ1 doesn't contain a function or function block for changing the value of Axis ID.
- 2. A drive/motor belongs, by default, to the group ID = 1. You can set/change the group ID of a drive/motor with function block TS\_SetGroupID.
- 3. The Axis ID and Group ID of a drive/motor are stored in TML variable **AAR**(uint@0x030C). Use TS\_ReadIntegerParameter to read the value of the Axis ID and Group ID.

The Group ID represents a way to identify a group of axes, for a multicast transmission. This feature allows the PLC to send a command simultaneously to several axes, for example to start or stop the axes motion in the same time. When a function block sends a command to a group, all the axes members of this group will receive the command. For example, if the axis is member of group 1 and group 3, it will receive all the messages that in the group ID include group 1 and group 3.

Each axis can be programmed to be member of one or several of the 8 possible groups.

| Group No. | Group ID value    |
|-----------|-------------------|
| 1         | 1 (0000 0001b)    |
| 2         | 2 (0000 0010b)    |
| 3         | 4 (0000 0100b)    |
| 4         | 8 (0000 1000b)    |
| 5         | 16 ( 0001 0000b ) |
| 6         | 32 ( 0010 0000b ) |
| 7         | 64 ( 0100 0000b ) |
| 8         | 128 (1000 0000b ) |

Table 3.2Definition of the groups

By default all function blocks send the commands to one axis. Several function blocks can also send commands to a group of axes. The destination of the command (single axis or group of axes) is set through function block's input **ControlWord**. If ControlWord.15 is set when the function block is executed the commands are sent to the axes having the Group ID equal with the value read from input **AxisID**.

**Remark:** When a function block is configured for group commands it will use the buffer allocated to the first axis defined.

12

© Technosoft 2007

### 3.6 Functions descriptions

The section presents function blocks implemented in the TML\_LIB\_CJ1 library. The following convention in naming the functions applies to library's elements: function name starting with "MC' refers to a function that complies with PLC standard, for example MC\_MoveAbsolute. The functions name starting with "TS" refer to a function specific to Technosoft drives/motors, for example TS MovePVT.

The implemented function blocks are classified as:

- Motion related
  - MC\_MoveAbsolute 0
  - MC\_MoveRelative 0
  - MC MoveAdditive 0
  - TS MoveSCurveAbsolute 0
  - **TS MoveSCurveRelative** 0
  - MC MoveVelocity 0
  - TS ExternalAnalogue 0
  - TS ExternalDigital 0
  - TS\_ExternalOnline 0
  - TS\_SetPVT 0
  - TS PVTPoint 0
  - TS<sup>SetPT</sup> 0
  - **TS PTPoint** 0
  - MC\_GearIn MC\_GearOut 0
  - 0
  - MC\_CamIn 0
  - MC\_CamOut 0
  - MC\_Stop 0
  - TS Homing 0
- Administrative (no driving motion).
  - MC ReadActualPosition 0
  - MC ReadStatus 0
  - MC Power 0
  - MC\_CamTableSelect 0
  - TS SetMaster 0
  - TS\_WriteLongParameter 0
  - TS WriteFixedParameter 0
  - TS WriteIntegerParameter 0
  - TS ReadLongParameter 0
  - TS\_ReadFixedParamter 0
  - TS\_ReadIntegerParameter 0
  - TS\_SetGroupID 0
  - TS\_ResetFault 0
  - TS\_ResetDrive 0
  - TS\_AxisStatus 0
  - TS\_SendCommand 0
  - **TS SaveParameters** 0

© Technosoft 2007

13

For each function block you will find the following information:

- The symbol in LAD representation
- Parameters description with their name and associated data type
- A functional description
- Remarks regarding drive/motor setup
- An example that illustrates how to use the function or function block

14

© Technosoft 2007

### 3.6.1 MC\_MoveAbsolute

### Symbol:

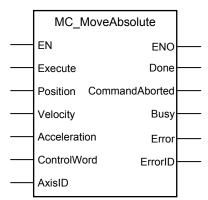

### Parameters description:

|        | Parameters     | Data type | Description                                                                                                    |  |
|--------|----------------|-----------|----------------------------------------------------------------------------------------------------|--|
|        | EN             | BOOL      | Enable function execution                                                                                                    |  |
|        | Execute        | BOOL      | Send motion commands at rising edge                                                                                          |  |
|        | Position       | REAL      | Position to reach expressed in TML position internal units                                                                   |  |
| Input  | Velocity REAL  |           | The slew speed expressed in TML speed internal units                                                                         |  |
|        | Acceleration   | REAL      | Acceleration increment expressed in TML acceleration internal units.                                                         |  |
|        | ControlWord    | WORD      | Selects the block options                                                                                                    |  |
|        | AxisID         | INT       | Axis ID of the drive/motor where the commands                                                                                |  |
|        | ANISID         |           | are sent                                                                                                    |  |
|        | ENO            | BOOL      | Status of function block execution                                                                                           |  |
|        | Done           | BOOL      | Commanded position reached                                                                                                   |  |
|        | CommandAborted | BOOL      | The function block is aborted by another motion function block                                                               |  |
| Output | Busy           | BOOL      | Signal the function block is waiting for motion complete                                                                     |  |
|        | Error          | BOOL      | Signal if an error has occurred in the execution<br>of the function block or an error message was<br>received from the drive |  |
|        | ErrorID        | WORD      | Information about the error occurred                                                                                         |  |

**Description:** The function block programs an absolute positioning with trapezoidal speed profile. You specify the position to reach plus the velocity (maximum travel) and the acceleration/deceleration rate. The velocity and acceleration must be positive. Negative values are taken in modulus.

On detecting a rising edge at the **Execute** input, the function block starts sending motion commands and sets the **Busy** output. The **Busy** output remains set until the drive/motor signals target reached, moment when the function block sets the **Done** output and resets **Busy**.

© Technosoft 2007

15

The **CommandAborted** output is set if another motion function block sends motion commands to the same drive/motor. If a drive's error register information is received during the execution of the function block, the output **Error** is set and its value is passed to **ErrorID**.

All outputs remain set until **Execute** input is reset, but at least for one block call.

During motion execution the axis is transferred into **DiscreteMotion** state, when the target is reached (**Done** output is set) the axis is transferred to **Standstill** state.

Once set, the motion parameters are memorized on the drive/motor. If you intend to use values previously defined (by a different motion function block or different instance of the same function block) for the acceleration rate, the velocity or the position to reach, you don't need to send their values again in the following trapezoidal profiles. Through **ControlWord** input you can select the motion parameters sent by the function block to the drive/motor.

If ControlWord.15 is set then the value read from **AxisID** input is interpreted as a group ID. The function block will send the motion commands to drives/motors members of the group. In this case the done output is set after the motion commands are sent.

| Bit                                   | Value                                                     | Description                                                             |  |  |
|---------------------------------------|-----------------------------------------------------------|-------------------------------------------------------------------------|--|--|
| 0                                     | 0                                                         | Send position value                                                     |  |  |
| 0                                     | 1                                                         | Don't send the position value                                           |  |  |
| 1                                     | 0                                                         | Send the speed value                                                    |  |  |
| I                                     | 1                                                         | Don't send the speed value                                              |  |  |
| 2                                     | 0                                                         | 0 Send the acceleration value                                           |  |  |
| 2 1 Don't send the acceleration value |                                                           |                                                                         |  |  |
|                                       | 0                                                         | Target Update Mode 1 (TUM1). Generates new trajectory starting from the |  |  |
| 3                                     |                                                           | actual values of position and speed reference                           |  |  |
| J                                     | 1                                                         | Target Update Mode 0 (TUM0). Generates new trajectory starting from the |  |  |
|                                       | -                                                         | actual values of load/motor position and speed                          |  |  |
| 4-14                                  | 0                                                         | Reserved for new features                                               |  |  |
| 15                                    | 0                                                         | The motion commands are sent to a one drive/motor                       |  |  |
| 15                                    | The motion commands are sent to a group of drives/motors. |                                                                         |  |  |

The input **EN** must be connected to the left bus through **P\_On** flag for proper execution of the function

### Remarks:

- 1. The function block requires drive/motor position loop to be closed. During the drive/motor setup select **Position** at Control Mode and perform the position controller tuning.
- If the application requires switching between discrete motion (position control) and continuous motion (speed control) you must also close the speed loop and perform the tuning of the speed controller.

### Example:

The example shows how to concatenate two absolute positioning commands for the same axis. The first motion is triggered when "Go\_1" becomes TRUE. The second motion can be triggered by "Done\_1", when the first motion is completed, or by "Override" before the first motion

© Technosoft 2007

16

completes. If the second motion is triggered with "Override" it will abort the first motion. In Figure 3.1 is displayed the signals state for the two cases.

© Technosoft 2007

TML\_LIB\_CJ1 – User Manual

17

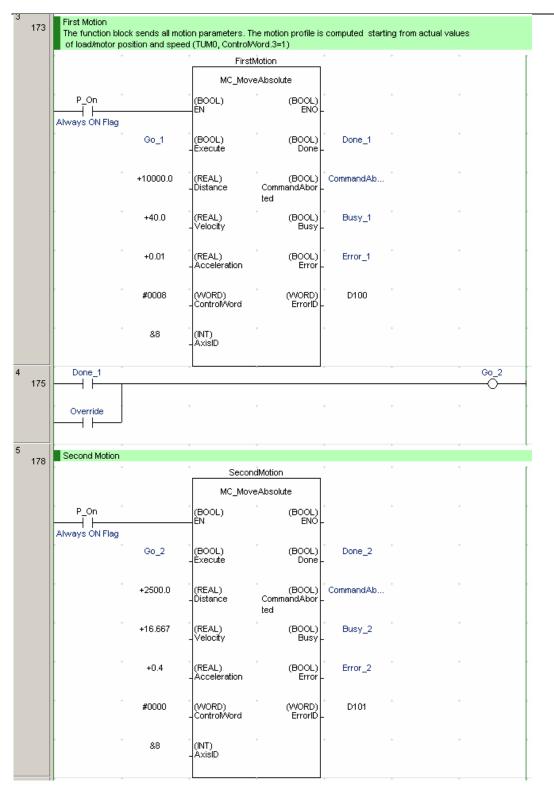

© Technosoft 2007

18

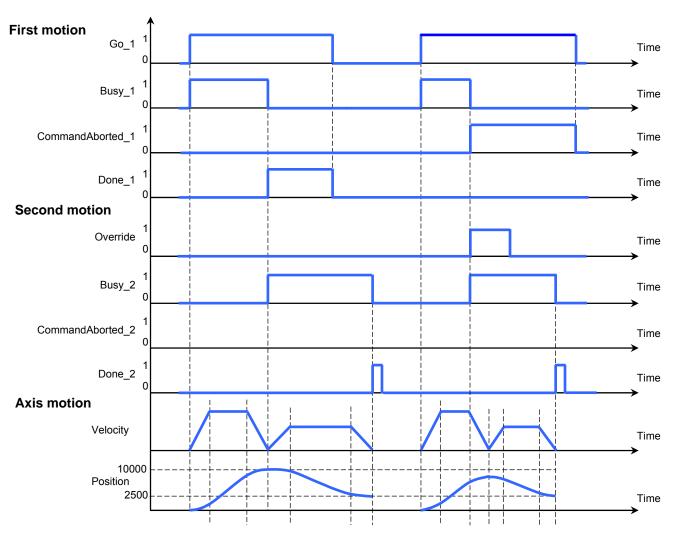

Figure 3.1. Time diagram for 2 consecutive absolute motions

© Technosoft 2007

TML\_LIB\_CJ1 – User Manual

19

### 3.6.2 MC\_MoveRelative

### Symbol:

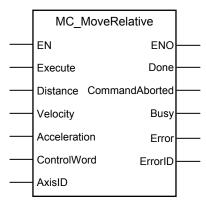

Parameters description:

|        | Parameters     | Data type | Description                                                                                                    |  |
|--------|----------------|-----------|----------------------------------------------------------------------------------------------------|--|
|        | EN             | BOOL      | Enable function block execution                                                                                              |  |
|        | Execute        | BOOL      | Send motion commands at rising edge                                                                                          |  |
| Input  | Distance       | REAL      | Position increment expressed in TML position internal units                                                                  |  |
|        | Velocity       | REAL      | The slew speed expressed in TML speed internal<br>units                                                                      |  |
|        | Acceleration   | REAL      | Acceleration rate expressed in TML acceleration internal units.                                                              |  |
|        | ControlWord    | WORD      | Selects the block options                                                                                                    |  |
|        | AxisID         | INT       | Axis ID of the drive/motor where the commands are                                                                            |  |
|        | ANISID         |           | sent                                                                                                    |  |
|        | ENO            | BOOL      | Status of function block execution                                                                                           |  |
|        | Done           | BOOL      | Signal the motion complete                                                                                                   |  |
| Output | CommandAborted | BOOL      | The function block is aborted by another motion function block                                                               |  |
|        | Busy           | BOOL      | Signal the function block is waiting for motion complete                                                                     |  |
|        | Error          | BOOL      | Signal if an error has occurred in the execution of<br>the function block or an error message was<br>received from the drive |  |
|        | ErrorID        | WORD      | Information about the error occurred                                                                                         |  |

**Description:** The function block programs a relative positioning with trapezoidal speed profile. You specify the position increment plus the velocity (maximum travel speed) and the acceleration/deceleration rate. The values of velocity and acceleration must be positive. Negative values are taken in modulus.

On detecting a rising edge at the **Execute** input, the function block starts sending motion commands and sets the **Busy** output. The **Busy** output remains set until the drive/motor signals target reached, moment when the function block sets the **Done** output and resets **Busy**.

© Technosoft 2007

20

The **CommandAborted** output is set if another motion function block sends motion commands to the same drive/motor. If a drive's error register information is received during the execution of the function block, the output **Error** is set and its value is passed to **ErrorID**.

All outputs remain set until **Execute** input is reset, but at least for one block call.

During motion execution the axis is transferred to **DiscreteMotion** state, when the target is reached (**Done** output is set) the axis is transferred to **Standstill** state.

Once set, the motion parameters are memorized on the drive/motor. If you intend to use values previously defined (by a different motion function block or different instance of the same function block) for the acceleration rate, the velocity or the position to reach, you don't need to send their values again in the following trapezoidal profiles. Through **ControlWord** input you can select the motion parameters sent by the function block to the drive/motor.

If ControlWord.15 is set then the value read from **AxisID** input is interpreted as a group ID. The function block will send the motion commands to drives/motors members of the group. In this case the done output is set after the motion commands are sent.

| Bit  | Value | Description                                                             |  |  |
|------|-------|-------------------------------------------------------------------------|--|--|
| 0    | 0     | Send position value                                                     |  |  |
|      | 1     | Don't send the position value                                           |  |  |
| 1    | 0     | Send the speed value                                                    |  |  |
|      | 1     | Don't send the speed value                                              |  |  |
| 2    | 0     | Send the acceleration value                                             |  |  |
|      | 1     | Don't send the acceleration value                                       |  |  |
| 3    | 0     | Target Update Mode 1 (TUM1). Generates new trajectory starting from the |  |  |
|      |       | actual values of position and speed reference                           |  |  |
|      | 1     | Target Update Mode 0 (TUM0). Generates new trajectory starting from the |  |  |
|      |       | actual values of load/motor position and speed                          |  |  |
| 4-14 | 0     | Reserved for new features                                               |  |  |
| 15   | 0     | The motion commands are sent to a single drive/motor                    |  |  |
|      | 1     | The motion commands are sent to a group of drives/motors.               |  |  |

|  | Table 3.4 | ControlWord bits description |
|--|-----------|------------------------------|
|--|-----------|------------------------------|

The input **EN** must be connected to the left bus through **P\_On** flag for proper execution of the function

### Remarks:

- 1. The function block requires drive/motor position loop to be closed. During the drive/motor setup select **Position** at Control Mode and perform the position controller tuning.
- 2. If the application requires switching between discrete motion (position control) and continuous motion (speed control) you must also close the speed loop and perform the tuning of the speed controller.

### Example:

The example shows how to concatenate two relative positioning commands for the same axis. The first motion is triggered when "Go\_1" becomes TRUE. The second motion can be triggered by "Done\_1", when the first motion is completed, or by "Override" before the first motion

© Technosoft 2007

21

completes. If the second motion is triggered with "Override" it will abort the first motion. Figure 3.2displays the signals state for the two cases.

The second motion sends only the position increment command.

© Technosoft 2007

TML\_LIB\_CJ1 – User Manual

22

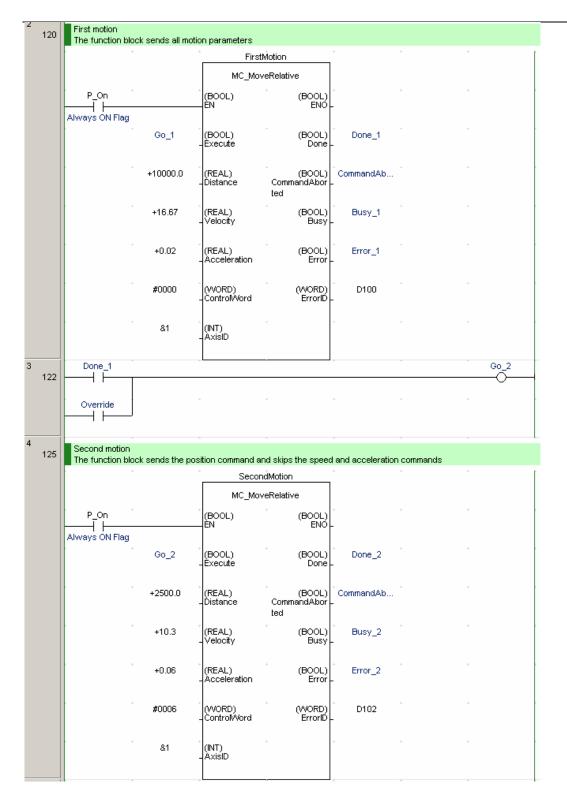

© Technosoft 2007

23

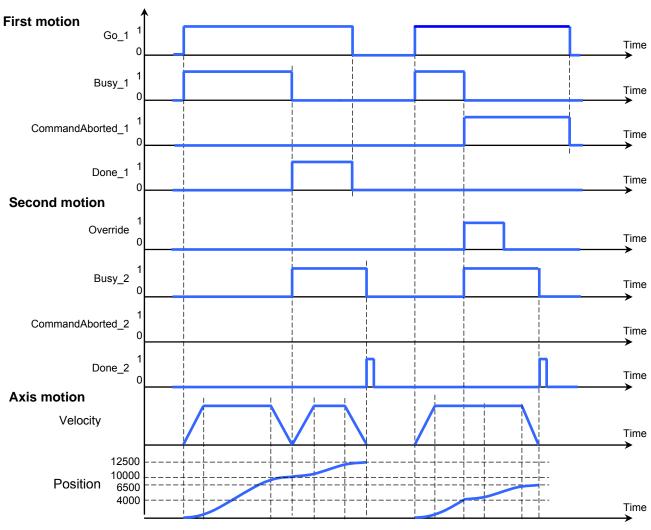

Figure 3.2 Time diagram for 2 consecutive relative motions

© Technosoft 2007

TML\_LIB\_CJ1 – User Manual

24

### 3.6.3 MC\_MoveAdditive

#### Symbol:

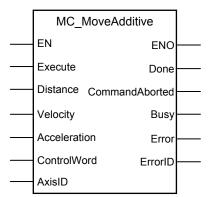

### Parameters description:

|        | Parameters     | Data type | Description                                                                                                    |
|--------|----------------|-----------|----------------------------------------------------------------------------------------------------|
| Input  | EN             | BOOL      | Enable function execution                                                                                                    |
|        | Execute        | BOOL      | Send motion commands at rising edge                                                                                          |
|        | Distance       | REAL      | Position increment expressed in TML position internal units                                                                  |
|        | Velocity       | REAL      | The slew speed expressed in TML speed internal units                                                                         |
|        | Acceleration   | REAL      | Acceleration rate expressed in TML acceleration internal units.                                                              |
|        | ControlWord    | WORD      | Selects the block options                                                                                                    |
|        | AxisID         | INT       | Axis ID of the drive/motor where the commands are<br>sent                                                                    |
| Output | ENO            | BOOL      | Status of function block execution                                                                                           |
|        | Done           | BOOL      | Signal the motion complete                                                                                                   |
|        | CommandAborted | BOOL      | The function block is aborted by another motion function block                                                               |
|        | Busy           | BOOL      | Signal the function block is waiting for motion complete                                                                     |
|        | Error          | BOOL      | Signal if an error has occurred in the execution of<br>the function block or an error message was received<br>from the drive |
|        | ErrorID        | WORD      | Information about the error occurred                                                                                         |

**Description:** The function block programs a relative positioning with trapezoidal speed profile. The position to reach is computed by adding the position increment to the previous position to reach, independently of the moment when the command was issued. You specify the position increment plus the velocity (maximum travel speed) and the acceleration/deceleration rate. The values of velocity and acceleration must be positive. Negative values are taken in modulus on the drive/motor.

© Technosoft 2007

25

Once set, the motion parameters are memorized on the drive/motor. If you intend to use values previously defined (by a different motion function block or different instance of the same function block) for the acceleration rate, the velocity or the position to reach, you don't need to send their values again in the following trapezoidal profiles. Through **ControlWord** input you can select the motion parameters sent by the function block to the drive/motor.

If ControlWord.15 is set then the value read from **AxisID** input is interpreted as a group ID. The function block will send the motion commands to drives/motors members of the group. In this case the done output is set after the motion commands are sent.

| Bit  | Value | Description                                                             |  |  |  |  |
|------|-------|-------------------------------------------------------------------------|--|--|--|--|
| 0    | 0     | Send position value                                                     |  |  |  |  |
|      | 1     | Don't send the position value                                           |  |  |  |  |
| 1    | 0     | Send the speed value                                                    |  |  |  |  |
|      | 1     | Don't send the speed value                                              |  |  |  |  |
| 2    | 0     | Send the acceleration value                                             |  |  |  |  |
|      | 1     | Don't send the acceleration value                                       |  |  |  |  |
| 3    | 0     | Target Update Mode 1 (TUM1). Generates new trajectory starting from the |  |  |  |  |
|      |       | actual values of position and speed reference                           |  |  |  |  |
|      | 1     | Target Update Mode 0 (TUM0). Generates new trajectory starting from the |  |  |  |  |
|      |       | actual values of load/motor position and speed                          |  |  |  |  |
| 4-14 | 0     | Reserved for new features                                               |  |  |  |  |
| 15   | 0     | The motion commands are sent to a single drive/motor                    |  |  |  |  |
|      | 1     | The motion commands are sent to a group of drives/motors.               |  |  |  |  |

#### Table 3.5 ControlWord bits description

### Remarks:

- 1. The function block requires drive/motor position loop to be closed. During the drive/motor setup select **Position** at Control Mode and perform the position controller tuning.
- 2. If the application requires switching between discrete motion (position control) and continuous motion (speed control) you must also close the speed loop and perform the tuning of the speed controller.

On detecting a rising edge at the **Execute** input, the function block starts sending motion commands and sets the **Busy** output. The **Busy** output remains set until the drive/motor signals target reached, moment when the function block sets the **Done** output and resets **Busy**.

The **CommandAborted** output is set if another motion function block sends motion commands to the same drive/motor. If a drive's error register information is received during the execution of the function block, the output **Error** is set and its value is passed to **ErrorID**.

All outputs remain set until **Execute** input is reset, but at least for one block call.

During motion execution the axis is transferred to **DiscreteMotion** state, when the target is reached (**Done** output is set) the axis is transferred to **Standstill** state.

The input  ${\bf EN}$  must be connected to the left bus through  ${\bf P}\_{\bf On}$  flag for proper execution of the function

26

© Technosoft 2007

### Example:

The example implements two consecutive motions for the drive/motor with axis ID = 1. The first motion is an absolute positioning at 6000 IU implemented with function block FB101 MC\_MoveAbsolute. The second motion is a relative positioning additive to the first motion implemented with FB MC\_MoveAdditive.

The first motion is triggered when "Go\_1" becomes TRUE. The second motion can be triggered by "Done\_1", when the first motion is completed, or by "Override" before the first motion completes. If the second motion is triggered with "Override" it will abort the first motion. In Figure 3.3 is displayed the signals state for the two cases.

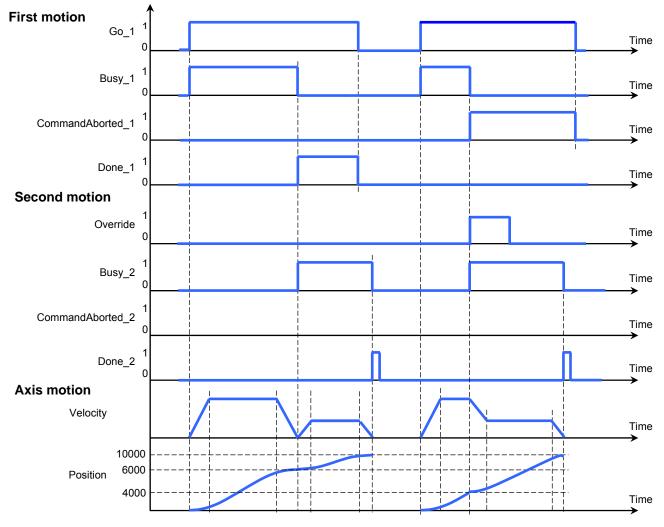

Figure 3.3. Time diagram for an absolute motion concatenated with an additive motion

© Technosoft 2007

27

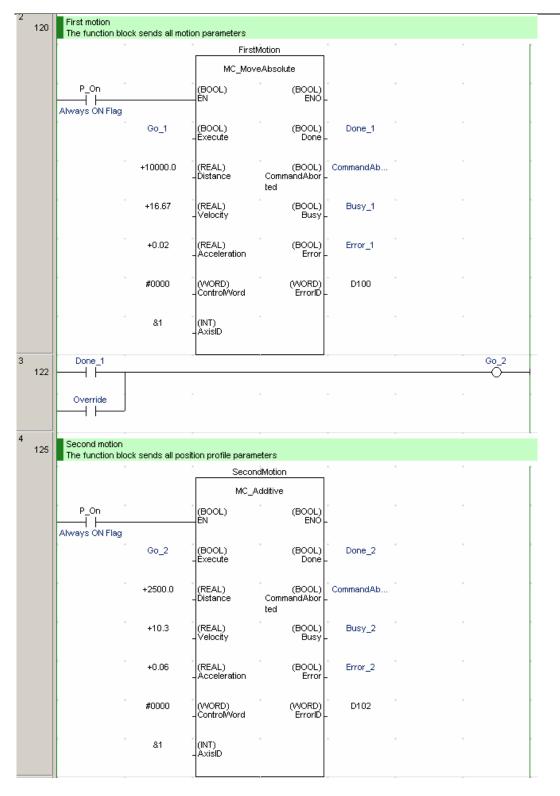

28

# 3.6.4 TS\_MoveSCurveAbsolute

# Symbol:

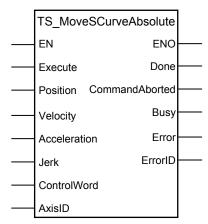

# Parameter description:

|        | Parameters Data type Description |      |                                                                                                    |  |  |
|--------|----------------------------------|------|----------------------------------------------------------------------------------------------------|--|--|
|        | EN                               | BOOL | Enable function block execution                                                                                        |  |  |
|        | Execute                          | BOOL | Send motion commands at rising edge                                                                                    |  |  |
|        | Position                         | REAL | Position to reach expressed in TML position internal units                                                             |  |  |
|        | Velocity                         | REAL | The slew speed expressed in TML speed internal units                                                                   |  |  |
| Input  | Acceleration REAL                |      | Acceleration rate expressed in TML acceleration internal units.                                                        |  |  |
|        | Jerk REAL                        |      | Acceleration maximum jerk expressed in TML jerk internal units                                                         |  |  |
|        | ControlWord                      | WORD | Selects the block options                                                                                              |  |  |
|        | AxisID                           | INT  | Axis ID of the drive/motor where the commands are sent                                                                 |  |  |
|        | ENO                              | BOOL | Status of function block execution                                                                                     |  |  |
|        | Done                             | BOOL | Signal the motion complete                                                                                             |  |  |
|        | CommandAborted                   | BOOL | The function block is aborted by another motion function block                                                         |  |  |
| Output | Busy                             | BOOL | Signal the function block is waiting for motion complete                                                               |  |  |
|        | Error                            | BOOL | Signal if an error has occurred in the execution of the function block or an error message was received from the drive |  |  |
|        | ErrorID                          | WORD | Information about the error occurred                                                                                   |  |  |

**Description:** The function block programs an absolute positioning with an S-curve shape of the speed. This shape is due to the jerk limitation, leading to a trapezoidal or triangular profile for the acceleration and an S-curve profile for the speed. You specify the position to reach plus the velocity (maximum travel speed), the maximum acceleration/deceleration rate and the jerk rate.

© Technosoft 2007

29

The function block can be executed only from **Standstill** state. During motion the parameters should not be changed. Therefore when executing successive motions with TS\_MoveSCurveAbsolute function blocks, you should wait for the previous motion to end before setting the new motion parameters and starting next motion.

When the motion is stopped with function block MC\_Stop, the deceleration phase can be done in 2 ways:

- Smooth, using an S-curve speed profile, when ControlWord.3 = 0, or
- Fast using a trapezoidal speed profile, when ControlWord.3 = 1

On detecting a rising edge at the **Execute** input, the function block starts sending motion commands and sets the **Busy** output. The **Busy** output remains set until the drive/motor signals target reached, moment when the function block sets the **Done** output and resets **Busy**.

The **CommandAborted** output is set if another motion function block sends motion commands to the same drive/motor. If a drive's error register information is received during the execution of the function block, the output **Error** is set and its value is passed to **ErrorID**.

All outputs remain set until Execute input is reset, but at least for one block call.

During motion execution the axis is transferred to **DiscreteMotion** state, when the target position is reached (**Done** output is set) the axis is transferred to **Standstill** state.

Once set, the motion parameters are memorized on the drive/motor. If you intend to use values previously defined (by a different motion function block or different instance of the same function block) for the acceleration rate, the velocity or the position to reach, you don't need to send their values again in the following trapezoidal profiles. Through **ControlWord** input you can select the motion parameters sent by the function block to the drive/motor.

If ControlWord.15 is set then the axis ID read from **AxisID** input is interpreted as a group ID. The function block will send the motion commands to drives/motors members of the group. In this case the done output is set after the motion commands are sent.

| Bit  | Value                                                  | Description                                                                  |  |  |  |
|------|--------------------------------------------------------|------------------------------------------------------------------------------|--|--|--|
| 0 0  |                                                        | Send position value                                                          |  |  |  |
| 0    | 1                                                      | Don't send the position value                                                |  |  |  |
| 1    | 0                                                      | Send the speed value                                                         |  |  |  |
|      | 1                                                      | Don't send the speed value                                                   |  |  |  |
| 2    | 0                                                      | 0 Send the acceleration value                                                |  |  |  |
| 2    | 1 Don't send the acceleration value                    |                                                                              |  |  |  |
|      | 0                                                      | Smooth stop, using an S-curve speed profile, when function block MC_Stop is  |  |  |  |
| 3    | 0                                                      | called                                                                       |  |  |  |
| 3    | 1                                                      | Fast stop, using a trapezoidal speed profile, when function block MC_Stop is |  |  |  |
|      |                                                        | called                                                                       |  |  |  |
| 4-14 | 0                                                      | Reserved for new features                                                    |  |  |  |
| 15   | 0 The motion commands are sent to a single drive/motor |                                                                              |  |  |  |
| 10   | 1                                                      | The motion commands are sent to a group of drives/motors.                    |  |  |  |

 Table 3.6 ControlWord bits description

The input  ${\bf EN}$  must be connected to the left bus through  ${\bf P}\_{\bf On}$  flag for proper execution of the function

© Technosoft 2007

30

#### Remarks:

- 1. The function block requires drive/motor position loop to be closed. During the drive/motor setup select **Position** at Control Mode and perform the position controller tuning.
- 2. If the application requires switching between discrete motion (position control) and continuous motion (speed control) you must also close the speed loop and perform the tuning of the speed controller.
- 3. For stopping with trapezoidal profile, the deceleration value is read from TML parameter CDEC (fixed @0x0859). Use TS\_WriteFixedParameter in order to change its value. The default value is 0.5 IU.

#### Example:

The example implements two consecutive motions for the drive/motor with axis ID =1. The first motion is a relative positioning at 10000 IU implemented with function block MC\_MoveRelative. The second motion is an absolute positioning at 6000 IU implemented with FB TS\_MoveSCurveAbsolute.

The first motion is triggered when "Go\_1" becomes TRUE. The second motion can be triggered only when "Done\_1" is set, when the first motion is completed and "Override" is set too. In Figure 3.4 is displayed the signals state for the two cases.

31

© Technosoft 2007

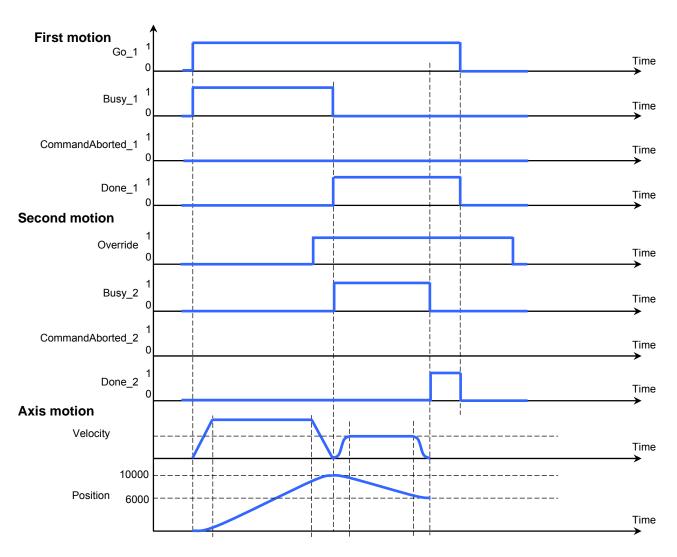

Figure 3.4. Time diagram for 2 concatenated motions

TML\_LIB\_CJ1 – User Manual

32

|                                   |                                   | First                                                                                                    | tMotion                                                                                                    |                                          |                 |      |
|-----------------------------------|-----------------------------------|----------------------------------------------------------------------------------------------------|----------------------------------------------------------------------------------------------------|------------------------------------------|-----------------|------|
|                                   |                                   | MC_Mo                                                                                                    | veRelative                                                                                                    |                                          |                 |      |
| P_On                              |                                   | (BOOL)                                                                                                    | (BOOL)                                                                                                    | *                                        | *               | +    |
| Always ON Flag                    |                                   | EN                                                                                                    | ENO                                                                                                    | -                                        |                 |      |
|                                   | Go_1                              | (BOOL)<br>-Execute                                                                                                    | (BOOL)<br>Done                                                                                                    | Done_1                                   | *               |      |
|                                   | +10000.0                          | (REAL)<br>- Distance                                                                                                    | (BOOL)<br>CommandAbor<br>ted                                                                                             | CommandAb                                | *               | *    |
|                                   | +16.67                            | (REAL)<br>- Velocity                                                                                                    | "<br>(BOOL)<br>Busy                                                                                                    | Busy_1                                   | *               | *    |
|                                   | +0.02                             | (REAL)<br>- Acceleration                                                                                                    | (BOOL)<br>Error                                                                                                    | Error_1                                  | *               |      |
|                                   | #0000                             | (VVORD)<br>- Control/Vord                                                                                                    | (WORD)<br>ErrorID                                                                                                    | D100                                     | *               | *    |
|                                   | &1                                | (INT)<br>- AxisID                                                                                                    | 2                                                                                                    |                                          | *               | *    |
| Done_1                            | Override                          |                                                                                                    |                                                                                                    | -                                        |                 | Go_2 |
|                                   | 1 1                               |                                                                                                    |                                                                                                    |                                          |                 |      |
| Second motion<br>The function blo | ock must be exe                   |                                                                                                    | still state (when the                                                                                                    | e previously motion                      | n is completed) | O-   |
|                                   | ock must be exe                   | * Secor                                                                                                    | ndMotion                                                                                                    | e previously motion                      | n is completed) | O-   |
| P_On                              | ock must be exe                   | * Secor                                                                                                    |                                                                                                    | e previously motion                      | n is completed) | O    |
| The function blo                  | Go_2                              | TS_MoveS(                                                                                                    | ndMotion<br>CurveAbsolute<br>(BOOL)                                                                                      | e previously motion                      | n is completed) |      |
| P_On                              |                                   | EN<br>(BOOL)<br>(BOOL)                                                                                                    | ndMotion<br>CurveAbsolute<br>(BOOL)<br>ENO<br>(BOOL)                                                                     | •<br>•                                   | n is completed) |      |
| P_On                              | Go_2                              | (BOOL)<br>(BOOL)<br>(BOOL)<br>(BOOL)<br>(BOOL)<br>(EXecute                                                                                         | ndMotion<br>CurveAbsolute<br>(BOOL)<br>ENO<br>(BOOL)<br>Done<br>(BOOL)<br>CommandAbor                                    | Done_2<br>CommandAb                      | n is completed) |      |
| P_On                              | Go_2<br>+6000.0                   | Secor<br>TS_MoveS(<br>(BOOL)<br>EN<br>(BOOL)<br>-Execute<br>(REAL)<br>Distance<br>(REAL)                                                           | ndMotion<br>CurveAbsolute<br>(BOOL)<br>ENO<br>(BOOL)<br>Done<br>(BOOL)<br>CommandAbor<br>ted<br>(BOOL)                   | Done_2<br>CommandAb                      | n is completed) |      |
| P_On                              | Go_2<br>+6000.0<br>+20.5          | Secor<br>TS_MoveSC<br>(BOOL)<br>EN<br>(BOOL)<br>Execute<br>(REAL)<br>Distance<br>(REAL)<br>Velocity<br>(REAL)                                      | ndMotion<br>CurveAbsolute<br>(BOOL)<br>ENO<br>(BOOL)<br>Done<br>(BOOL)<br>CommandAbor<br>ted<br>(BOOL)<br>Busy<br>(BOOL) | Done_2<br>CommandAb<br>Busy_2            | n is completed) |      |
| P_On                              | Go_2<br>+6000.0<br>+20.5<br>+0.07 | Secon<br>TS_MoveS(<br>(BOOL)<br>EN<br>(BOOL)<br>-Execute<br>(REAL)<br>Oistance<br>(REAL)<br>-Velocity<br>(REAL)<br>-Celeration<br>(REAL)<br>(REAL) | ndMotion<br>CurveAbsolute<br>(BOOL)<br>ENO<br>(BOOL)<br>Done<br>(BOOL)<br>ted<br>(BOOL)<br>Busy<br>(BOOL)<br>Error       | Done_2<br>CommandAb<br>Busy_2<br>Error_2 | n is completed) |      |

33

# 3.6.5 TS\_MoveSCurveRelative

# Symbol:

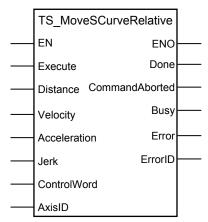

Parameter description:

|        | Parameters     | Data type | Description                                                                                                    |  |  |
|--------|----------------|-----------|----------------------------------------------------------------------------------------------------|--|--|
|        | EN             | BOOL      | Enable function execution                                                                                              |  |  |
|        | Execute        | BOOL      | Send motion commands at rising edge                                                                                    |  |  |
|        | Distance       | REAL      | Position increment expressed in TML position internal<br>units                                                         |  |  |
|        | Velocity       | REAL      | The slew speed expressed in TML speed internal units                                                                   |  |  |
| Input  | Acceleration   | REAL      | Acceleration rate expressed in TML acceleration internal units.                                                        |  |  |
|        | Jerk REAL      |           | Acceleration's maximum jerk expressed in TML jerk internal units                                                       |  |  |
|        | ControlWord    | BOOL      | Selects the block options                                                                                              |  |  |
|        | AxisID         | INT       | Axis ID of the drive/motor where the commands are sent                                                                 |  |  |
|        | ENO            | BOOL      | Status of function block execution                                                                                     |  |  |
|        | Done           | BOOL      | The motion is complete                                                                                                 |  |  |
|        | CommandAborted | BOOL      | The function block is aborted by another motion function block                                                         |  |  |
| Output | Busy           | BOOL      | Signal the function block is waiting for motion complete                                                               |  |  |
|        | Error          | BOOL      | Signal if an error has occurred in the execution of the function block or an error message was received from the drive |  |  |
|        | ErrorID        | WORD      | Information about the error occurred                                                                                   |  |  |

**Description:** The function block programs a relative positioning with an S-curve shape of the speed. This shape is due to the jerk limitation, leading to a trapezoidal or triangular profile for the acceleration and an S-curve profile for the speed. You specify the position to reach plus the velocity (maximum travel speed), the maximum acceleration/deceleration rate and the jerk rate.

© Technosoft 2007

34

The function block can be executed only from **Standstill** state. During motion the parameters should not be changed. Therefore when executing successive motions with TS\_MoveSCurveAbsolute function blocks, you should wait for the previous motion to end before setting the new motion parameters and starting next motion.

When the motion is stopped with function block MC\_Stop, the deceleration phase can be done in 2 ways:

- Smooth, using an S-curve speed profile, when ControlWord.3 = 0, or
- Fast using a trapezoidal speed profile, when ControlWord.3 = 1

On detecting a rising edge at the **Execute** input, the function block starts sending motion commands and sets the **Busy** output. The **Busy** output remains set until the drive/motor signals target reached, moment when the function block sets the **Done** output and resets **Busy**.

The **CommandAborted** output is set if another motion function block sends motion commands to the same drive/motor. If a drive's error register information is received during the execution of the function block, the output **Error** is set and its value is passed to **ErrorID**.

All outputs remain set until **Execute** input is reset, but at least for one block call.

During motion execution the axis is transferred to **DiscreteMotion** state, when the target position is reached (**Done** output is set) the axis is transferred to **Standstill** state.

Once set, the motion parameters are memorized on the drive/motor. If you intend to use values previously defined (by a different motion function block or different instance of the same function block) for the acceleration rate, the velocity or the position to reach, you don't need to send their values again in the following trapezoidal profiles. Through **ControlWord** input you can select the motion parameters sent by the function block to the drive/motor.

If ControlWord.15 is set then the value read from **AxisID** input is interpreted as a group ID. The function block will send the motion commands to drives/motors members of the group. In this case the done output is set after the motion commands are sent.

| Bit                                   | Value                                                  | Description                                               |
|---------------------------------------|--------------------------------------------------------|-----------------------------------------------------------|
| 0                                     | 0 Send position value                                  |                                                           |
| 0                                     | 1                                                      | Don't send the position value                             |
| 1                                     | 0                                                      | Send the speed value                                      |
| 1                                     | 1 Don't send the speed value                           |                                                           |
| 2                                     | 0 Send the acceleration value                          |                                                           |
| 2 1 Don't send the acceleration value |                                                        | Don't send the acceleration value                         |
| 3                                     | 0                                                      | Smooth stop                                               |
| 3                                     | 1                                                      | Faster stop                                               |
| 4-14                                  | 0                                                      | Reserved for new features                                 |
| 15                                    | 0 The motion commands are sent to a single drive/motor |                                                           |
| 10                                    | 1                                                      | The motion commands are sent to a group of drives/motors. |

 Table 3.7 ControlWord bits description

The input  ${\sf EN}$  must be connected to the left bus through  ${\sf P\_On}$  flag for proper execution of the function

© Technosoft 2007

35

#### Remarks:

- 1. The function block requires the drive/motor position loop to be closed. During the drive/motor setup select **Position** at Control Mode and perform the position controller tuning.
- 2. If the application requires switching between discrete motion (position control) and continuous motion (speed control) you must also close the speed loop and perform the tuning of the speed controller.
- 3. For stopping with trapezoidal profile the deceleration value is read from TML parameter CDEC (fixed@0x0859). Use TS\_WriteFixedParameter in order to change its value. The default value is 0.5 IU.

#### Example:

The example implements two consecutive motions for the drive/motor with axis ID =1. The first motion is an absolute positioning at 5000 IU implemented with function block MC\_MoveAbsolute. The second motion is a relative positioning with 2500 IU increment, implemented with TS\_MoveSCurveRelative.

The first motion is triggered when "Go\_1" becomes TRUE. The second motion can be triggered only when "Done\_1" is set, when the first motion is completed and "Override" is set too. If function block MC\_Stop is issued during second motion the drive/motor stops using a trapezoidal profile with deceleration read from CDEC TML parameter.

36

© Technosoft 2007

| 2<br>120 |                                    |                 |                               | he motion profile is           | s computed starting    | g from actual valu | es of load/motor |
|----------|------------------------------------|-----------------|-------------------------------|--------------------------------|------------------------|--------------------|------------------|
|          | position and spe                   | ed (TUMO, Conf  |                               | . t                            |                        |                    | ·                |
|          |                                    |                 |                               | Motion                         |                        |                    |                  |
|          |                                    |                 |                               | eAbsolute                      | *                      | *                  |                  |
|          | P_On                               |                 | (BOOL)<br>EN                  | (BOOL)<br>ENO                  | -                      |                    |                  |
|          | Always ON Flag                     |                 |                               |                                |                        |                    |                  |
|          |                                    | Go_1            | (BOOL)<br>-Execute            | (BOOL)<br>Done                 | Done_1                 |                    | *                |
|          |                                    | +5000.0         | * (REAL)<br>- Distance        | ° (BOOL)<br>CommandAbor<br>ted | <sup>*</sup> CommandAb | *                  | • •              |
|          | • •                                | +40.0           | *<br>(REAL)<br>- Velocity     | (BOOL)<br>Busy                 | * Busy_1<br>-          | *                  | + · ·            |
|          |                                    | +0.01           | (REAL)<br>- Acceleration      | •<br>(BOOL)<br>Error           | * Error_1              | +                  | ÷ •              |
|          | • •                                | #0008           | (WORD)<br>- Controf/Vord      | (VVORD)<br>ErrorID             | -<br>D100              | *                  | ÷ .              |
|          |                                    | &1              | (INT)<br>- AxisID             | +                              | +                      | *                  | •                |
| 3        | Done_1                             | Override        |                               | ·                              |                        | ÷                  | Go_2             |
| 122      |                                    | —               |                               |                                |                        |                    |                  |
| 4        |                                    |                 | +                             |                                |                        |                    |                  |
| 125      | Second motion<br>The function bloc | ck sends all mo | tion parameters. a            | trapezoidal profile            | e is used for decel    | eration phase star | ted with MC_Stop |
|          | • •                                |                 | Secor                         | dMotion                        | *                      | +                  | · í              |
|          |                                    |                 | TS_MoveS                      | CurveRelative                  |                        |                    |                  |
|          | P_On<br>Always ON Flag             |                 | (BOOL)<br>EN                  | "<br>(BOOL)<br>ENO             | -                      | *                  | •                |
|          |                                    | Go_2            | (BOOL)<br>-Execute            | (BOOL)<br>Done                 | * Done_2               | *                  | •                |
|          | •                                  | +2500.0         | (REAL)<br>-Distance           | (BOOL)<br>CommandAbor<br>ted   | ° CommandAb            | ÷                  | ÷                |
|          | • •                                | +10.0           | (REAL)<br>- Velocity          | •<br>(BOOL)<br>Busy            | * Busy_2<br>-          | ÷                  | + +              |
|          | • •                                | +0.02           | * (REAL)<br>- Acceleration    | •<br>(BOOL)<br>Error           | * Error_2              | ÷                  | + +              |
|          |                                    | +0.02           | * (REAL)<br>- Jerk            | •<br>(WORD)<br>ErrorID         | * D102                 | *                  | + •              |
|          |                                    | #0001           | *<br>(VVORD)<br>- ControMVord | +                              | +                      | •                  | •                |
|          |                                    | &1              | °<br>_AxisID                  | *                              | ÷                      | *                  | •                |
|          |                                    |                 |                               |                                | +                      |                    |                  |

37

# 3.6.6 MC\_MoveVelocity

# Symbol:

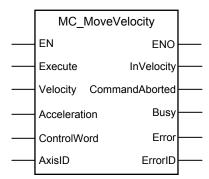

# Parameter description:

|        | Parameters                                 | Data type                                                    | Description                                                                                                    |
|--------|--------------------------------------------|--------------------------------------------------------------|----------------------------------------------------------------------------------------------------|
|        | EN                                         | BOOL                                                         | Enable function execution                                                                                              |
|        | Execute                                    | BOOL                                                         | Send motion commands at rising edge                                                                                    |
| Input  | Velocity                                   | REAL                                                         | The jog speed expressed in TML speed internal units                                                                    |
| mput   | Acceleration REAL                          |                                                              | Acceleration rate expressed in TML acceleration internal units.                                                        |
|        | ControlWord WORD Selects the block options |                                                              | Selects the block options                                                                                              |
|        | AxisID                                     | AxisID INT Axis ID of the drive/motor where the commands are |                                                                                                    |
| j      | ENO                                        | BOOL                                                         | Status of function block execution                                                                                     |
|        | InVelocity                                 | BOOL                                                         | Signal that commanded velocity reached                                                                                 |
|        | CommandAborted BOOL                        |                                                              | The function block is aborted by another motion function block                                                         |
| Output | Busy BOOL                                  |                                                              | The function block is waiting for velocity to reach the target speed command                                           |
|        | Error                                      | BOOL                                                         | Signal if an error has occurred in the execution of the function block or an error message was received from the drive |
|        | ErrorID                                    | WORD                                                         | Information about the error occurred                                                                                   |

Description: The function block commands a trapezoidal speed profile.

At the rising edge of the **Execute** input, the motion command is sent and the output **Busy** is set. The axis is transferred to ContinuousMotion state. When the jog speed is reached, the **InVelocity** output is set and **Busy** is reset.

The **CommandAborted** is set if another function block starts sending motion commands. If a drive's motion error register information is received during the execution of the function block, the output **Error** is set and its value is passed to **ErrorID**.

All outputs remain set until **Execute** input is reset, but at least for one block call.

© Technosoft 2007

38

During motion execution the axis is transferred to **ContinuousMotion** state and keeps the state until another motion command is executed.

Once set, the motion parameters are memorized on the drive/motor. If you intend to use values previously defined (by a different motion function block or different instance of the same function block) for the acceleration rate, the velocity you don't need to send their values again in the following trapezoidal profiles. Through **ControlWord** input you can select the motion parameters sent by the function block to the drive/motor.

If ControlWord.15 is set then the value read from **AxisID** input is interpreted as a group ID. The function block will send the motion commands to drives/motors members of the group. In this case the done output is set after the motion commands are sent.

| Bit  | Value | Description                                                             |  |  |  |  |  |  |
|------|-------|-------------------------------------------------------------------------|--|--|--|--|--|--|
| 0    | 0     | Send speed value                                                        |  |  |  |  |  |  |
| 0    | 1     | Don't send the speed value                                              |  |  |  |  |  |  |
| 1    | 0     | Send the acceleration value                                             |  |  |  |  |  |  |
| I    | 1     | Don't send the acceleration value                                       |  |  |  |  |  |  |
|      | 0     | Target Update Mode 1 (TUM1). Generates new trajectory starting from the |  |  |  |  |  |  |
| 2    | 0     | actual values of position and speed reference                           |  |  |  |  |  |  |
| 2    | 1     | Target Update Mode 0 (TUM0). Generates new trajectory starting from the |  |  |  |  |  |  |
|      | I     | actual values of load/motor position and speed                          |  |  |  |  |  |  |
| 3-14 | 0     | Reserved                                                                |  |  |  |  |  |  |
| 15   | 0     | The motion commands are sent to a single drive/motor                    |  |  |  |  |  |  |
| 15   | 1     | The motion commands are sent to a group of drives/motors.               |  |  |  |  |  |  |

| Table 3.8 | ControlWord | bits description |
|-----------|-------------|------------------|
|           |             |                  |

The input  ${\bf EN}$  must be connected to the left bus through  ${\bf P\_On}$  flag for proper execution of the function

### Remarks:

- 1. The function block requires drive/motor speed loop to be closed. During the drive/motor setup, in the **Drive Setup** dialogue, select **Speed** at Control Mode and perform the speed controller tuning.
- 2. If the application requires switching between continuous motion (speed control) and discrete motion (position control) the position loop must be closed, also. In the Drive setup dialogue select Position at Control Mode, then enter the Advanced dialogue and close the speed loop. After the selection perform the tuning of the position controller and speed controller.

© Technosoft 2007

TML\_LIB\_CJ1 – User Manual

39

| Examp    | ple:                   |                                       |                         |                              |                             |                    |                                       |
|----------|------------------------|---------------------------------------|-------------------------|------------------------------|-----------------------------|--------------------|---------------------------------------|
| 2<br>120 | First motion           | ek sands all snas                     | ad profile paramet      | ere to the frivelin          | otor with AxisID =          | 1                  |                                       |
|          |                        | on serius un spec                     |                         | Motion                       | *                           | •                  | r r                                   |
|          |                        |                                       |                         | eVelocitγ                    |                             |                    |                                       |
|          | POn                    |                                       | (BOOL)                  | (BOOL)                       | +                           | •                  |                                       |
|          | Always ON Flag         |                                       | -ÈN                     | ENO                          | -                           |                    |                                       |
|          |                        | Go_1                                  | (BOOL)<br>-Èxecute      | (BOOL)<br>InVelocity         | ° InVelocity_1<br>-         | ÷ .                | •                                     |
|          | • •                    | +40.0                                 | (REAL)<br>- Velocity    | (BOOL)<br>CommandAbor<br>ted | ° CommandAb<br>-            | ۰ · ·              |                                       |
|          | • •                    | +0.01                                 | (REAL)<br>Acceleration  | (BOOL)<br>Busy               | * Busy_1                    | * ·                |                                       |
|          | • •                    | #0000                                 | (VVORD)<br>ControfWord  | (BOOL)<br>Error              | * Error_1                   | * ·                |                                       |
|          | • •                    | &1                                    | (INT)<br>AxisID         | (WORD)<br>ErrorID            | • D100<br>-                 | •                  |                                       |
| 3        | InVelocity_2           |                                       |                         |                              |                             | •                  | Go_2                                  |
| 122      | 1                      |                                       |                         |                              |                             |                    |                                       |
|          | Override               |                                       | ÷                       | +                            | *                           | ÷ .                | , , , , , , , , , , , , , , , , , , , |
| 4<br>125 |                        | ck sends all spea<br>sed (TUM0, Contr |                         | ers. The profile is          | computed using t            | he actual values o | f load/motor                          |
|          | - ·                    |                                       | 6                       | dMotion                      | +                           | •                  | · [                                   |
|          |                        |                                       | MC_Mov                  | eVelocity                    |                             |                    |                                       |
|          | P_On<br>Always ON Flag |                                       | (BOOL)<br>EN            | (BOOL)<br>ENO                | -                           | *                  | •                                     |
|          | • •                    | Go_2                                  | (BOOL)<br>-Èxecute      | (BOOL)<br>InVelocity         | ° In∀elocity_2<br>-         | * •                | · ·                                   |
|          | • •                    | +16.67                                | (REAL)<br>- Velocity    | (BOOL)<br>CommandAbor<br>ted | <sup>*</sup> CommandAb<br>- | ÷ •                | • •                                   |
|          | • •                    | +0.06                                 | (REAL)<br>Acceleration  | (BOOL)<br>Busy               | * Busy_2                    | + .                | •                                     |
|          | • •                    | #0004                                 | (WORD)<br>- ControlWord | (BOOL)<br>Error              | * Error_2                   | ÷ •                | •                                     |
|          | • •                    | &1                                    | (INT)<br>- AxisID       | (VVORD)<br>ErrorID           | D102                        | • •                |                                       |
|          |                        |                                       |                         |                              | ÷                           | -                  |                                       |

40

# 3.6.7 TS\_SetPVT

### Symbol:

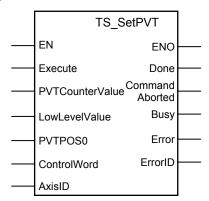

### Parameter description:

|        | Parameters             | Data type | Description                                                                                                    |  |  |
|--------|------------------------|-----------|----------------------------------------------------------------------------------------------------|--|--|
|        | EN                     | BOOL      | Enable function execution                                                                                              |  |  |
|        | Execute BOOL           |           | At rising edge the command is sent                                                                                     |  |  |
|        | <b>PVTCounterValue</b> | INT       | The new counter value for the first PVT point                                                                          |  |  |
| Input  | LowLevelValue          | INT       | The new value for low buffer signaling                                                                                 |  |  |
|        | PVTPOS0                | REAL      | The initial position for absolute PVT mode                                                                             |  |  |
|        | ControlWord            | WORD      | Selects the block options                                                                                              |  |  |
|        | AxisID                 | INT       | Axis ID of the drive/motor where the commands are sent                                                                 |  |  |
|        | ENO                    | BOOL      | Status of function block execution                                                                                     |  |  |
|        | Done                   | BOOL      | Signal the path described through PVT points ended correctly, the last point has velocity zero                         |  |  |
|        | CommandAborted BOOL    |           | The motion command is aborted by another motion command                                                                |  |  |
| Output | Busy                   | BOOL      | The function block is processing the commands                                                                          |  |  |
|        | Error                  | BOOL      | Signal if an error has occurred in the execution of the function block or an error message was received from the drive |  |  |
|        | ErrorID                | WORD      | Information about the error occurred                                                                                   |  |  |

**Description:** The function programs a drive/motor to work in PVT motion mode. In PVT motion mode the drive/motor performs a positioning path described through a series of points. Each point specifies the desired **P**osition, **V**elocity and **T**ime, i.e. contains a PVT data. Between the points the built-in reference generator performs a 3rd order interpolation.

**Remark:** The function block just programs the drive/motor for PVT mode, the motion mode is activated from function block TS\_PVTPoint, and therefore the TS\_PVTPoint must follow TS\_SetPVT call. Also, the function block TS\_PVTPoint sends the PVT points to the drive/motor.

A key factor for getting a correct positioning path in PVT mode is to set correctly the distance in time between the points. Typically this is 10-20ms, the shorter the better. If the distance in time between the PVT points is too big, the 3rd order interpolation may lead to important variations compared with the desired path.

© Technosoft 2007

41

The PVT motion mode can be started only when the previous motion is complete. However, you can switch at any moment to another motion mode.

The PVT mode can be relative (ControlWord.0 = 0) or absolute (ControlWord.0 = 1). In the absolute mode, each PVT point specifies the position to reach. The initial position may be either the current position reference TML variable **TPOS** (ControlWord.12=1) or a preset value read from the TML parameter **PVTPOS0** (ControlWord.12=0). In the relative mode, each PVT point specifies the position increment relative to the previous point. In both cases, the time is relative to the previous point i.e. represents the duration of a PVT segment. For the first PVT point, the time is measured from the starting of the PVT mode.

Each time when the drive receives a new PVT point, it is saved into the PVT buffer. The reference generator empties the buffer as the PVT points are executed. The PVT buffer is of type FIFO (first in, first out). The default length of the PVT buffer is 7 PVT points. Each entry in the buffer is made up of 9 words, so the default length of the PVT buffer in terms of how much memory space is reserved is 63 (3Fh) words. The drive/motor automatically sends messages to the PLC when the buffer is full, low or empty. The messages contain the PVT status (TML variable **PVTSTS**). The buffer full condition occurs when the number of PVT points in the buffer is less or equal with a programmable value. When ControlWord.7=1 the buffer low level is programmed with the value read from **LowLevelValue** input. The buffer empty condition occurs when the buffer is empty and the execution of the last PVT point is over. When the PVT buffer becomes empty the drive/motor:

- Remains in PVT mode if the velocity of last PVT point executed is zero and waits for new points to receive
- Enters in quick stop mode if the velocity of last PVT point executed is not zero

Therefore, a correct PVT sequence must always end with a last PVT point having velocity zero.

# Remarks:

- 1. The PVT and PT modes share the same buffer. Therefore the TML parameters and variables associated with the buffer management are the same.
- Both the PVT buffer size and its start address are programmable via TML parameters (int@0x0864) and PVTBUFLEN (int@0x0865). Therefore if needed, the PVT buffer size can be substantially increased. Use TS\_WriteIntegerParameter to change the PVT buffer parameters.

| Bit | Value                      | Description                                                                                                    |  |  |
|-----|----------------------------|----------------------------------------------------------------------------------------------------|--|--|
| 0   | 0 The PVT mode is relative |                                                                                                    |  |  |
| 0   | 1                          | The PVT mode is absolute                                                                                                    |  |  |
| 1   | 0                          | Target update mode 1. Generates new trajectory starting from the actual values of position and speed reference (i.e. don't update the reference values with load/motor position and speed) |  |  |
|     | 1                          | Target update mode 0. Generates new trajectory starting from the actual values of load/motor position and speed (i.e. update the reference values with load/motor position and speed)      |  |  |
| 2   | 0                          | Don't change the value of PVTPOS0                                                                                                    |  |  |
| 2   | 1                          | Change PVTPOS0 with the value read from <b>PVTPOS0</b> input                                                                                                    |  |  |
| 3-6 | 0                          | Reserved                                                                                                    |  |  |

| Table 3.9.  | ControWord bits    | description |
|-------------|--------------------|-------------|
| 1 4010 0.0. | 001111011010101010 | accomption  |

© Technosoft 2007

42

| 7    | 0 | No change in the buffer low parameter                                                      |
|------|---|--------------------------------------------------------------------------------------------|
| '    | 1 | Change the buffer low parameter with the value specified in LowLevelValue                  |
| 8-11 | 0 | Reserved                                                                                   |
|      |   | If PVT mode is set as absolute, the initial position is taken from TML parameter           |
|      | 0 | PVTPOS0 (default = 0). The initial position is used to compute the distance to             |
| 12   |   | move up to the first PVT point.                                                            |
| 12   |   | If PVT mode is set as absolute, the initial position is taken from TML variable            |
|      | 1 | <b>TPOS</b> . The initial position is used to compute the distance to move up to the first |
|      |   | PVT point.                                                                                 |
| 13   | 0 | No change to the internal integrity counter                                                |
| 15   | 1 | Change internal integrity counter with the value specified in <b>PVTCounterValue</b>       |
| 14   | 0 | Integrity checking is active                                                               |
| 14   | 1 | Integrity checking inactive                                                                |
| 15   | 0 | Nothing                                                                                    |
| 15   | 1 | Clear PVT buffer                                                                           |

On detecting a rising edge at **Execute** input the function block reads the inputs and sends the motion commands to the drive/motor. The output **Busy** is set and remains set until the function block **TS\_PVTPoint** signals "motion mode active" moment when the **Done** output is set and **Busy** reset.

The input  ${\bf EN}$  must be connected to the left bus through  ${\bf P\_On}$  flag for proper execution of the function

### Remarks:

- 1. The function block requires the drive/motor position loop to be closed. During the drive/motor setup select **Position** at Control Mode and perform the position controller tuning.
- 2. If the application requires switching between discrete motion (position control) and continuous motion (speed control) the speed loop must be closed, also. In the **Drive setup** dialogue select **Position** at **Control Mode**, then enter the **Advanced** dialogue and close the speed loop. After the selection perform the tuning of the position controller and speed controller.

© Technosoft 2007

TML\_LIB\_CJ1 – User Manual

43

| r                      |                      |                                                                               |                                                                                             |                             |   | solute. |
|------------------------|----------------------|-------------------------------------------------------------------------------|---------------------------------------------------------------------------------------------|-----------------------------|---|---------|
|                        |                      | SetP                                                                          | <u>VT_2</u>                                                                                 | -                           | - | •       |
|                        |                      | TS_S                                                                          | etP∨T                                                                                       |                             |   |         |
|                        |                      | (BOOL)                                                                        | (BOOL)<br>ENO                                                                               | *<br>-                      | * | +       |
| Always ON Flag         | GoSetup_2            | (BOOL)<br>-Execute                                                            | (BOOL)<br>Done                                                                              | * DoneSetup_2               | * | +       |
| • •                    | &10                  | (INT)<br>PVTCounterV<br>alue                                                  | (BOOL)<br>CommandAbor<br>ted                                                                | <sup>*</sup> CommandAb      | * | ÷       |
| • •                    | &3                   | (INT)<br>-LowLevelValu<br>e                                                   | (BOOL)<br>Busy                                                                              | * Busy_2                    | * | +       |
| ) ÷                    | +1000.0              | (REAL)<br>- PVTPOS0                                                           | (BOOL)<br>Error                                                                             | * Error_2                   | * | +       |
| • •                    | #C005                | (WORD)<br>- ControlWord                                                       | (WORD)<br>ErrorID                                                                           | • D100                      | * | +       |
|                        | 82                   | (INT)<br>- AxisID                                                             | ٠                                                                                           | *                           | * | ÷       |
|                        | ck activartes th     |                                                                               | nt_2                                                                                        | •<br>•                      |   | *       |
|                        |                      |                                                                               | /TPoint                                                                                     |                             |   |         |
| P_On                   |                      |                                                                               | /TPoint<br>,<br>(BOOL)<br>ENO                                                               | *                           | * | +       |
| P_On<br>Always ON Flag | GoPoint_2            |                                                                               | ·<br>(BOOL)                                                                                 | -<br>DonePoint              | • | •       |
| ├ <u></u>              | GoPoint_2<br>+2000.0 | (BOOL)<br>EN<br>(BOOL)                                                        | (BOOL)<br>ENO<br>(BOOL)                                                                     | DonePoint                   | • | •       |
| ├──                    | _                    | (BOOL)<br>EN<br>(BOOL)<br>Execute                                             | (BOOL)<br>ENO<br>(BOOL)<br>Done<br>(BOOL)<br>CommandAbor                                    | -<br>CommandAb<br>-<br>Busy | • | •       |
| ├ <u></u>              | +2000.0              | (BOOL)<br>EN<br>(BOOL)<br>Execute<br>(REAL)<br>Position                       | (BOOL)<br>ENO<br>(BOOL)<br>Done<br>(BOOL)<br>CommandAbor<br>ted<br>(BOOL)                   | -<br>CommandAb<br>-<br>Busy | • | •       |
| ├──                    | +2000.0              | (BOOL)<br>EN<br>(BOOL)<br>Execute<br>(REAL)<br>Position<br>(REAL)<br>Velocity | (BOOL)<br>ENO<br>(BOOL)<br>Done<br>(BOOL)<br>CommandAbor<br>ted<br>(BOOL)<br>Busy<br>(WORD) | -<br>CommandAb<br>-<br>Busy | • | •       |

44

# 3.6.8 TS\_PVTPoint

# Symbol:

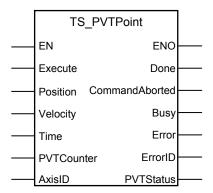

# Parameter description:

|        | Parameters     | Data type | Description                                                                             |
|--------|----------------|-----------|-----------------------------------------------------------------------------------------|
|        | EN             | BOOL      | Enable function execution                                                               |
|        | Execute        | BOOL      | At rising edge the command is sent                                                      |
|        | Position       | REAL      | Represents the position to be reached at the end of the PVT segment                     |
| Input  | Velocity       | REAL      | Is the velocity at the of the PVT segment                                               |
| mput   | Time INT       |           | Represents the time interval of the PVT segment expressed<br>in TML time internal units |
|        | PVTCounter     | INT       | The counter value for the current point. The maximum value for the counter is 127.      |
|        | AxisID         | INT       | Axis ID of the drive/motor where the commands are sent                                  |
|        | ENO            | BOOL      | Status of function block execution                                                      |
|        | Done           | BOOL      | Signal that commanded velocity is reached                                               |
|        | CommandAborted | BOOL      | The motion command is aborted by another motion command                                 |
| Output | Busy           | BOOL      | The function block is processing the command                                            |
| Output | Error          | BOOL      | Signal if an error message was received from the drive/motor while <b>!Done</b>         |
|        | ErrorID        | WORD      | Information about the error occurred                                                    |
|        | PVTStatus      | WORD      | The PVT status received from the drive/motor                                            |

**Description:** The function block activates the PVT motion mode and sends the PVT points to a drive/motor previously programmed with function block TS\_SetPVT to work in PVT motion mode. In PVT motion mode the drive/motor performs a positioning path described through a series of points. Each point specifies the desired **P**osition, **V**elocity and **T**ime, i.e. contains a PVT data. Between the points the built-in reference generator performs a 3rd order interpolation.

At the first rising edge of the **Execute** input the function block reads the inputs, sends the PVT point to the drive/motor and activates the motion mode. The output **Busy** is set and remains set until the drive signals the motion is complete, moment when the **Done** output is set and **Busy** reset. If the last point sent has non-zero velocity the drive/motor signals the condition **quick stop** and the function block sets the output **Error**.

© Technosoft 2007

45

Every time the function block detects a rising edge at input **Execute** reads the inputs and sends a PVT point.

When the PLC receives a message from the drive/motor with PVT status the function transfers to output **PVTStatus** its value.

| BIT | VALUE | DESCRIPTION                                                                                     |
|-----|-------|-------------------------------------------------------------------------------------------------|
| 15  | 0     | PVT buffer is not empty                                                                         |
|     | 1     | PVT buffer is empty – there is no PVT point in the buffer and the execution of the              |
|     |       | current PVT segment is over. If <b>PVTSENDOFF</b> = 0 (default), the drive/motor will send      |
|     |       | the <b>PVTSTS</b> each time this bit goes from 0 to 1                                           |
| 14  | 0     | PVT buffer is not low                                                                           |
|     | 1     | PVT buffer is low – the number of PVT points from the buffer is equal or less than the          |
|     |       | low limit set using <b>SETPVT</b> . If <b>PVTSENDOFF</b> = 0 (default), the drive will send the |
|     |       | PVTSTS each time this bit goes from 0 to 1                                                      |
| 13  | 0     | PVT buffer is not full                                                                          |
|     | 1     | PVT buffer is full – the number of PVT points from the buffer is equal with the buffer          |
|     |       | dimension. If <b>PVTSENDOFF</b> = 0 (default), the drive will send the <b>PVTSTS</b> each time  |
|     |       | this bit goes from 0 to 1                                                                       |
| 12  | 0     | No integrity counter error                                                                      |
|     | 1     | Integrity counter error. If integrity counter error checking is enabled and                     |
|     |       | <b>PVTSENDOFF</b> = 0 (default), the drive will send the <b>PVTSTS</b> each time this bit goes  |
|     |       | from 0 to 1                                                                                     |
| 11  | 0     | The drive has kept the PVT motion mode after a PVT buffer empty condition, because              |
|     |       | the velocity of the last PVT point was 0                                                        |
|     | 1     | The drive has performed a Quick stop, following a PVT buffer empty condition,                   |
|     |       | because the velocity of the last PVT point was different from 0                                 |
| 10  | 0     | Normal operation. Data received are PVT points                                                  |
|     | 1     | A PT point was received while PVT mode is active. The PT point was discharged. If               |
|     |       | <b>PVTSENDOFF</b> = 0 (default), the drive/motor will send the <b>PVTSTS</b> each time this bit |
|     | -     | goes from 0 to 1                                                                                |
| 97  | 0     | Reserved                                                                                        |
| 60  | 0127  | Current integrity counter value                                                                 |

Table 3.10 PVT motion mode status

The input **EN** must be connected to the left bus through **P\_On** flag for proper execution of the function

**Remarks:** The function block just sends the PVT points, the motion mode is programmed with function block TS\_SetPVT, and therefore the TS\_PVTPoint must follow TS\_SetPVT call.

© Technosoft 2007

TML\_LIB\_CJ1 – User Manual

46

# 3.6.9 TS\_SetPT

### Symbol:

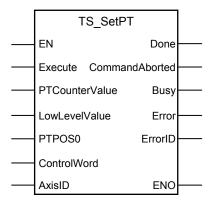

### Parameter description:

|        | Parameters          | Data type | Description                                                                                                    |  |  |
|--------|---------------------|-----------|----------------------------------------------------------------------------------------------------|--|--|
|        | EN                  | BOOL      | Enable function execution                                                                                              |  |  |
|        | Execute             | BOOL      | At rising edge the command is sent                                                                                     |  |  |
|        | PTCounterValue      | INT       | The new counter value for the first PT point                                                                           |  |  |
| Input  | LowLevelValue       | INT       | The new value for low buffer signaling                                                                                 |  |  |
|        | PTPOS0              | REAL      | The initial position for absolute PT mode                                                                              |  |  |
|        | ControlWord         | WORD      | Selects the block options                                                                                              |  |  |
|        | AxisID              | INT       | Axis ID of the drive/motor where the commands are sent                                                                 |  |  |
| l l    | ENO                 | BOOL      | Status of function block execution                                                                                     |  |  |
|        | Done                | BOOL      | Signal that PT motion mode programmed successfully                                                                     |  |  |
|        | CommandAborted BOOL |           | The motion command is aborted by another motion command                                                                |  |  |
| Output | Busy                | BOOL      | The function block is processing the command                                                                           |  |  |
| -      |                     |           | Signal if an error has occurred in the execution of the function block or an error message was received from the drive |  |  |
|        | ErrorID             | WORD      | Information about the error occurred                                                                                   |  |  |

**Description:** The function block programs a drive/motor to work in PT motion mode. In PT motion mode the drive/motor performs a positioning path described through a series of points. Each point specifies the desired **P**osition and **T**ime, i.e. contains a PT data. Between the points the built-in reference generator performs a linear interpolation.

**Remarks:** The function block just programs the drive/motor for PT mode, the motion mode is activated from function block TS\_PTPoint, and therefore the TS\_PTPoint must follow TS\_SetPT call. Also, the function block TS\_PTPoint sends the PT points to the drive/motor.

The PT motion mode can be started only when the previous motion is complete. However, you can switch at any moment to another motion mode by calling a different function block with

The PT mode can be relative (ControlWord.0 = 0) or absolute (ControlWord.0 = 1). In the absolute mode, each PT point specifies the position to reach. The initial position may be either the

© Technosoft 2007

47

current position reference TML variable **TPOS** (ControlWord.12=1) or a preset value read from the TML parameter **PTPOS0** (ControlWord.12=0). In the relative mode, each PT point specifies the position increment relative to the previous point. In both cases, the time is relative to the previous point i.e. represents the duration of a PT segment. For the first PT point, the time is measured from the starting of the PT mode.

Each time when a new PT point is received it is saved into the PT buffer. The reference generator empties the buffer as the PT points are executed. The PT buffer is of type FIFO (first in, first out). The default length of the PT buffer is 7 PT points. Each entry in the buffer is made up of 9 words, so the default length of the PT buffer in terms of how much memory space is reserved is 63 (3Fh) words. The drive/motor automatically sends messages to the PLC when the buffer is full, low or empty. The messages contain the PT status (TML variable **PVTSTS**). The buffer full condition occurs when the number of PT points in the buffer is less or equal with a programmable value. When ControlWord.7=1 the buffer low level is programmed with the value read from **LowLevelValue** input. The buffer empty condition occurs when the last PVT point is over. When the PT buffer becomes empty the drive/motor hen the PT buffer becomes empty the drive/motor hen security of the PT buffer becomes empty the drive/motor hen the programmation.

# Remark:

- 1. The PVT and PT modes share the same buffer. Therefore the TML parameters and variables associated with the buffer management are the same.
- Both the PT buffer size and its start address are programmable via TML parameters (int@0x0864) and PVTBUFLEN (int@0x0865). Therefore if needed, the PT buffer size can be substantially increased. Use TS\_WriteIntegerParameter to change the PT buffer parameters.

On detecting a rising edge at **Execute** input the function block reads the inputs and sends the motion commands to the drive/motor. The output **Busy** is set and remains set until the function block **TS\_PTPoint** signals "motion mode active", moment when the **Done** output is set and **Busy** reset.

| Bit  | Value | Description                                                                     |
|------|-------|---------------------------------------------------------------------------------|
| 0    | 0     | The PT mode is relative                                                         |
| 1    |       | The PT mode is absolute                                                         |
|      |       | Target update mode 1. Generates new trajectory starting from the actual values  |
|      | 0     | of position and speed reference (i.e. don't update the reference values with    |
| 1    |       | load/motor position and speed)                                                  |
| 1    |       | Target update mode 0. Generates new trajectory starting from the actual values  |
|      | 1     | of load/motor position and speed (i.e. update the reference values with         |
|      |       | load/motor position and speed)                                                  |
| 7    | 0     | No change in the buffer low parameter                                           |
| '    | 1     | Change the buffer low parameter with the value specified in LowLevelvalue       |
| 11-8 | 0     | Reserved for new features                                                       |
|      |       | If PT mode is set as absolute, the initial position is taken from TML parameter |
| 12   | 0     | PVTPOS0 (default = 0). The initial position is used to compute the distance to  |
|      |       | move up to the first PVT point.                                                 |

| Table 3.11. | ControWord bits    | description |
|-------------|--------------------|-------------|
|             | 001111011010101010 | accomption  |

© Technosoft 2007

48

|    | 1 | If PT mode is set as absolute, the initial position is taken from TML variable <b>TPOS</b> . The initial position is used to compute the distance to move up to the first PT point. |
|----|---|----------------------------------------------------------------------------------------------------|
| 13 | 0 | No change to the internal integrity counter                                                                                                    |
| 15 | 1 | Change internal integrity counter with the value specified in <b>PTCounterValue</b>                                                                                                 |
| 14 | 0 | Integrity checking is active                                                                                                    |
| 14 | 1 | Integrity checking inactive                                                                                                    |
| 15 | 0 | Nothing                                                                                                    |
| 10 | 1 | Clear PT buffer                                                                                                    |

The input  ${\bf EN}$  must be connected to the left bus through  ${\bf P\_On}$  flag for proper execution of the function

# Remarks:

- 1. The function block requires the drive/motor position loop to be closed. During the drive/motor setup select **Position** at Control Mode and perform the position controller tuning.
- 2. If the application requires switching between discrete motion (position control) and continuous motion (speed control) the speed loop must be closed, also. In the Drive setup dialogue select Position at Control Mode, then enter the Advanced dialogue and close the speed loop. After the selection perform the tuning of the position controller and speed controller.

| *                |                  |                                  | the PT buffer rem<br>TPT     | *                       | +                   | •                |
|------------------|------------------|----------------------------------|------------------------------|-------------------------|---------------------|------------------|
|                  |                  |                                  | SetPT                        |                         |                     |                  |
| P_On •           |                  | (BOOL)<br>EN                     | "<br>(BOOL)<br>ENO           | •<br>-                  | +                   | +                |
| Always ON Flag   | GoSetup_2        | (BOOL)<br>-Éxecute               | •<br>(BOOL)<br>Done          | * DoneSetup_2           | ÷                   | ÷                |
| • •              | 86               | (INT)<br>-PTCounterVal<br>ue     | (BOOL)<br>CommandAbor<br>ted | * CommandAb             | ÷                   | •                |
| •                | 82               | *<br>(INT)<br>-LowLevelValu<br>e | •<br>(BOOL)<br>Busy          | Busy_2                  | *                   | •                |
| • •              | +1000.0          | (REAL)<br>- PTPOS0               | •<br>(BOOL)<br>Error         | * Error_2               | +                   | +                |
| *                | #A000            | *<br>(VVORD)<br>- Controf/Vord   | *<br>(AVORD)<br>ErrorID      | D100                    | *                   | +                |
| •                | 82               | (INT)<br>-Axis                   | +                            | +                       | *                   | •                |
| The function blo | ck activates the | motion mode and                  | sends the PVT po             | ·<br>ints at each trans | ition of Execute in | -<br>put from lo |
| •                |                  | Sendl                            | PTPoint                      | *                       | +                   | +                |
|                  |                  | TS_P                             | PTPoint                      |                         |                     |                  |
| P_On *           |                  | (BOOL)<br>EN                     | " (BOOL)<br>ENO              | •<br>-                  | +                   | +                |
| Always ON Flag   |                  |                                  |                              |                         |                     | +                |
|                  | GoPoint_2        | (BOOL)<br>-Execute               | (BOOL)<br>Done               | DonePoint               |                     |                  |
|                  | +2000.0          | (REAL)<br>- Position             | (BOOL)<br>CommandAbor<br>ted | ° CommandAb             | •                   | *                |
| ÷                | &100             | (INT)<br>- Time                  | •<br>(BOOL)<br>Busy          | * Busy                  | +                   | +                |
|                  | 86               | (VVORD)<br>- PTCounter           | *<br>(VVORD)<br>PTStatus     | PVTStatus               | *                   | •                |
|                  | &2               | (INT)<br>AxisID                  | •<br>(BOOL)<br>Error         | * ErrorPoint            | +                   | •                |
|                  |                  |                                  |                              |                         |                     |                  |

50

# 3.6.10 TS\_PTPoint

# Symbol:

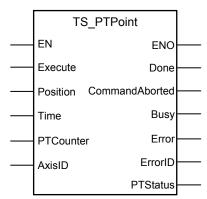

# Parameter description:

|         | Parameters     | Data type | Description                                                                        |  |  |
|---------|----------------|-----------|------------------------------------------------------------------------------------|--|--|
|         | EN             | BOOL      | Enable function execution                                                          |  |  |
|         | Execute        | BOOL      | At rising edge the command is sent                                                 |  |  |
| I       | Position       | REAL      | Represents the position to be reached at the end of the PT segment                 |  |  |
| Input   | Time           | INT       | Represents the time interval of the PT segment                                     |  |  |
|         | PTCounter      | INT       | The counter value for the current point. The maximum value for the counter is 127. |  |  |
|         | AxisID         | INT       | Axis ID of the drive/motor where the commands are sent                             |  |  |
|         | ENO            | BOOL      | Status of function block execution                                                 |  |  |
|         | Done           | BOOL      | Signal the commanded motion is completed after the last point PT sent              |  |  |
| Quitaut | CommandAborted | BOOL      | The motion command is aborted by another motion command                            |  |  |
| Output  | Busy           | BOOL      | The function block is processing the command                                       |  |  |
|         | Error          | BOOL      | Signal if an error message was received from the drive/motor while <b>!Done</b>    |  |  |
|         | ErrorID        | WORD      | Information about the error occurred                                               |  |  |
|         | PTStatus       | WORD      | The PT status received from the drive/motor                                        |  |  |

**Description:** The function block activates the PT motion mode and sends the PT points to a drive/motor previously programmed with function block TS\_SetPT to work in PT motion mode. In PT motion mode the drive/motor performs a positioning path described through a series of points. Each point specifies the desired **P**osition and **T**ime, i.e. contains a PT data. Between the points the built-in reference generator performs a linear interpolation.

On detecting a rising edge at **Execute** input the function block reads the inputs sends the first PT point to the drive/motor and activates the motion mode. The output **Busy** is set and remains set until the drive signals the motion is complete, moment when the **Done** output is set and **Busy** reset. If the last point sent to has non-zero velocity the drive/motor signals the condition quick stop and the function block sets the output **Error**.

© Technosoft 2007

51

The function block sends a PT point every time detects a rising edge at input **Execute**.

When the PLC receives a message from the drive/motor with PT status the function transfers to output **PTStatus** its value.

| BIT | VALUE | DESCRIPTION                                                                               |
|-----|-------|-------------------------------------------------------------------------------------------|
| 15  | 0     | PT buffer is not empty                                                                    |
|     | 1     | PT buffer is empty – there is no PT point in the buffer and the execution of              |
|     |       | the current PT segment is over. If <b>PVTSENDOFF</b> = 0 (default), the                   |
|     |       | drive/motor will send the <b>PVTSTS</b> each time this bit goes from 0 to 1               |
| 14  | 0     | PT buffer is not low                                                                      |
|     | 1     | PT buffer is low – the number of PT points from the buffer is equal or less               |
|     |       | than the low limit set using <b>SETPT</b> . If <b>PVTSENDOFF</b> = 0 (default), the drive |
|     |       | will send the <b>PVTSTS</b> each time this bit goes from 0 to 1                           |
| 13  | 0     | PT buffer is not full                                                                     |
|     | 1     | PT buffer is full – the number of PT points from the buffer is equal with the             |
|     |       | buffer dimension. If <b>PVTSENDOFF</b> = 0 (default), the drive will send the             |
|     |       | <b>PVTSTS</b> each time this bit goes from 0 to 1                                         |
| 12  | 0     | No integrity counter error                                                                |
|     | 1     | Integrity counter error. If the integrity counter error checking is enabled and           |
|     |       | <b>PVTSENDOFF =</b> 0 (default), the drive will send the <b>PVTSTS</b> each time this     |
|     |       | bit goes from 0 to 1                                                                      |
| 11  | 0     | Reserved                                                                                  |
| 10  | 0     | Normal operation. Data received are PT points                                             |
|     | 1     | A PVT point was received while PT mode is active. The PVT point was                       |
|     |       | discharged. If <b>PVTSENDOFF</b> = 0 (default), the drive/motor will send the             |
|     |       | <b>PVTSTS</b> each time this bit goes from 0 to 1                                         |
| 97  | 0     | Reserved                                                                                  |
| 60  | 0127  | Current integrity counter value                                                           |

| Table 3.12 PT r | motion mode status |
|-----------------|--------------------|
|-----------------|--------------------|

The input **EN** must be connected to the left bus through  $P_On$  flag for proper execution of the function

**Remarks:** The function block just sends the PT points, the motion mode is programmed with function block TS\_SetPT, and therefore the TS\_PTPoint must follow TS\_SetPT call.

52

© Technosoft 2007

# 3.6.11 TS\_Homing

#### Symbol:

| TS_Homir          | ng      |  |
|-------------------|---------|--|
| <br>EN            | ENO     |  |
| <br>Execute       | Done    |  |
| <br>Position      | Busy    |  |
| <br>HomingAddress | Error   |  |
| <br>AxisID        | ErrorID |  |

Parameters description:

|        | Parameter     | Data type                                 | Description                                             |
|--------|---------------|-------------------------------------------|---------------------------------------------------------|
|        | EN            | BOOL                                      | Enable function block execution                         |
| Input  | Execute       | BOOL Send the stop command at rising edge |                                                         |
| mput   | Position      | REAL                                      | The position set at the end of the homing procedure     |
|        | HomingAddress | WORD                                      | Program memory address of the homing procedure          |
|        | AxisID        | INT                                       | Axis ID of the drive/motor where the commands are sent  |
|        | ENO           | BOOL                                      | State of function block execution                       |
|        | Done          | BOOL                                      | The homing procedure ended successfully                 |
|        | Busy          | BOOL                                      | The function is waiting for homing procedure to end     |
| Output |               |                                           | Signal if an error has occurred in the execution of the |
|        | Error         | BOOL                                      | function block or an error message was received from    |
|        |               |                                           | the drive                                               |
|        | ErrorID       | WORD                                      | Information about the error occurred                    |

**Description:** The function block starts a homing procedure programmed on the drive/motor with **AxisID**.

The search for the home position can be done in numerous ways. In order to offer maximum flexibility, the TML does not impose the homing procedures but lets you define your own, according with your application needs.

The homing procedures are programmed and downloaded on the drive/motor using **EasyMotion Studio** tool. Technosoft provides for each intelligent drive/motor a collection of up to 32 homing procedures. You may use any of these homing procedures as they are, or use them as a starting point for your own homing routines.

Steps to program the drive/motor for homing:

- Start EasyMotion Studio and load the project associated to your application
- Select from the list with all the defined homing procedures one or several to be used
- Select the menu command **Application | Motion | Build** to compile and link the TML program, the result is a file with out extension ready to be downloaded to the drive/motor.
- Establish the communication with your drive and download the TML program with menu command Application | Motion | Download Program

© Technosoft 2007

53

 Open the Command interpreter window and interrogate the drive/motor about the program memory address of the homing procedure using the command "?HomingXX" where XX is the homing procedure number.

| 💻 Command Interpreter                |          |
|--------------------------------------|----------|
| TML> ?Homing2                        | <b>A</b> |
| Homing2 is label with address 0x4031 |          |
| TML> ?Homing9                        |          |
| Homing9 is label with address 0x40AB |          |
| TML>                                 |          |
|                                      |          |
|                                      |          |
|                                      |          |
|                                      |          |
|                                      |          |
|                                      |          |
|                                      |          |
|                                      |          |
|                                      |          |

• In the PLC program call TS\_Homing with the homing procedure address and the home position.

On detecting a rising edge at the input **Execute**, the function block sends the home position and starts the homing procedure on the drive/motor. The **Busy** output is set and remains set until the drive/motor signals homing procedure completed. When the drive/motor message is received the function block sets the **Done** output and resets **Busy**. Outputs **Error** and **ErrorID** have no associated functionality.

The input  ${\sf EN}$  must be connected to the left bus through  ${\sf P\_On}$  flag for proper execution of the function

54

© Technosoft 2007

|                        | +          | °н                     | oming                        | • •             | + |
|------------------------|------------|------------------------|------------------------------|-----------------|---|
|                        |            | TS_                    | Homing                       |                 |   |
| P_On<br>Always ON Flag | *          | (BOOL)<br>ÈN           | " (BOOL)<br>ENO              | • •             | * |
|                        | GoHoming_2 | (BOOL)<br>- Execute    | •<br>(BOOL)<br>Done          | HomingDone_2    | * |
|                        | +2000.0    | (REAL)<br>- Position   | (BOOL)<br>CommandAbor<br>ted | * HomingAbort   | * |
|                        | * #4031    | (WORD)<br>- RunAddress | " (BOOL)<br>Busy             | HomingBusy_2    | * |
|                        | ° &2       | (INT)<br>AxisID        | (BOOL)<br>Error              | * HomingError_1 | * |

TML\_LIB\_CJ1 – User Manual

55

# 3.6.12 MC\_Stop

Symbol:

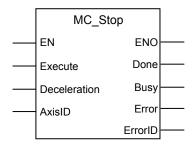

# Parameters description:

|        | Parameter                                               | Data type | Description                                                                                                    |
|--------|---------------------------------------------------------|-----------|----------------------------------------------------------------------------------------------------|
|        | EN                                                      | BOOL      | Enable function block execution                                                                                        |
|        | Execute BOOL Send the stop command at rising edge       |           | Send the stop command at rising edge                                                                                   |
| Input  | Deceleration REAL Deceleration rate expressed in units. |           | Deceleration rate expressed in TML acceleration internal units.                                                        |
|        | AxisID                                                  | INT       | Axis ID of the drive/motor where the commands are sent                                                                 |
|        | ENO                                                     | BOOL      | State of function block execution                                                                                      |
|        | Done                                                    | BOOL      | Signal drive velocity zero.                                                                                            |
| Output | Error                                                   | BOOL      | Signal if an error has occurred in the execution of the function block or an error message was received from the drive |
|        | ErrorID                                                 | WORD      | Information about the error occurred                                                                                   |

**Description:** The function block stops the drive/motor motor with the deceleration rate set at **Deceleration** input. The drive/motor decelerates following a trapezoidal speed profile. The stop command is sent to the drive/motor with **AxisID**.

On detecting a rising edge at **Execute** input the function block sends the stop command and sets the **Busy** output. **Busy** remains set until the drive/motor signals "velocity zero", moment when the function block sets the **Done** output and resets the **Busy**.

If the drive/motor error register is received, while the output **Done** is not set, the output Error is set and the its value is passed to **ErrorID**.

When the function block is called the axis is transferred to state **Stopping** and aborts the current motion function block. In the **Stopping** state no motion function block can be called.

The axis remains in state **Stopping** until the input **Execute** is reset when the axis is transferred to state **Standstill**.

The input  ${\bf EN}$  must be connected to the left bus through  ${\bf P\_On}$  flag for proper execution of the function

© Technosoft 2007

TML\_LIB\_CJ1 – User Manual

56

|                        |             | on can be triggered un<br>h unchanged until Axis |                    |             |   |   |
|------------------------|-------------|--------------------------------------------------|--------------------|-------------|---|---|
|                        |             | Stop                                             | +                  |             | + | + |
|                        |             | MC_Sto                                           | p                  |             |   |   |
| P_On<br>Always ON Flag | •           | (BOOL)<br>EN                                     | (BOOL)<br>ENO      |             | * | * |
|                        | GoStop      | (BOOL)<br>-Execute                               | (BOOL)<br>Done -   | AxisStopped | + | + |
|                        | +0.05       | (REAL)<br>-Deceleration                          | (BOOL)<br>Busy -   | Stopping    | * | + |
|                        | CurrentAxis | (INT)<br>- AxisNo                                | (BOOL)<br>Error    | Error       | * | + |
|                        |             | + +                                              | (VVORD)<br>ErrorID | D100        | + | • |

57

© Technosoft 2007

# 3.6.13 TS\_ExternalAnalogue

### Symbol:

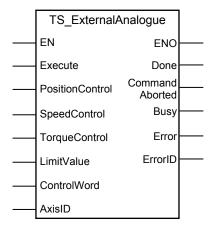

# Parameter description:

|        | Parameters          | Data type | Description                                                             |
|--------|---------------------|-----------|-------------------------------------------------------------------------|
|        | EN                  | BOOL      | Enable function execution                                               |
|        | Execute             | BOOL      | At rising edge the commands are sent                                    |
|        | PositionControl     | BOOL      | The analogue reference is a position reference                          |
| Input  | SpeedControl        | BOOL      | The analogue reference is a speed reference                             |
|        | TorqueControl       | BOOL      | The analogue reference is a torque reference                            |
|        | Limit value         | REAL      | Speed/acceleration limit value for position/speed control               |
|        | ControlWord         | WORD      | Selects the block options                                               |
|        | AxisID              | INT       | Axis ID of the drive/motor where the commands are sent                  |
|        | ENO                 | BOOL      | Status of function block execution                                      |
|        | Done                | BOOL      | Motion commands sent successfully                                       |
| Output | CommandAborted BOOL |           | The function block is aborted by another motion function block          |
| Output | Busy                | BOOL      | The function block is processing the command                            |
|        | Error               | BOOL      | Signal if an error has occurred in the execution of the function block. |
|        | ErrorID             | WORD      | Information about the error occurred                                    |

**Description:** The function block programs the drive/motor to work with an external analogue reference read via a dedicated analogue input (10-bit resolution). The analogue signal can be interpreted as a position, speed or torque analogue reference. Through inputs **PositionControl**, **SpeedControl** and **TorqueControl** you select the control type performed by the drive/motor. Table 3.1 shows the correspondence between the control type, inputs and the axis state.

*Remark:* During the drive/motor setup, in the *Drive setup* dialogue, you have to:

- 1. Select the appropriate control type for your application at Control Mode.
- 2. Perform the tuning of controllers associated with the selected control mode.

© Technosoft 2007

58

3. Setup the analogue reference. You specify the reference values corresponding to the upper and lower limits of the analogue input. In addition, a dead-band symmetrical interval and its center point inside the analogue input range may be defined.

| Control type | Input           | Axis state       |
|--------------|-----------------|------------------|
| Position     | PositionControl | DiscreteMotion   |
| Speed        | SpeedControl    | ContinuousMotion |
| Torque       | TorqueControl   | ContinuousMotion |

| Table 3.13 Control type-Axis sta | ate |
|----------------------------------|-----|
|----------------------------------|-----|

On detecting a rising edge at the **Execute** input, the function block checks the inputs **PositionControl**, **SpeedControl**, **TorqueControl** and starts sending the motion commands according with the first input found set. The output **Busy** is set and remains set until the last motion command is sent, moment when the function block sets the **Done** output and resets **Busy**.

If none of the inputs **PositionControl**, **SpeedControl**, **TorqueControl** is set when the **Execute** rising edge is detected the function block sets the **Error** output and transfers the value 0x8000 at the output **ErrorID**.

The **CommandAborted** output is set if another motion function block sends motion commands to the same drive/motor.

In position control you can limit the maximum speed at sudden changes of the position reference and thus to reduce the mechanical shocks. In speed control you can limit the maximum acceleration at sudden changes of the speed reference and thus to get a smoother transition. These features are activated by setting ControlWord.0 = 1 and the maximum speed/acceleration value at **LimitValue** input.

In torque control you can choose how often to read the analogue input: at each slow loop sampling period or at each fast loop sampling period. The selection is made through ControlWord.1.

If ControlWord.15 is set then the axis ID read from **AxisID** input is interpreted as a group ID. The function block will send the motion commands to drives/motors members of the group. In this case the **Done** output is set after the motion commands are sent.

| Bit  | Value | Description                                                        |
|------|-------|--------------------------------------------------------------------|
| 0    | 0     | No speed/acceleration limit for position/speed external mode       |
| 0    | 1     | The speed/acceleration is limited for position/speed external mode |
| 1    | 0     | The analogue reference is read at each slow loop sampling          |
|      | 1     | The analogue reference is read at each fast loop sampling          |
| 2-14 | 0     | Reserved for new features                                          |
| 15   | 0     | The motion commands are sent to a single drive/motor               |
| 15   | 1     | The motion commands are sent to a group of drives/motors.          |

Table 3.14 ControlWord bits description

The input  ${\sf EN}$  must be connected to the left bus through  ${\sf P\_On}$  flag for proper execution of the function

# Example:

© Technosoft 2007

59

The example programs the drive/motor to work with analogue external reference. The analogue signal is interpreted as a position reference with limited speed.

|                        | +                     | ^Anal                       | ogue                         | +                      | + | • |
|------------------------|-----------------------|-----------------------------|------------------------------|------------------------|---|---|
|                        |                       | TS_Externa                  | alAnalogue                   |                        |   |   |
| P_On<br>Always ON Flag | *                     | (BOOL)<br>EN                | (BOOL)<br>ENO                | +                      | * | • |
|                        | * GoAnalogue          | -<br>(BOOL)<br>-Execute     | (BOOL)<br>Done               | * Done                 | * | ¢ |
|                        | * GoPosition          | (BOOL)<br>- PositionControl | (BOOL)<br>CommandAbor<br>ted | <sup>*</sup> CommandAb | • | ÷ |
|                        | * P_Off<br>Always OFF | - (BOOL)<br>- SpeedControl  | (BOOL)<br>Busy               | * Busy<br>-            | * | • |
|                        | * P_Off<br>Always OFF | * (BOOL)<br>- TorqueControl | •<br>(BOOL)<br>Error         | * Error                | * | • |
|                        | +10.2                 | *<br>(REAL)<br>-LimitValue  | •<br>(VVORD)<br>ErrorID      | * D124                 | * | ¢ |
|                        | *<br>#0001            | (VVORD)<br>- ControlWord    | *                            | ÷                      | * | ÷ |
|                        | ·<br>&2               | (INT)<br>"AxisID            | *                            | +                      | * | + |

60

© Technosoft 2007

# 3.6.14 TS\_ExternalDigital

### Symbol:

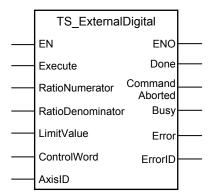

# Parameter description:

|        | Parameters       | Data type | Description                                                                                                    |
|--------|------------------|-----------|----------------------------------------------------------------------------------------------------|
| Input  | EN               | BOOL      | Enable function execution                                                                                              |
|        | Execute          | BOOL      | At rising edge the command is sent                                                                                     |
|        | RatioNumerator   | INT       | Gear ratio numerator                                                                                                   |
|        | RatioDenominator | INT       | Gear ratio denominator                                                                                                 |
|        | LimitValue       | REAL      | Acceleration limit value                                                                                               |
|        | ControlWord      | WORD      | Selects the block options                                                                                              |
|        | AxisID           | INT       | Axis ID of the drive/motor where the commands are sent                                                                 |
|        | ENO              | BOOL      | Status of function block execution                                                                                     |
| Output | Done             | BOOL      | The motion command send successfully                                                                                   |
|        | CommandAborted   | BOOL      | The motion command is aborted by another motion command                                                                |
|        | Busy             | BOOL      | The function block is processing the command                                                                           |
|        | Error            | BOOL      | Signal if an error has occurred in the execution of the function block or an error message was received from the drive |
|        | ErrorID          | WORD      | Information about the error occurred                                                                                   |

**Description:** The function block programs the drive/motor to work with an external digital reference provided as pulse & direction or quadrature encoder signals. In either case, the drive/motor performs a position control with the reference computed from the external signals.

# Remarks:

- 1. The function block requires the drive/motor position loop to be closed. During the drive/motor setup select **Position** at Control Mode and perform the position controller tuning.
- 2. If the application requires switching between discrete motion (position control) and continuous motion (speed control) the speed loop must be closed, also. In the Drive setup dialogue select Position at Control Mode, then enter the Advanced dialogue and close the speed loop. After the selection perform the tuning of the position controller and speed controller.

© Technosoft 2007

61

3. The option for the input signals: pulse & direction or quadrature encoder is established during the drive/motor setup.

On detecting a rising edge at the **Execute** input the function block starts sending the motion commands. The output **Busy** is set and remains set until the last motion command is sent, moment when the function block sets the **Done** output and resets **Busy**.

The **CommandAborted** output is set if another motion function block sends motion commands to the same drive/motor.

Set ControlWord.0 if you want to follow the external position reference with a different ratio than 1:1. The gear ratio is specified as a ratio of 2 integer values: **RatioNumerator** / **RatioDenominator**. The **RatioNumerator** value is signed, while the **RatioDenominator** is unsigned. The sign indicates the direction of movement: positive – same as the external reference, negative – reversed to the external reference.

You can limit the maximum acceleration at sudden changes of the external reference and thus to get a smoother transition. This feature is activated by setting ControlWord.0 = 1 and the maximum acceleration value at **LimitValue** input. The default value for acceleration is 0.5IU.

If ControlWord.15 is set then the axis ID read from **AxisID** input is interpreted as a group ID. The function block will send the motion commands to drives/motors members of the group. In this case the **Done** output is set after the motion commands are sent.

| Bit  | Value | Description                                                         |  |
|------|-------|---------------------------------------------------------------------|--|
| 0    | 0     | The acceleration is not limited                                     |  |
|      | 1     | The acceleration is limited at the value read from LimitValue input |  |
| 1    | 0     | The gear ratio is 1:1                                               |  |
|      | 1     | The gear ratio is RatioNumerator: RatioDenominator                  |  |
| 2-14 | 0     | Reserved for new features                                           |  |
| 15   | 0     | The motion commands are sent to a single drive/motor                |  |
|      | 1     | The motion commands are sent to a group of drives/motors.           |  |

Table 3.15 ControlWord bits description

The input  ${\bf EN}$  must be connected to the left bus through  ${\bf P\_On}$  flag for proper execution of the function

# Example:

The example programs a drive/motor to use digital external reference. The position reference is followed with a ratio of 1:3 and the drive/motor acceleration is limited to 0.01IU.

62

© Technosoft 2007

|                        | •         | · Digit                           | al_5                         | *                      | + | * |
|------------------------|-----------|-----------------------------------|------------------------------|------------------------|---|---|
|                        |           | TS_Exter                          | TS_ExternalDigital           |                        |   |   |
| P_On<br>Always ON Flag | •         | (BOOL)<br>EN                      | " (BOOL)<br>ENO              | +                      | * | * |
|                        | GoDigital | *<br>(BOOL)<br>- Execute          | •<br>(BOOL)<br>InGear        | * Done<br>-            | * | * |
|                        | &1        | * (INT)<br>- RatioNumerato<br>r   | (BOOL)<br>CommandAbor<br>ted | <sup>*</sup> CommandAb | * | * |
|                        | 83        | ' (INT)<br>- RatioDenomina<br>tor | (BOOL)<br>Busy               | * Busy<br>-            | * | * |
|                        | +0.01     | ⁺<br>(REAL)<br>-LimitValue        | (BOOL)<br>Error              | * Error                | * | * |
|                        | #0003     | *<br>(VVORD)<br>- Control/Vord    | (VVORD)<br>ErrorID           | • D100                 | * | * |
|                        | 85        | (INT)<br>_AxisID                  | +                            | *                      | * | • |

63

© Technosoft 2007

# 3.6.15 TS\_ExternalOnLine

#### Symbol:

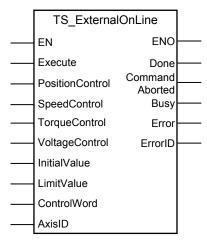

# Parameter description:

|        | Parameters          | Data type | Description                                                                                                    |
|--------|---------------------|-----------|----------------------------------------------------------------------------------------------------|
|        | EN                  | BOOL      | Enable function execution                                                                                              |
|        | Execute             | BOOL      | Send motion commands at rising edge                                                                                    |
|        | PositionControl     | BOOL      | The external reference is a position reference                                                                         |
|        | SpeedControl        | BOOL      | The external reference is a speed reference                                                                            |
| Input  | TorqueControl       | BOOL      | The external reference is a torque reference                                                                           |
| mput   | VoltageControl      | BOOL      | The external reference is a voltage reference                                                                          |
|        | InitialValue        | REAL      | The initial value for reference received on-line.                                                                      |
|        | LimitValue          | REAL      | Speed/acceleration limit value for position/speed control                                                              |
|        | ControlWord         | WORD      | Selects the block options                                                                                              |
|        | AxisID              | INT       | Axis ID of the drive/motor where the commands are sent                                                                 |
|        | ENO                 | BOOL      | Status of function block execution                                                                                     |
|        | Done                | BOOL      | The motion commands sent successfully                                                                                  |
|        | CommandAborted BOOL |           | The motion command is aborted by another motion command                                                                |
| Output | Busy                | BOOL      | The function block is processing the command                                                                           |
|        | Error               | BOOL      | Signal if an error has occurred in the execution of the function block or an error message was received from the drive |
|        | ErrorID             | WORD      | Information about the error occurred                                                                                   |

**Description:** The function block programs the drive/motor to work with an external reference read via a communication channel. Depending on the control mode chosen, the external reference is saved in one of the TML variables:

- EREFP, which becomes the position reference if the input PositionControl is set
- EREFS, which becomes the speed reference if the input SpeedControl is set
- EREFT, which becomes the torque reference if the input TorqueControl is set
- EREFV, which becomes voltage reference if the input VoltageControl is set

© Technosoft 2007

64

Remark: During the drive/motor setup, in the Drive setup dialogue, you have to:

- 1. Select the appropriate control type for your application at Control Mode.
- 2. Perform the tuning of controllers associated with the selected control mode.

When the external reference is sent from the PLC use:

- Function block **TS\_WriteLongParameter** to update the variable **EREFP** (long@0x02A8)
- Function block TS\_WriteFixedParameter to update the variable EREFS (fixed@0x02A8)
- Function block TS\_WriteIntegerParameter to update the variable EREFT or EREFV (int@0x02A9)

| Control type | Input           | Axis state       |
|--------------|-----------------|------------------|
| Position     | PositionControl | DiscreteMotion   |
| Speed        | SpeedControl    | ContinuousMotion |
| Torque       | TorqueControl   | ContinuousMotion |
| Voltage      | VoltageControl  | ContinuousMotion |

Table 3.16

On detecting a rising edge at the **Execute** input, the function block checks the inputs **PositionControl**, **SpeedControl**, **TorqueControl**, **VoltageControl** and starts sending the motion commands according with the first input found set. The output **Busy** is set and remains set until the last motion command is sent, moment when the function block sets the **Done** output and resets **Busy**.

If none of the inputs **PositionControl**, **SpeedControl**, **TorqueControl** or **VoltageControl** is set when the **Execute** rising edge is detected the function block sets the **Error** output and transfers the value 0x8000 at the output **ErrorID**.

The **CommandAborted** output is set if another motion function block sends motion commands to the same drive/motor.

In position control you can limit the maximum speed at sudden changes of the position reference and thus to reduce the mechanical shocks. In speed control you can limit the maximum acceleration at sudden changes of the speed reference and thus to get a smoother transition. These features are activated by setting ControlWord.0 = 1 and the maximum speed/acceleration value at **LimitValue** input.

If the external device starts sending the reference AFTER the external online mode is activated, it may be necessary to initialize EREFP, EREFS, EREFT or EREFV. If ControlWord.1 is found set, when the **Execute** rising edge is detected, the function block initialize the TML variable (EREFP, EREFS, EREFT or EREFV) with the value read from **InitialValue** input.

If ControlWord.15 is set then the axis ID read from **AxisID** input is interpreted as a group ID. The function block will send the motion commands to drives/motors members of the group. In this case the **Done** output is set after the motion commands are sent.

The input  ${\bf EN}$  must be connected to the left bus through  ${\bf P\_On}$  flag for proper execution of the function

© Technosoft 2007

TML\_LIB\_CJ1 – User Manual

65

| Table 3.17 ControlWord bits description |
|-----------------------------------------|
|-----------------------------------------|

| Bit  | Value | Description                                                        |
|------|-------|--------------------------------------------------------------------|
| 0    | 0     | No speed/acceleration limit for position/speed external mode       |
| 0    | 1     | The speed/acceleration is limited for position/speed external mode |
| 1    | 0     | Don't initialize EREFP, EREFS, EREFT or EREFV                      |
|      | 1     | Initialize EREFP, EREFS, EREFT or EREFV                            |
| 2-14 | 0     | Reserved for new features                                          |
| 15   | 0     | The motion commands are sent to one drive/motor                    |
| 15   | 1     | The motion commands are sent to a group of drives/motors.          |

# Example:

The example programs the drive/motor to use external online reference. The reference represents a speed command with limited acceleration. The TML variable EREFS is initialized with 5.00IU.

66

© Technosoft 2007

|                        | *                         | °Onlir                          | ne_2                         | *                | + | + |
|------------------------|---------------------------|---------------------------------|------------------------------|------------------|---|---|
|                        |                           | TS_Exter                        | nalOnline                    |                  |   |   |
| P_On<br>Always ON Flag | *                         | (BOOL)<br>EN                    | (BOOL)<br>ENO                | +                | + | + |
|                        | OnlineRef                 | (BOOL)<br>Execute               | (BOOL)<br>Done               | * DoneOnlineRef  | * | + |
|                        | P_Off<br>Always OFF       | (BOOL)<br>- PositionControl     | (BOOL)<br>CommandAbor<br>ted | * AbortOnlineR   | * | * |
|                        | * GoSpeed                 | (BOOL)<br>SpeedControl          | (BOOL)<br>Busy               | * BusyOnlineRef  | + | * |
|                        | • P_Off<br>Always OFF     | ,<br>(BOOL)<br>- TorqueControl  | (BOOL)<br>Error              | * ErrorOnlineRef | * | • |
|                        | P_Off<br>Always OFF       | (BOOL)<br>- VoltageControl      | (WORD)<br>ErrorID            | D190             | + | * |
|                        | •<br>+5.00                | '<br>- (REAL)<br>- InitialValue | +                            | +                | + | * |
|                        | <sup>*</sup> Position_Spe | '<br>(REAL)<br>-LimitValue      | +                            | +                | + | * |
|                        | * #0003                   | ,<br>(VVORD)<br>- ControlWord   | *                            | +                | * | + |
|                        | * &2                      | (INT)<br>AxisID                 | +                            | +                | + | + |

67

© Technosoft 2007

# 3.6.16 MC\_GearIn

#### Symbol:

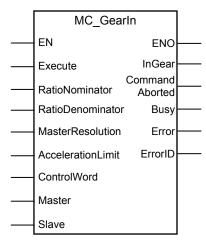

#### Parameter description:

|        | Parameter         | Data type | Description                                                                       |  |
|--------|-------------------|-----------|-----------------------------------------------------------------------------------|--|
|        | EN                | BOOL      | Enable function execution                                                         |  |
|        | Execute           | BOOL      | Send motion commands at rising edge                                               |  |
|        | RatioNumerator    | INT       | Gear ratio numerator (negative or positive)                                       |  |
|        | RatioDenominator  | INT       | Gear ratio denominator (only positive)                                            |  |
| Input  | MasterResolution  | DINT      | Master's position sensor resolution expressed                                     |  |
| mput   | AccelerationLimit | REAL      | Acceleration limit when the slave is coupling expressed in TML acceleration units |  |
|        | ControlWord       | WORD      | Selects the block options                                                         |  |
|        | Master            | INT       | Axis ID of the drive/motor set as master                                          |  |
|        | Slave             | INT       | Axis ID of the drive/motor set as slave                                           |  |
|        | ENO               | BOOL      | Status of function block execution                                                |  |
|        | InGear            | BOOL      | Is set when the gear ratio reached                                                |  |
|        | CommandAborted    | BOOL      | The function block is aborted by another function block                           |  |
| Output | Busy BOOL         |           | The function block is waiting the slave drive to reach the gear ratio             |  |
|        | Error             | BOOL      | Is set if drive's/motor's error register is received while <b>!InGear</b>         |  |
|        | ErrorID           | WORD      | Information about the error occurred                                              |  |

**Description:** The function block programs a drive/motor to operate as slave in electronic gearing. In electronic gearing slave mode the drive/motor performs a position control. At each slow loop sampling period, the slave computes the master's position increment and multiplies it with its programmed gear ratio. The result is the slave's position reference increment, which added to the previous slave position reference gives the new slave position reference.

The gear ratio is a fixed value containing the result of the division **RatioNumerator** / **RatioDenominator**. **RatioNumerator** is a signed integer, while the **RatioDenominator** is unsigned integer.

© Technosoft 2007

68

**RatioNumerator** sign indicates the direction of movement: positive – same as the master, negative – reversed to the master. **RatioNumerator** and **RatioDenominator** are used by an automatic compensation procedure that eliminates the round off errors, which occur when the gear ratio is an irrational number like: 1/3 (Slave = 1, Master = 3).

The slave can get the master position in two ways:

- 1. Via a communication channel (ControlWord.5 = 0), from a drive/motor set as master with function block TS\_SetMaster
- 2. Via an external digital reference of type pulse & direction or quadrature encoder (ControlWord.5 = 1)

When master position is provided via the external digital interface, the slave computes the master position by counting the pulse & direction or quadrature encoder signals. The initial value of the master position is set by default to 0. Use function block TS\_WriteLongParameter to change its value by writing the desired value in the TML variable APOS2 (long@0x091C).

#### Remarks:

- 1. The function block requires drive/motor position loop to be closed. During the drive/motor setup select **Position** at Control Mode and perform the position controller tuning.
- 2. If the application requires switching between synchronized motion (position control) and continuous motion (speed control), i.e. use MC\_GearOut, you must also close the speed loop and perform the speed controller tuning.
- 3. Use function block **TS\_SetMaster** to program a drive/motor as master in electronic gearing
- 4. When the reference is read from second encoder or pulse & direction inputs you don't need to program a drive/motor as master in electronic gearing

You can smooth the slave coupling with the master, by limiting the maximum acceleration on the slave. This is particularly useful when the slave must couple with a master running at high speed. Setting ControlWord.7 and the maximum acceleration value **LimitValue** input activates the feature.

On detecting a rising edge at the **Execute** input the function block starts sending the motion commands. The output **Busy** is set and remains set until the drive/motor signals gear ratio reached, moment when the function block sets the **InGear** output and resets **Busy**.

If another motion function block starts sending motion commands while the output **InGear** is not set, the function block is aborted and the **CommandAborted** output is set. Also if the drive error register is received while the output **InGear** is not set, the output **Error** is set and the error register value is passed to **ErrorID**.

All outputs remain set until **Execute** input is reset, but at least for one block call.

During motion execution the axis is transferred into **SynchronousMotion** state and remains in this state until a new motion function block (except MC\_GearIn and MC\_CamIn) starts sending motion commands to the same drive/motor.

© Technosoft 2007

TML\_LIB\_CJ1 – User Manual

69

| Bit                                                       | Value | Description                                                                      |
|-----------------------------------------------------------|-------|----------------------------------------------------------------------------------|
| 0                                                         | 0     | Reserved                                                                         |
| 1                                                         | 0     | Enable operation as slave in electronic gearing                                  |
| I                                                         | 1     | Don't enable operation as slave in electronic gearing                            |
| 2                                                         | 0     | Send gear ratio parameters                                                       |
| 2                                                         | 1     | Don't send the gear ratio parameters                                             |
| 3                                                         | 0     | Send the master resolution                                                       |
| 5                                                         | 1     | Don't send the master resolution                                                 |
| 4                                                         | 0     | Use master resolution read from input MasterResolution                           |
| -                                                         | 1     | Master resolution is 0x80000001                                                  |
| 5 0 Master position is received via communication channel |       |                                                                                  |
| 5                                                         | 1     | Master position is read from 2 <sup>nd</sup> encoder or pulse & direction inputs |
|                                                           |       | Target update mode 1. Generates new trajectory starting from the actual values   |
|                                                           | 0     | of position and speed reference (i.e. don't update the reference values with     |
| 6                                                         |       | load/motor position and speed)                                                   |
| Ŭ                                                         |       | Target update mode 0. Generates new trajectory starting from the actual values   |
|                                                           | 1     | of load/motor position and speed (i.e. update the reference values with          |
|                                                           |       | load/motor position and speed)                                                   |
| 7                                                         | 0     | The slave acceleration is not limited                                            |
|                                                           | 1     | Limit the acceleration of the slave drive/motor                                  |
| 8-14                                                      | 0     | Reserved                                                                         |
| 15                                                        | 0     | The motion commands are sent to one drive/motor                                  |
| 15                                                        | 1     | The motion commands are sent to a group of drives/motors.                        |

Table 3.18 ControlWord bits description

The input  ${\bf EN}$  must be connected to the left bus through  ${\bf P\_On}$  flag for proper execution of the function

70

# Example:

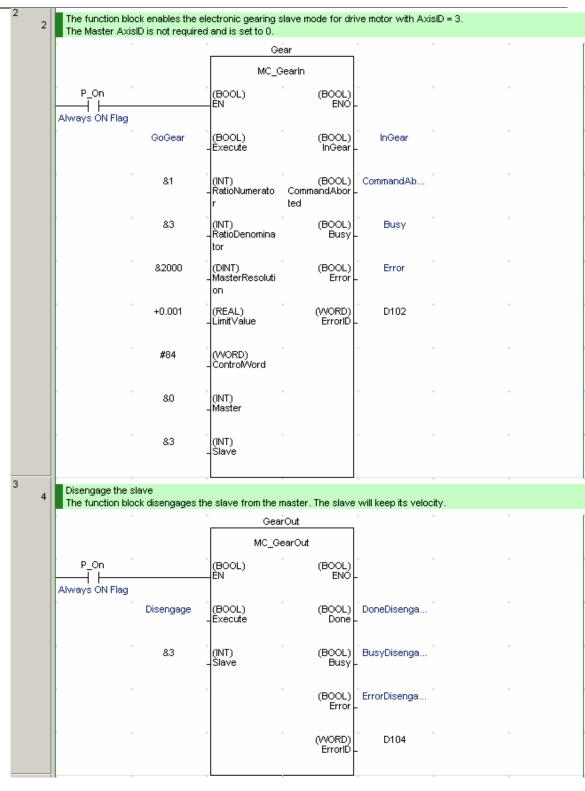

© Technosoft 2007

71

# 3.6.17 MC\_GearOut

#### Symbol:

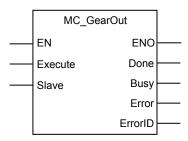

# Parameters description:

|        | Parameter | Data type | Description                                                                 |
|--------|-----------|-----------|-----------------------------------------------------------------------------|
|        | EN        | BOOL      | Enable function execution                                                   |
| Input  | Execute   | BOOL      | Start disengaging process at rising edge                                    |
|        | Slave     | INT       | AxisID of the slave drive/motor                                             |
| Output | ENO       | BOOL      | Status of function block execution                                          |
|        | Done      | BOOL      | Disengaging completed.                                                      |
|        | Busy      | BOOL      | The function block is waiting for drive/motor to signal disengage completed |
|        | Error     | BOOL      | Is set if drive's/motor's error register is received while <b>!Done</b>     |
|        | ErrorID   | WORD      | Information about the error occurred                                        |

**Description:** The function block disengages a drive/motor, set in electronic gearing slave mode, from its master.

On detecting a rising edge at the input **Execute** the function block sends the commands for decoupling from the master and sets the Busy output. The **Done** output is set when the disengaging process was successfully executed.

The function block changes the slave state from **SynchronizedMotion** to **ContinuousMotion**, the slave keeping the velocity from the moment when the function block was called.

If the drive's/motor's error register is received, while the output **Done** is not set, the output **Error** is set and its value is passed to **ErrorID**.

All outputs remain set until Execute input is reset, but at least for one block call.

The input  ${\sf EN}$  must be connected to the left bus through  ${\sf P\_On}$  flag for proper execution of the function

The input  ${\bf EN}$  must be connected to the left bus through  ${\bf P\_On}$  flag for proper execution of the function

# Remark:

The function block requires the drive/motor position and speed loops to be closed. During the drive/motor setup select **Position** at Control Mode and in **Advanced** dialogue choose option **Close Position, Speed and Current loop**. After the selection perform the controllers tuning.

© Technosoft 2007

72

# 3.6.18 MC\_CamTableSelect

#### Symbol:

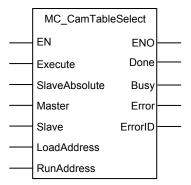

#### Parameters description:

|        | Parameters    | Data type | Description                                                             |  |  |
|--------|---------------|-----------|-------------------------------------------------------------------------|--|--|
|        | EN            | BOOL      | Enable function execution                                               |  |  |
|        | Execute       | BOOL      | Send motion commands at rising edge                                     |  |  |
|        | SlaveAbsolute | BOOL      | Specifies the electronic camming type                                   |  |  |
| Input  | Master        | INT       | Axis ID of the master drive/motor                                       |  |  |
|        | Slave         | INT       | Axis ID of the slave drive/motor                                        |  |  |
|        | LoadAddress   | WORD      | EEPROM address where the cam table is downloaded                        |  |  |
|        | RunAddress    | WORD      | RAM address from where the cam table is used                            |  |  |
|        | ENO           | BOOL      | Status of function block execution                                      |  |  |
|        | Done          | BOOL      | Commanded position reached                                              |  |  |
| Output | Busy BOOL     |           | Signal the function block is waiting for motion complete                |  |  |
|        | Error         | BOOL      | Signal if an error has occurred in the execution of the function block. |  |  |
|        | ErrorID       | WORD      | Information about the error occurred                                    |  |  |

**Description:** The function block sets the cam table used by the slave drive/motor in electronic camming and the electronic camming type: absolute or relative. In the relative mode (SlaveAbsolute = 0), the output of the cam table is added to the slave actual position. In the absolute mode (SlaveAbsolute = 1), the output of the cam table is the target position to reach.

The cam tables are first downloaded into the EEPROM memory of the drive/motor, then, calling **MC\_CamTableSelect**, the selected cam table is copied from the EEPROM memory into the drive/motor RAM memory.

You specify the EEPROM address where the cam table is downloaded through input **LoadAddress**. The RAM address where the cam table is copied is set through input **RunAddress**.

The input  ${\sf EN}$  must be connected to the left bus through  ${\sf P\_On}$  flag for proper execution of the function

© Technosoft 2007

73

#### Remark: The LoadAddress and RunAddress are drive/motor specific.

If the cam tables are created and/or downloaded with EasyMotion Studio you can find the first cam table LoadAddress and RunAddress from **Memory Settings** dialogue. The **Memory Settings** dialogue is opened from **Application General Information** view.

For applications that require several cam tables, their LoadAddress and RunAddress are obtained by adding the cam table length to the addresses of the first cam table.

#### Remarks:

- The function must be called before enabling the electronic camming with function block MC\_CamIn.
- During electronic camming slave mode, only one cam table can be active at time.

74

© Technosoft 2007

# 3.6.19 TS\_CamIn

#### Symbol:

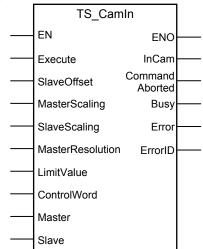

## Parameter description:

|        | Parameter        | Data type | Description                                                                 |
|--------|------------------|-----------|-----------------------------------------------------------------------------|
|        | EN               | BOOL      | Enable function execution                                                   |
|        | Execute          | BOOL      | At rising edge the command is sent                                          |
|        | SlaveOffset      | DINT      | Cam table offset expressed in slave TML position units                      |
|        | MasterScaling    | REAL      | CAM table input scaling factor                                              |
| Input  | SlaveScaling     | REAL      | CAM table output scaling factor                                             |
| mput   | MasterResolution | DINT      | Master's position sensor resolution expressed in encoder counts             |
|        | LimitValue       | REAL      | Speed limit value expressed in TML speed units                              |
|        | ControlWord      | WORD      | Selects the block options                                                   |
|        | Master           | INT       | Axis ID of the master drive/motor                                           |
|        | Slave            | INT       | Axis ID of the slave drive/motor                                            |
|        | ENO              | BOOL      | Status of function block execution                                          |
|        | InCam            | BOOL      | Signal the cam is engaged for the first time                                |
|        | CommandAborted   | BOOL      | The motion command is aborted by another motion command                     |
| Output | Busy             | BOOL      | The function block is waiting for the drive/motor to signal camming engaged |
|        | Error            | BOOL      | Is set if drive's/motor's error register is received while <b>!InCam</b>    |
|        | ErrorID          | WORD      | Information about the error occurred                                        |

**Description:** The function block programs a drive/motor to operate as slave in electronic camming. The slave drive/motor executes a cam profile function of the master drive/motor position. The cam profile is defined by a cam table – a set of (X, Y) points, where X is cam table

© Technosoft 2007

75

input i.e. the master position and Y is the cam table output i.e. the corresponding slave position. Between the points the drive/motor performs a linear interpolation.

**Remark:** The active cam table is selected with function block MC\_CamTableSelect.

The slave can get the master position in two ways:

- 1. Via a communication channel (ControlWord.5 = 0), from a drive/motor set as master with function block TS\_SetMaster
- 2. Via an external digital reference of type pulse & direction or quadrature encoder (ControlWord.5 = 1)

When master position is provided via the external digital interface, the slave computes the master position by counting the pulse & direction or quadrature encoder signals. The initial value of the master position is set by default to 0. Use function block TS\_WriteLongParameter to change its value by writing the desired value in the TML variable APOS2 (long@0x091C).

#### Remarks:

- 1. The function block requires drive/motor position loop to be closed. During the drive/motor setup select **Position** at Control Mode and perform the position controller tuning.
- 2. If the application requires switching between synchronized motion (position control) and continuous motion (speed control), i.e. use MC\_CamOut, you must also close the speed loop and perform the tuning of the speed controller.
- 3. When the reference is read from second encoder or pulse & direction inputs you don't need to program a drive/motor as master in electronic camming

Through input **SlaveOffset** you can shift the cam profile versus the master position, by setting an offset for the slave. The cam table input is computed as the master position minus the cam offset. For example, if a cam table is defined between angles 100 to 250 degrees, a cam offset of 50 degrees will make the cam table to execute between master angles 150 and 300 degrees.

The electronic camming can be relative or absolute. In the relative mode, the output of the cam table is added to the slave actual position. In the absolute mode, the output of the cam table is the target position to reach, TML variable TPOS (long@0x02B2). The camming mode, absolute or relative, is selected with function block MC\_CamTableSelect.

You can compress/extend the cam table input. Specify through input **MasterScaling** the correction factor by which the cam table input is multiplied. For example, an input correction factor of 2, combined with a cam offset of 180 degrees, will make possible to execute a cam table defined for 360 degrees of the master in the last 180 degrees.

You can also compress/extend the cam table output. Specify through input **SlaveScaling** the correction factor by which the cam table output is multiplied. This feature addresses the applications where the slaves must execute different position commands at each master cycle, all having the same profile defined through a cam table. In this case, the drive/motor is programmed with a unique normalized cam profile and the cam table output is multiplied with the relative position command updated at each master cycle.

The **Master Resolution** represents the number of encoder counts per one revolution of the master motor. The slaves need the master resolution to compute correctly the master position and speed (i.e. position increment). Set ControlWord.4 if master position is not cyclic (e.g. the resolution is equal with the whole 32-bit range of position). In this case the master resolution is set to value 0x80000001.

76

© Technosoft 2007

On detecting a rising edge at the **Execute** input the function block starts sending the motion commands and sets the **Busy** output. The function block sends the motion commands according with the selections made through **ControlWord** input. **Busy** remains set until the drive/motor signals coupling completed, moment when the function block sets the **InCam** output and resets **Busy**.

While the output **InCam** is not set the function checks:

- If other motion function blocks start sending commands to the same drive/motor. In this case the function is aborted and the output **CommandAborted** is set
- If the error register is received from the drive/motor. In this case the function block sets the output **Error**. The value of error register is transferred at the output **ErrorID**.

All outputs remain set until **Execute** input is reset, but at least for one block call.

The input  ${\sf EN}$  must be connected to the left bus through  ${\sf P\_On}$  flag for proper execution of the function

| Bit  | Value                                                                            | Description                                                             |  |  |
|------|----------------------------------------------------------------------------------|-------------------------------------------------------------------------|--|--|
| 0    | 0                                                                                | Send the cam table input scaling factor                                 |  |  |
| 0 1  |                                                                                  | Don't send the cam table input scaling factor                           |  |  |
| 1    | 0                                                                                | Send the cam table output scaling factor                                |  |  |
| 1    | 1                                                                                | Don't send the cam table input scaling factor                           |  |  |
| 2    | 0                                                                                | Send the cam table offset                                               |  |  |
| 2    | 1                                                                                | Don't send the cam table offset                                         |  |  |
| 3    | 0                                                                                | Send the master resolution                                              |  |  |
| 5    | 1                                                                                | Don't send the master resolution                                        |  |  |
| 4    | 0                                                                                | Use master resolution read from input MasterResolution                  |  |  |
| 4    | 1                                                                                | Master resolution is 0x80000001                                         |  |  |
| 5    | 0                                                                                | Master position is received via communication channel                   |  |  |
| 5    | Master position is read from 2 <sup>nd</sup> encoder or pulse & direction inputs |                                                                         |  |  |
|      | 0                                                                                | Target Update Mode 1 (TUM1). Generates new trajectory starting from the |  |  |
| 6    | 0                                                                                | actual values of position and speed reference                           |  |  |
| Ŭ    | 1                                                                                | Target Update Mode 0 (TUM0). Generates new trajectory starting from the |  |  |
|      | 1                                                                                | actual values of load/motor position and speed                          |  |  |
| 7    | 0                                                                                | The acceleration is not limited                                         |  |  |
| '    | 1                                                                                | Limit the acceleration                                                  |  |  |
| 8-14 | 0                                                                                | Reserved                                                                |  |  |
| 15   | 0                                                                                | The motion commands are sent to one drive/motor                         |  |  |
| 15   | 1                                                                                | The motion commands are sent to a group of drives/motors.               |  |  |

77

| Table 3.19. | ControlWord bits     | description |
|-------------|----------------------|-------------|
| 10010 0.10. | 00111101110101010101 | accomption  |

© Technosoft 2007

| is detected.           |                               |                                                                                                    | ed in EEPROM at ac<br>amming is absolut                                                                        |                                 |   | Execute rasing edg                                       |
|------------------------|-------------------------------|----------------------------------------------------------------------------------------------------|----------------------------------------------------------------------------------------------------|---------------------------------|---|----------------------------------------------------------|
|                        |                               | •<br>Sele                                                                                                    | cṫCam                                                                                                    | •                               | • | +                                                        |
|                        |                               | TS_Cam1                                                                                                    | ableSelect                                                                                                    |                                 |   |                                                          |
| P_On                   |                               | (BOOL)                                                                                                    | · (BOOL)                                                                                                    | *                               | + | *                                                        |
| Always ON Flag         |                               | EN                                                                                                    | ENO-                                                                                                    | -                               |   |                                                          |
|                        | Select                        | (BOOL)<br>- Execute                                                                                                    | *<br>(BOOL)<br>Done                                                                                            | •                               | * | *                                                        |
| • •                    | #5D20                         | (VVORD)<br>-LoadAddress                                                                                                    | (BOOL)<br>Busy                                                                                                 | •<br>-                          | ÷ | *                                                        |
| • •                    | #86CC                         | (WORD)<br>-RunAddress                                                                                                    | •<br>(BOOL)<br>Error                                                                                           | *<br>-                          | * | +                                                        |
|                        | AbsoluteCam                   | (BOOL)<br>SlaveAbsolute                                                                                                    | •<br>(WORD)<br>ErrorID                                                                                         | +                               | • | *                                                        |
|                        | &1                            | (INT)<br>- Slave                                                                                                    | +                                                                                                    | *                               | ÷ | *                                                        |
|                        |                               | °<br>Car                                                                                                    | nÎn 1                                                                                                    | naster setup is<br>·            | + | +                                                        |
|                        | •                             |                                                                                                    | nÎn_1<br>Camin                                                                                                 | *                               | ÷ | *                                                        |
| P_On                   | ,                             |                                                                                                    |                                                                                                    | -                               | • | •                                                        |
| P_On<br>Always ON Flag | GoCamming                     | (BOOL)                                                                                                    | Camin<br>,<br>(BOOL)                                                                                           | -<br>InCam                      | • | •                                                        |
| ├──-ī └───             | GoCamming<br>&100             | (BOOL)<br>EN<br>(BOOL)                                                                                                    | Camin<br>(BOOL)<br>ENO<br>(BOOL)                                                                               | •<br>•<br>•                     | • | •                                                        |
| ├──-ī └───             | _                             | (BOOL)<br>EN<br>(BOOL)<br>(BOOL)<br>- Execute                                                                                                    | Camin<br>(BOOL)<br>ENO<br>(BOOL)<br>InCam<br>(BOOL)<br>CommandAbor                                             | InCam                           | • | •                                                        |
| ├──-ī └───             | &100                          | (BOOL)<br>EN<br>(BOOL)<br>Execute<br>(DINT)<br>CAMOffset<br>(REAL)                                                                                   | Camin<br>(BOOL)<br>ENO<br>(BOOL)<br>InCam<br>(BOOL)<br>CommandAbor<br>ted<br>(BOOL)                            | InCam<br>Abort                  | • | • • • • • •                                              |
| ├──-ī └───             | &100<br>+1.2                  | (BOOL)<br>EN<br>(BOOL)<br>- Execute<br>(DINT)<br>- CAMOffset<br>(REAL)<br>- CAMX                                                                     | Camin<br>(BOOL)<br>ENO<br>(BOOL)<br>InCam<br>(BOOL)<br>ted<br>(BOOL)<br>Busy<br>(BOOL)                         | InCam<br>Abort<br>Busy          | • | • • • • • • • • • • • • • • • • • • • •                  |
| ├──-ī └───             | &100<br>+1.2<br>+1.5          | MC_<br>(BOOL)<br>EN<br>(BOOL)<br>-Execute<br>(DINT)<br>-CAMOffset<br>(REAL)<br>-CAMX<br>(REAL)<br>-CAMY                                              | Camin<br>(BOOL)<br>ENO<br>(BOOL)<br>InCam<br>(BOOL)<br>CommandAbor<br>ted<br>(BOOL)<br>Busy<br>(BOOL)<br>Error | InCam<br>Abort<br>Busy<br>Error | • | • • • • • • • • • • • • • • • • • • • •                  |
| <u>├</u> ─             | &100<br>+1.2<br>+1.5<br>&2000 | MC_<br>(BOOL)<br>EN<br>(BOOL)<br>-Execute<br>(DINT)<br>-CAMOffset<br>(REAL)<br>-CAMX<br>(REAL)<br>-CAMY<br>(DINT)<br>-MasterResoluti<br>on<br>(REAL) | Camin<br>(BOOL)<br>ENO<br>(BOOL)<br>InCam<br>(BOOL)<br>CommandAbor<br>ted<br>(BOOL)<br>Busy<br>(BOOL)<br>Error | InCam<br>Abort<br>Busy<br>Error | • | •<br>•<br>•<br>•<br>•<br>•<br>•<br>•<br>•<br>•<br>•<br>• |

© Technosoft 2007

78

## 3.6.20 MC\_CamOut

#### Symbol:

| <br>        |         |  |
|-------------|---------|--|
| MC_Car      |         |  |
| <br>EN      | ENO     |  |
| <br>Execute | Busy    |  |
| <br>Slave   | Done    |  |
|             | Error   |  |
|             | ErrorID |  |

#### Parameters description:

|        | Parameter | Data type | Description                                                                    |  |  |  |  |  |
|--------|-----------|-----------|--------------------------------------------------------------------------------|--|--|--|--|--|
| Input  | EN        | BOOL      | Enable function execution                                                      |  |  |  |  |  |
|        | Execute   | BOOL      | Start disengaging process at rising edge                                       |  |  |  |  |  |
|        | Slave     | INT       | AxisID of the slave drive/motor                                                |  |  |  |  |  |
|        | ENO       | BOOL      | Status of function block execution                                             |  |  |  |  |  |
|        | Done      | BOOL      | Disengaging completed.                                                         |  |  |  |  |  |
| Output | Busy      | BOOL      | The function block is waiting for drive/motor to signal<br>disengage completed |  |  |  |  |  |
|        | Error     | BOOL      | Is set if drive's/motor's error register is received while !Done               |  |  |  |  |  |
|        | ErrorID   | WORD      | Information about the error occurred                                           |  |  |  |  |  |

**Description:** The function block decouples a slave drive/motor set in electronic camming from its master.

On detecting a rising edge at the input **Execute** the function block sends the commands for decoupling from the master and sets the **Busy** output. The **Done** output is set when the disengaging process was successfully executed.

The function block changes the slave state from **SynchronizedMotion** to **ContinuousMotion**, the slave keeping the velocity from the moment when the function block was called.

If the drive's/motor's error register is received, while the output **Done** is not set, the output **Error** is set and its value is passed to **ErrorID**.

All outputs remain set until Execute input is reset, but at least for one block call.

The input  ${\sf EN}$  must be connected to the left bus through  ${\sf P\_On}$  flag for proper execution of the function

© Technosoft 2007

TML\_LIB\_CJ1 – User Manual

79

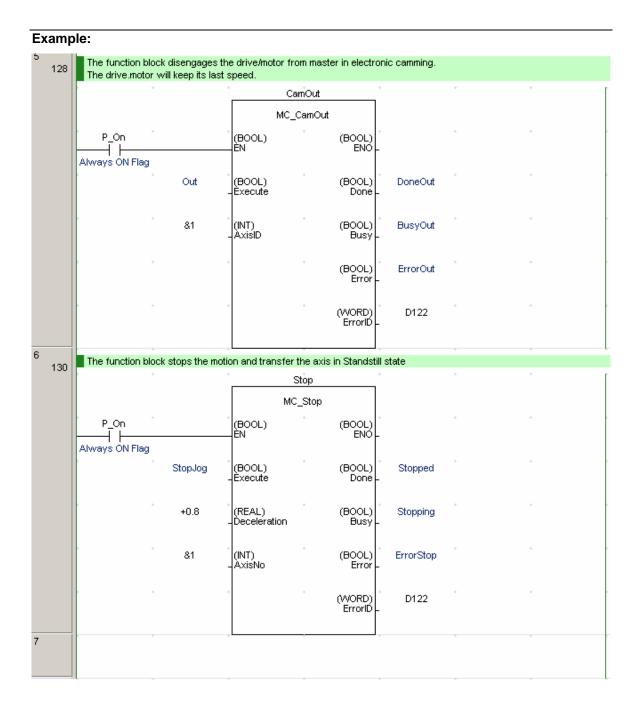

80

© Technosoft 2007

# 3.6.21 TS\_SetMaster

#### Symbol:

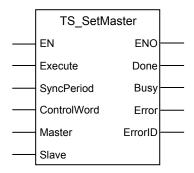

#### Parameters description:

|        | Parameter   | Data type                                         | Description                                   |  |  |
|--------|-------------|---------------------------------------------------|-----------------------------------------------|--|--|
|        | EN          | BOOL                                              | Enable function block execution               |  |  |
| Input  | Execute     | BOOL                                              | Send the stop command at rising edge          |  |  |
|        | SyncPeriod  | riod DINT Time period for synchronization message |                                               |  |  |
|        | ControlWord | WORD                                              | Selects the block options                     |  |  |
|        | Master      | INT                                               | Master drive/axis AxisID                      |  |  |
|        | Slave       | INT                                               | Slave drive/motor AxisID                      |  |  |
|        | ENO         | BOOL                                              | State of function block execution             |  |  |
|        | Done        | BOOL                                              | Master configuration commands sent            |  |  |
| Output | Busy        | BOOL                                              | The function block is processing the commands |  |  |
|        | Error       | BOOL                                              | Not used                                      |  |  |
|        | ErrorID     | WORD                                              | Not used                                      |  |  |

**Description:** The function block programs a drive/motor as master in electronic gearing or camming. The master drive/motor AxisID is read from **Master** input, while the slave AxisID is read from the **Slave** input.

The master operation is enabled when the function block is called with ControlWord1 = 0 and disabled when the function block is called with ControlWord.0 = 1. In both cases, these operations have no effect on the motion executed by the master.

Once at each slow loop sampling time interval, the master sends either its load position (ControlWord.4 = 0) or its position reference (ControlWord.4=1) to the axis or the group of axes having **Slave** AxisID/GroupID.

When ControlWord.15=0 the **Slave** value is the AxisID of one slave. When ControlWord.15 = 1 the value is interpreted as a group ID, i.e. the group of slaves to which the master should send its data.

**Remark:** You need to specify the Axis ID or the Group ID where master sends its position only the first time (after power on) when a drive is set as master. If the master mode is later on disabled (function block called with ControlWord.0 = 1), then enabled (function block called with

© Technosoft 2007

81

ControlWord. 1 = 0) again, there is no need to set again the Axis ID or the Group ID, as long as they remain unchanged. In this case, set the ControlWord.2 = 1.

When ControlWord.5 = 1 you can change the synchronization procedure between the master and the slave axes. The synchronization procedure is enabled when ControlWord.6 = 0, the time interval between synchronization messages is read from **SyncPeriod** input, or disabled when ControlWord.6 = 1. Recommended starting value is 20ms. When synchronization procedure is active, the execution of the control loops on the slaves is synchronized with those of the master within a 10µs time interval.

In electronic gearing if the master activation is done AFTER the slaves are set in electronic gearing mode and its position is different from zero, set ControlWord.3=1 before the function block is called. This determines the master to send its (actual or target/reference) position to the slaves, performing a necessary initialization. In electronic camming the ControlWord.3 must be set thus disabling the initialization of the slaves.

On detecting a rising edge at the input **Execute** the function block sends the configuration commands to the drive/motor with AxisID read from **Master** input. The function block sends the motion commands according with the selections made through **ControlWord** input. The **Done** output is set when the last message is sent. Outputs **Error** and **ErrorID** have no associated functionality.

The input  ${\sf EN}$  must be connected to the left bus through  ${\sf P\_On}$  flag for proper execution of the function

| Bit  | Value | Description                                                                      |
|------|-------|----------------------------------------------------------------------------------|
| 0    | 0     | Nothing                                                                          |
| 0    | 1     | Disable operation as master in electronic gearing/camming                        |
| 1    | 0     | Enable the operation as master in electronic gearing/camming                     |
| -    | 1     | Don't enable the operation as master in electronic gearing/camming               |
| 2    | 0     | Send the slave axis/group ID read from Slave input                               |
| 2    | 1     | Don't send the slave axis/group ID                                               |
| 3    | 0     | Initialize the slaves with actual/reference position in electronic gearing       |
| 5    | 1     | Don't initialize the slaves with actual/reference position in electronic gearing |
| 4    | 0     | The master sends its actual position to the slaves                               |
| 4    | 1     | The master sends its reference position to the slaves                            |
| 5    | 0     | Skip the synchronization procedure setup                                         |
| 5    | 1     | Change the synchronization procedure according with ControlWord.6                |
| 6    | 0     | Enable the synchronization procedure with time interval read from SyncPeriod     |
| 0    | 1     | Disable the synchronization procedure                                            |
| 7-14 | 0     | Reserved                                                                         |
|      | 0     | The master send its position to the drive/motor with axis ID read from Slave     |
| 15   | 0     | input                                                                            |
| 15   | 1     | The master send its position to drives/motors members of group ID read from      |
|      | I     | Slave input                                                                      |

| Table 3.20 ControlWord bits description |
|-----------------------------------------|
|-----------------------------------------|

© Technosoft 2007

TML\_LIB\_CJ1 – User Manual

82

# Example:

| 0 The master w        | vill send a synchr<br>• | onization message ev<br>SetMas |                    | loop samplings) | + |
|-----------------------|-------------------------|--------------------------------|--------------------|-----------------|---|
|                       |                         | TS_SetM                        | laster             |                 |   |
| P_On<br>Always ON Fla | g                       | (BOOL)<br>EN                   | (BOOL)<br>ENO      | *               |   |
|                       | ° Set                   | (BOOL)<br>-Execute             | (BOOL)<br>Done -   | *<br>Done       | * |
|                       | * &1000                 | (DINT)<br>SyncPeriod           | (BOOL)<br>Busy     | * Busy          | ÷ |
|                       | *<br>#0028              | (WORD)<br>- ControlWord        | (BOOL)<br>Error    | *               |   |
| •                     | * &4                    | (INT)<br>-Master               | (VVORD)<br>ErrorID | *               | * |
|                       | °<br>&1                 | (INT)<br>Slave                 | +                  | *               | * |

83

© Technosoft 2007

# 3.6.22 TS\_MotionSuperposition

# Symbol:

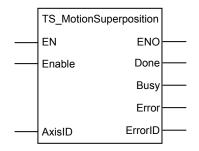

# Parameters description:

|        | Parameter | Data type                                                               | Description                                                                  |  |  |  |  |
|--------|-----------|-------------------------------------------------------------------------|------------------------------------------------------------------------------|--|--|--|--|
|        | EN        | BOOL                                                                    | Enable function execution                                                    |  |  |  |  |
| Input  | Enable    | BOOL Enable = 1 enables motion superposition, 0 of motion superposition |                                                                              |  |  |  |  |
|        | AxisID    | INT                                                                     | Axis ID of the drive/motor where the commands are sent                       |  |  |  |  |
|        | Done      | BOOL                                                                    | Done = 1 motion superposition enabled Done = 0 motion superposition disabled |  |  |  |  |
| Output | Busy      | BOOL                                                                    | The function is processing the command                                       |  |  |  |  |
| Output | Error     | BOOL                                                                    | Not used                                                                     |  |  |  |  |
|        | ErrorID   | WORD                                                                    | Not used                                                                     |  |  |  |  |
|        | ENO       | BOOL                                                                    | Status of function block execution                                           |  |  |  |  |

**Description:** The function block enables/disables the superposition of the electronic gearing slave mode with a second motion mode. When this superposed mode activated, the position reference is computed as the sum of the position references for each of the 2 superposed motions.

You may enable the superposed mode at any moment, independently of the activation/deactivation of the electronic gearing slave. If the superposed mode is activated during an electronic gearing motion, any subsequent motion mode change is treated as a second move to be superposed over the basic electronic gearing move, instead of replacing it. If the superposed mode is activated during another motion mode, a second electronic gearing mode will start using the motion parameters previously set. This move is superposed over the first one. After the first move ends, any other subsequent motion will be added to the electronic gearing.

When you disable the superposed mode, the electronic gearing slave move is stopped and the drive/motor executes only the other motion. If you want to remain in the electronic gearing slave mode, set first the electronic gearing slave move and then disable the superposed mode.

On detecting a rising edge at **Enable** input the function block enables the motion superposition on the drive with **AxisID**. The motion superposition is disabled when the **Enable** input is reset.

The input  ${\bf EN}$  must be connected to the left bus through  ${\bf P\_On}$  flag for proper execution of the function

© Technosoft 2007

84

#### 3.6.23 MC\_Power

Symbol:

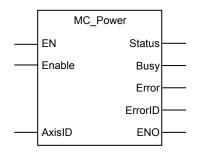

# Parameters description:

|        | Parameter | Data type | Description                                                |
|--------|-----------|-----------|------------------------------------------------------------|
|        | EN        | BOOL      | Enable function execution                                  |
| Input  | Enable    | BOOL      | Enable = 1 enables power stage, 0 disables power stage     |
|        | AxisID    | INT       | Axis ID of the drive/motor where the commands are sent     |
|        | ENO       | BOOL      | Status of function block execution                         |
|        | Status    | BOOL      | Effective power stage state                                |
| Output | Busy      | BOOL      | Signal the function is waiting for power stage status      |
|        | Frror     | BOOL      | Is set when the power stage of the motor is disabled while |
|        | LIIU      | BOOL      | Enable input is set                                        |

**Description:** The function block enables/disables (AxisOn/AxisOff) the power stage of the drive/motor with **AxisID**.

On detecting a rising edge at **Enable** input the function block enables the power stage. If no error occurs the axis is transferred from **Disable** state to **Standstill**. If the drive/motor responds with an error message the axis is transferred from **Disable** to **Errorstop**. The power stage of the drive/motor is disabled when the **Enable** input is reset and the axis is transferred to **Disable** state.

The output **Status** reflects the effective power stage state. If power fails, i.e. during operation the input **Enable** is set and the drive/motor power stage is disabled, the axis is transferred to **Errorstop** state and the **Error** output is set.

**Remark:** The function TS\_AxisState **must** be executed prior MC\_Power call, in order to initialize the automatic messages feature of the drive/motor from the selected axis.

The input  ${\bf EN}$  must be connected to the left bus through  ${\bf P\_On}$  flag for proper execution of the function

© Technosoft 2007

TML\_LIB\_CJ1 – User Manual

85

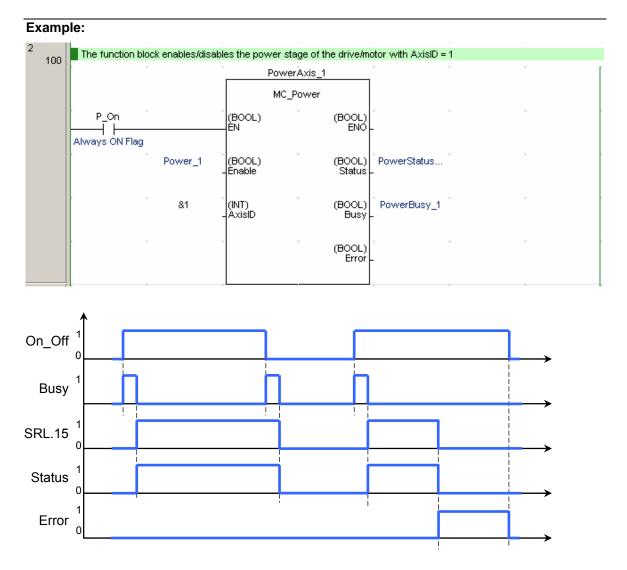

Figure 3.5 Time diagram for MC\_Power.

86

© Technosoft 2007

#### 3.6.24 MC\_Reset

Symbol:

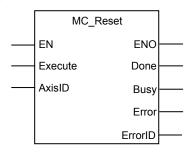

#### Parameters description:

|        | Parameter | Data type | Description                                                                |  |  |  |
|--------|-----------|-----------|----------------------------------------------------------------------------|--|--|--|
|        | EN        | BOOL      | Enable function execution                                                  |  |  |  |
| Input  | Execute   | BOOL      | Reset the axis at the rising edge                                          |  |  |  |
|        | AxisID    | INT       | Axis ID of the drive/motor where the commands are sent                     |  |  |  |
|        | ENO       | BOOL      | Status of function execution                                               |  |  |  |
| Output | Done      | BOOL      | The drive/motor reached StandStill state                                   |  |  |  |
|        | Busy      | BOOL      | The function block is waiting for drive/motor power stage to be re-enabled |  |  |  |
|        | Error     | BOOL      | Signal if an error has occurred in the execution of the function block     |  |  |  |
|        | ErrorID   | WORD      | Information about the error occurred                                       |  |  |  |

**Description:** The function block makes the transition from **ErrorStop** to **Standstill** by resetting drive/motor FAULT status. The function can be called only from **ErrorStop** state.

A drive/motor enters in the FAULT status, when an error occurs. In the FAULT status:

- The drive/motor is in AXISOFF with the control loops and the power stage deactivated
- The TML program execution is stopped and all the TML functions called are cancelled
- The error register MER (uint@0x08FC) shows the type of errors detected and the status register SRH.15 signals the fault condition
- Ready and error outputs (if present) are set to the not ready level, respectively to the
  error active level. When available, ready greed led is turned off and error red led is turned
  on.

Remark: The following conditions signaled in MER do not set the axis in ErrorStop:

- Command error
- Negative limit switch input on activate level
- Positive limit switch input on activate level
- Position wraparound
- Serial and CAN bus communication errors

On detecting a rising edge at the **Execute** input the function block sends the reset commands and sets the **Busy** output. **Busy** remains set until the drive/motor power stage is re-enabled,

© Technosoft 2007

87

moment when the function block sets the **Done** output and resets the **Busy.** The axis is transferred to **Standstill** state.

If the power stage is not enabled the axis remains in **ErrorStop** and the **Error** output is set. The value 0x0001 is transferred to **ErrorID** output.

The input  ${\sf EN}$  must be connected to the left bus through  ${\sf P\_On}$  flag for proper execution of the function

# Example:

|                |            |                                           |                                                                                                    | ith AxisID =                                                                                                    | :1.                                                                                                    | Ŧ                                                                                                    | Ŧ                                                                                                    | Ŧ                                                                                                    |
|----------------|------------|-------------------------------------------|----------------------------------------------------------------------------------------------------|----------------------------------------------------------------------------------------------------|----------------------------------------------------------------------------------------------------|----------------------------------------------------------------------------------------------------|----------------------------------------------------------------------------------------------------|----------------------------------------------------------------------------------------------------|
| •              |            | *                                         | Fault                                                                                              |                                                                                                    | •                                                                                                    | +                                                                                                    | +                                                                                                    | 1                                                                                                    |
|                |            |                                           | MC_Reset                                                                                           |                                                                                                    |                                                                                                    |                                                                                                    |                                                                                                    |                                                                                                    |
| P_On           |            | (BOOL)<br>EN                              | +                                                                                                  | (BOOL)<br>ENO                                                                                                    |                                                                                                    | +                                                                                                    | +                                                                                                    |                                                                                                    |
| Always ON Flag |            |                                           |                                                                                                    |                                                                                                    |                                                                                                    |                                                                                                    |                                                                                                    |                                                                                                    |
| · ·            | ResetFault | (BOOL)<br>- Execute                       | *                                                                                                  | (BOOL)<br>Done -                                                                                                    | DoneFault                                                                                                    | *                                                                                                    | *                                                                                                    |                                                                                                    |
|                | &1         | (INT)<br>AxisID                           | +                                                                                                  | (BOOL)<br>Busy                                                                                                    | BusyFault                                                                                                    | *                                                                                                    | *                                                                                                    |                                                                                                    |
| • •            |            | *                                         | *                                                                                                  | (BOOL)<br>Error                                                                                                    |                                                                                                    | ٠                                                                                                    | ٠                                                                                                    |                                                                                                    |
| • •            |            | *                                         | ÷                                                                                                  | (WORD)<br>ErrorID                                                                                                    | •                                                                                                    | ÷                                                                                                    | ÷                                                                                                    |                                                                                                    |
|                | P_On       | P_On<br>H<br>Always ON Flag<br>ResetFault | The axis state is changed from ErrorStop to  P_On (BOOL) EN Always ON Flag (BOOL) Execute &1 (INT) | The axis state is changed from ErrorStop to StandStill Fault P_On Always ON Flag ResetFault (BOOL) EN (BOOL) EXecute 81 (INT) | The axis state is changed from ErrorStop to StandStill  Fault  P_On  (BOOL)  (BOOL)  EN  Always ON Flag  ResetFault  (BOOL)  Execute  (BOOL)  (BOOL)  Execute  (BOOL)  Busy  (BOOL)  Execute  (BOOL)  Busy  (BOOL)  Error  (WORD)  (WORD)  (WORD)  (BOOL)  Error  (WORD)  (BOOL)  Error  (WORD)  (BOOL)  Error  (WORD)  (BOOL)  Error  (WORD)  (BOOL)  Error  (WORD)  (BOOL)  Error  (WORD)  (BOOL)  Error  (BOOL)  Error | Final Fault       Fault       P_On       P_On     (BOOL)       Always ON Flag     (BOOL)       ResetFault     (BOOL)       (BOOL)     (BOOL)       Execute     Done       81     (INT)       (BOOL)     BusyFault       (BOOL)     BusyFault       (BOOL)     (BOOL)       Execute     Done | The axis state is changed from ErrorStop to StandStill  Fault  P_On  Always ON Flag  ResetFault  (BOOL)  (BOOL)  (BOOL | The axis state is changed from ErrorStop to StandStill  Fault  P_On  (BOOL)  (BOOL)  (BOOL)  (BOOL)  Always ON Flag  ResetFault  (BOOL)  (BOOL)  (BOOL)  DoneFault  81  (INT)  (BOOL)  (BOOL)  BusyFault  (BOOL)  (WORD)  (WORD) |

88

© Technosoft 2007

# 3.6.25 TS\_ResetDrive

#### Symbol:

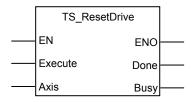

#### Parameters description:

|        | Parameter | Data type | Description                                         |
|--------|-----------|-----------|-----------------------------------------------------|
|        | EN        | BOOL      | Enable input                                        |
| Input  | Execute   | BOOL      | Send stop command at rising edge                    |
| -      | AxisID    | INT       | AxisID of the drive/motor where the command is sent |
| Output | ENO       | BOOL      | Enable output                                       |
|        | Done      | BOOL      | Signal drive velocity zero.                         |
|        | Busy      | BOOL      | The function process the commands                   |

**Description:** Function block makes the transition from **ErrorStop** to **Disable** by resetting the drive/motor with **AxisID**. After a reset operation the drive/motor requires a time period (typically 30 ms) for initialization during which the communication is not available.

On detecting a rising edge at the **Execute** input the function block sends the reset commands and sets the **Busy** output. When,. The **Busy** remains set until the timer has elapsed, after 30ms, moment when the function block sets the **Done** output and resets the **Busy**. The axis is transferred to **Disable** state.

#### Remarks:

- 1. The function block reinitializes the drive/motor with the setup data found in EEPROM. If you changed the values of drive/motor parameters during normal operation and want to use the same values after the reset call TS\_SaveParameters prior function block TS\_ResetDrive.
- 2. After the reset call function TS\_AxisState to re-enable the drive/motor to send automatically messages with its status.

© Technosoft 2007

TML\_LIB\_CJ1 – User Manual

89

| Ex | Example: |                                                                                                    |         |                    |                   |                |   |   |   |
|----|----------|----------------------------------------------------------------------------------------------------|---------|--------------------|-------------------|----------------|---|---|---|
| 7  | 137      | The function block resets the drive/motor with AxisID = 1.<br>The function block execution must be followed by a call of TS_AxisState |         |                    |                   |                |   |   |   |
|    |          | • •                                                                                                    |         | Re                 | set               | *              | * | * | Ĺ |
|    |          |                                                                                                    |         | TS_Res             | etDrive           |                |   |   |   |
|    |          | P_On<br>Always ON Flag                                                                                                    |         | (BOOL)<br>-ÈN      | (BOOL)<br>ENO     | *              | * | * |   |
|    |          | • •                                                                                                    | StopJog | (BOOL)<br>-Èxecute | (BOOL)<br>Done    | ·<br>DoneReset | + | * |   |
|    |          | • •                                                                                                    | &1      | (INT)<br>- AxisID  | (BOOL)<br>Busy    | * WaitReset    | + | * |   |
|    |          | • •                                                                                                    |         | ÷ · · · ·          | (BOOL)<br>Error   | *              | * | * |   |
|    |          | ¢ ↔                                                                                                    |         | ÷ .                | (WORD)<br>ErrorID | +              | * | * |   |

90

© Technosoft 2007

# 3.6.26 TS\_AxisState

#### Symbol:

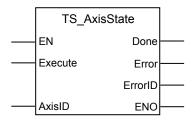

#### Parameters description:

|        | Parameter | Data type | Description                                |
|--------|-----------|-----------|--------------------------------------------|
|        | EN        | BOOL      | Enable input                               |
| Input  | Execute   | BOOL      | Send stop command at rising edge           |
|        | AxisID    | STRUCT    | Axis information                           |
|        | ENO       | BOOL      | Status of function block execution         |
| Output | Done      | BOOL      | Signal drive velocity zero.                |
| Output | Error     | BOOL      | Is set when the drive motor from the drive |
|        | ErrorID   | WORD      | Information about the error occurred       |

**Description:** The function block enables a drive/motor to send automatically messages with its status. The configuration messages are sent to the drive/motor having the **AxisID**. Also the function block monitors all messages sent by the drive/motor towards the PLC and stores the information received in the memory reserved.

**Remark:** Due to its functionality the function block must be called individually for each axis defined in the application.

If the drive/motor is powered when the PLC program starts the function block will initialize it automatically. In case the drive/motor is powered after the PLC program starts or it was reset during the operation it is required to call the function block.

After the last initialization command is sent to the drive/motor the **Done** output is set and the function starts to monitor the messages received from the drive.

If the error register is received the **Error** output is set and its value it's value is passed to the **ErrorID** output. The **Error** output is automatically reset when the PLC receives a message from the drive/motor that signals no fault state.

The input  ${\bf EN}$  must be connected to the left bus through  ${\bf P\_On}$  flag for proper execution of the function

The function block will change the axis state to **ErrorStop** if the drive/motor signals any of the following errors:

- undervoltage
- overvoltage
- drive overtemperature
- motor overtemperature

© Technosoft 2007

91

- I2T
- Overcurrent
- Control error
- Short-circuit

Remark: Use function MC\_Reset to restore the state StandStill.

# Example:

|     | Set the User Defined CAN Unit with the values of global symbols and enable the CAN communication                       |      |                           |                               |             |   |     |  |
|-----|----------------------------------------------------------------------------------------------------|------|---------------------------|-------------------------------|-------------|---|-----|--|
|     | *                                                                                                    |      | °Cor                      | nimlnit                       | +           | + | · [ |  |
|     |                                                                                                    |      | TS_Comm                   | unicationInit                 |             |   |     |  |
|     | P_On<br>Always ON Flag                                                                                                 |      | (BOOL)<br>ÈN              | ·<br>(BOOL)<br>ENO            | •           | + | +   |  |
|     | Aiways Oly Hag                                                                                                    | 80   | (INT)<br>UnitNo           | ·<br>(BOOL)<br>Done -         | Done_0      | ÷ | + • |  |
|     |                                                                                                    | 8255 | ,<br>(VVORD)<br>AxisIDPLC | •                             |             | • | •   |  |
|     | •                                                                                                    | 810  | (INT)<br>-NoAxes          | +                             | ÷           | * | *   |  |
| 1 2 | Initialize drive/motor with AxisID = 4. Also the function block monitors the messages received from drive/motor Axis_2 |      |                           |                               |             |   |     |  |
|     |                                                                                                    |      |                           | xisState                      |             |   |     |  |
|     | P_On                                                                                                    |      | (BOOL)                    | (BOOL)<br>ENO                 | •           | + | ÷ • |  |
|     | Always ON Flag                                                                                                    | Go_1 | -<br>(BOOL)<br>-Execute   | (BOOL)<br>Done -              | Donelnit_4  | * | ÷ , |  |
|     | •                                                                                                    | 84   | (INT)<br>- AxisID         | (BOOL)<br>AxisError -         | ErrorAxis_4 | ÷ | ÷ . |  |
|     | •                                                                                                    |      | •                         | ·<br>(VVORD)<br>AxisErrorID - | MER_Axis_4  | ÷ | ÷   |  |
|     | · · · · ·                                                                                                    |      |                           |                               | v           |   | -   |  |

92

© Technosoft 2007

# 3.6.27 TS\_CommunicationInit

#### Symbol:

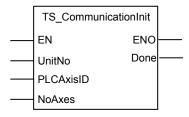

# Parameter description:

|        | Parameter     | Data type | Description                                                        |  |  |
|--------|---------------|-----------|--------------------------------------------------------------------|--|--|
|        | EN            | BOOL      | Enable function execution                                          |  |  |
| Input  | UnitNo INT    |           | The unit number identical with the one set through rotative switch |  |  |
|        | PLCAxisID INT |           | The axis ID assigned to the PLC                                    |  |  |
|        | NoAxes        | INT       | The number of axes used in the application                         |  |  |
| Output | ENO           | BOOL      | Status of the function execution                                   |  |  |
|        | Done          | BOOL      | Signals the initialization ended                                   |  |  |

**Description:** When the PLC program starts the function configures automatically the User Defined CAN Unit and enables the CAN communication. At the end of the initialization the output **Done** is set.

The function must be called before any function block call that uses the User Defined CAN Unit.

The input  ${\bf EN}$  must be connected to the left bus through  ${\bf P\_On}$  flag for proper execution of the function

93

© Technosoft 2007

# 3.6.28 TS\_WriteLongParameter

#### Symbol:

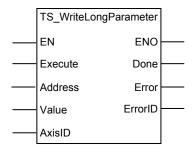

# Parameters description:

|        | Parameter | Data type | Description                                            |
|--------|-----------|-----------|--------------------------------------------------------|
|        | EN        | BOOL      | Enable function block execution                        |
|        | Execute   | BOOL      | Write long parameter at the rising edge                |
| Input  | Address   | WORD      | Data memory address where the value will be written    |
|        | Value     | DINT      | Value to be written                                    |
| -      | AxisID    | INT       | Axis ID of the drive where the write will be performed |
|        | ENO       | BOOL      | Status of function block execution                     |
| Output | Done      | BOOL      | Is set after the write data message is sent            |
| Output | Error     | BOOL      | Is set when the parameter address is out of range      |
|        | ErrorID   | WORD      | Information about the error occurred                   |

**Description:** The function block sends a "write long/ulong data" message to the drive/motor with **AxisID**. When the drive/motor receives the message it will write the **Value** in the data memory location **Address**.

The TML uses the following data types:

- int 16-bit signed integer
- uint 16-bit unsigned integer
- fixed 32-bit fixed-point data with the 16MSB for the integer part and the 16LSB for the factionary part
- **long** 32-bit signed integer
- **ulong** –32-bit unsigned integer

The data type uint or ulong are reserved for the TML predefined data. The user-defined variables are always signed. Hence you may declare them of type: int, fixed or long.

Each TML data (parameters, variables or registers) has an associated address. This represents the address of the data memory location where the TML data exists. Address ranges for TML data are from 0x0200 to 0x03AF and from 0x0800 to 0x09FF. For user-defined variables the address range is between 0x03B0 and 0x03FF.

On detecting a rising edge at the **Execute** input, the function block sends the "write data" message. The **Done** output is set when the function block enables the user defined CAN unit to send the message. The output **Done** remains set until **Execute** input is reset.

© Technosoft 2007

94

If the value supplied at the **Address** input is not in the above-specified ranges then the **Error** output is set and the **ErrorID** output will have the value 0x0001.

The input  ${\bf EN}$  must be connected to the left bus through  ${\bf P\_On}$  flag for proper execution of the function

# Example:

| 1<br>0 | Virite the value 7     | 0000 in TML para | ameter CPOS (fixe | ed@0x029E) on drive | motor with | AxisID = 6 | <b></b> |   |
|--------|------------------------|------------------|-------------------|---------------------|------------|------------|---------|---|
| Ŭ      |                        |                  | Write             | Long                |            | +          | +       | [ |
|        |                        |                  | TS_WriteLor       | ngParameter         |            |            |         |   |
|        | P_On<br>Always ON Flag |                  | (BOOL)<br>EN      | (BOOL)<br>ENO-      |            | *          | ÷       |   |
|        | • •                    | GoWrite .        | (BOOL)<br>Execute | (BOOL)<br>Done -    | Done       | *          | *       |   |
|        | • •                    | #029E            | (UINT)<br>Address | (BOOL)<br>Error -   | Error      | •          | *       |   |
|        | • •                    | &70000           | (DINT)<br>Value   | (WORD)<br>Errorld   | D100       | *          | +       |   |
|        | • •                    | 86               | (INT)<br>AxisID   | •                   |            | *          | +       |   |

95

© Technosoft 2007

# 3.6.29 TS\_WriteFixedParameter

#### Symbol:

| TS_WriteFixe |         |  |
|--------------|---------|--|
| <br>EN       | ENO     |  |
| <br>Execute  | Done    |  |
| <br>Address  | Error   |  |
| <br>Value    | ErrorID |  |
| <br>AxisID   |         |  |

# Parameters description:

|        | Parameter | Data type | Description                                            |
|--------|-----------|-----------|--------------------------------------------------------|
|        | EN        | BOOL      | Enable function execution                              |
| Input  | Execute   | BOOL      | Write fixed parameter with the rising edge             |
| input  | Address   | WORD      | Data memory address where the value will be written    |
|        | Value     | REAL      | Value to be written                                    |
|        | AxisID    | INT       | Axis ID of the drive where the write will be performed |
|        | ENO       | BOOL      | Status of function block execution                     |
| Output | Done      | BOOL      | Is set when the write data message is sent             |
| Output | Error     | BOOL      | Is set when the parameter address is out of range      |
|        | ErrorID   | WORD      | Information about the error occurred                   |

**Description:** The function block sends a "write fixed data" message to the drive/motor with **AxisID**. When the drive/motor receives the message it will write the **Value** (converted to 32-bit fixed-point) in the data memory location **Address**.

The TML uses the following data types:

- int 16-bit signed integer
- uint 16-bit unsigned integer
- **fixed** 32-bit fixed-point data with the 16MSB for the integer part and the 16LSB for the factionary part
- long 32-bit signed integer
- ulong –32-bit unsigned integer

The data type uint or ulong are reserved for the TML predefined data. The user-defined variables are always signed. Hence you may declare them of type: int, fixed or long.

Each TML data (parameters, variables or registers) has an associated address. This represents the address of the data memory location where the TML data exists. Address ranges for TML data are from 0x0200 to 0x03AF and from 0x0800 to 0x09FF. For user-defined variables the address range is between 0x03B0 and 0x03FF.

On detecting a rising edge at the **Execute** input, the function block converts the real value read from **Value** input to 32-bit fixed-point data with the 16MSB for the integer part and the 16LSB for

© Technosoft 2007

96

the factionary part. The **Done** output is set when the function block enables the user defined CAN unit to send the message. The output **Done** remains set until **Execute** input is reset.

If the value supplied at the **Address** input is not in the above-specified ranges then the **Error** output is set and the **ErrorID** output will have the value 0x0001.

The input  ${\bf EN}$  must be connected to the left bus through  ${\bf P\_On}$  flag for proper execution of the function

# Example:

| 1 0 | Vite the value 10.6 in TML # | arameter CSPD (fixed     | a@0x02A0) on driv         | /e/motor with AxisID = | 2 |   |
|-----|------------------------------|--------------------------|---------------------------|------------------------|---|---|
| -   | • •                          | *Vvrite                  | Fixed                     | +                      | + | ] |
|     |                              | TS_WriteFix              | edParameter               |                        |   |   |
|     | P_On<br>Always ON Flag       | (BOOL)<br>EN             | " (BOOL)<br>ENO-          | · •                    | ÷ |   |
|     | GoWrite                      | "<br>(BOOL)<br>-Éxecute  | " (BOOL)<br>Done -        | Done                   | * |   |
|     | *<br>#02A0                   | "<br>(UINT)<br>- Address | •<br>(BOOL)<br>Error -    | Error                  | * |   |
|     | +10.6                        | (REAL)<br>- Value        | •<br>(VVORD)<br>Errorld _ | D100                   | ÷ |   |
|     | 82                           | "<br>(INT)<br>- AxisID   | • •                       | · •                    | ÷ |   |

97

© Technosoft 2007

# 3.6.30 TS\_WriteIntegerParameter

# Symbol:

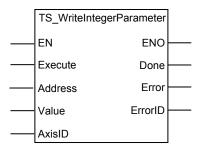

# Parameters description:

|        | Parameter | Data type | Description                                            |
|--------|-----------|-----------|--------------------------------------------------------|
| Input  | EN        | BOOL      | Enable function block execution                        |
|        | Execute   | BOOL      | Write the parameter with the rising edge               |
|        | Address   | WORD      | Data memory address where the value will be written    |
|        | Value     | INT       | Value to be written at the specified address           |
|        | AxisID    | INT       | Axis ID of the drive where the write will be performed |
|        | ENO       | BOOL      | Status of function block execution                     |
| Output | Done      | BOOL      | Is set when the write data message is sent             |
| Output | Error     | BOOL      | Is set when the parameter address is out of range      |
|        | ErrorID   | WORD      | Information about the error occurred                   |

**Description:** The function block sends a "write integer data" message to the drive/motor with **AxisID**. When the drive/motor receives the message it will write the **Value** in the data memory location **Address**.

The TML uses the following data types:

- int 16-bit signed integer
- uint 16-bit unsigned integer
- fixed 32-bit fixed-point data with the 16MSB for the integer part and the 16LSB for the factionary part
- long 32-bit signed integer
- ulong –32-bit unsigned integer

The data type uint or ulong are reserved for the TML predefined data. The user-defined variables are always signed. Hence you may declare them of type: int, fixed or long.

Each TML data (parameters, variables or registers) has an associated address. This represents the address of the data memory location where the TML data exists. Address ranges for TML data are from 0x0200 to 0x03AF and from 0x0800 to 0x09FF. For user-defined variables the address range is between 0x03B0 and 0x03FF.

On detecting a rising edge at the **Execute** input, the function block sends the "write integer data" The **Done** output is set when the function block enables the user defined CAN unit to send the message. The output **Done** remains set until **Execute** input is reset.

© Technosoft 2007

98

If the value read from the **Address** input is not in the above-specified ranges then the **Error** output is set and the **ErrorID** output will have the value 0x0001.

The input  ${\bf EN}$  must be connected to the left bus through  ${\bf P\_On}$  flag for proper execution of the function

# Example:

| 1<br>0 | Virite the value 2     | 26815 in TML pa | -<br>rameter SATP (int) | @0x0265) on drive/m    | iotor with A: | xisID = 1 | Ŧ | * |
|--------|------------------------|-----------------|-------------------------|------------------------|---------------|-----------|---|---|
| Ŭ      |                        |                 | *Writel                 | nteger                 |               | *         | + | ] |
|        |                        |                 | TS_WriteInte            | gerParameter           |               |           |   |   |
|        | P_On<br>Always ON Flag |                 | (BOOL)<br>ÈN            | . (BOOL)<br>ENO        |               | +         | + |   |
|        | • •                    | GoWrite         | * (BOOL)<br>- Execute   | " (BOOL)<br>Done -     | Done          | *         | + |   |
|        | • •                    | #265            | (UINT)<br>- Address     | • (BOOL)<br>Error -    | Error         | +         | * |   |
|        | · •                    | &26815          | (INT)<br>- Value        | • (VVORD)<br>Errorld - | D100          | +         | + |   |
|        |                        | &1              | (INT)<br>- AxisID       | •                      |               | +         | + |   |

99

© Technosoft 2007

# 3.6.31 MC\_ReadActualPosition

#### Symbol:

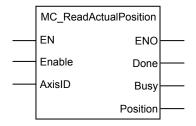

#### Parameter description:

|        | Parameter | Data type | Description                                                           |
|--------|-----------|-----------|-----------------------------------------------------------------------|
| Input  | EN        | BOOL      | Enable function block execution                                       |
|        | Enable    | BOOL      | Request the value of actual position at the rising edge               |
|        | AxisID    | INT       | AxisID of the drive/motor where the request is sent                   |
|        | ENO       | BOOL      | Status of function block execution                                    |
|        | Done      | BOOL      | The actual position read successfully                                 |
| Output | Busy      | BOOL      | The function block is waiting to receive the value of actual position |
|        | Position  | REAL      | Actual position expressed in TML position units                       |

**Description:** The function block requests the value of the actual position from the drive/motor with **AxisID**.

On detecting a rising edge at the **Enable** input, the function block sends the request message and sets the **Busy** output. **Busy** remains set until the requested value is available, moment when, the function block sets the **Done** output and resets **Busy**. The value received is converted to real and transferred to output **Position**. The output **Done** remains set until **Enable** input is reset.

The input  ${\sf EN}$  must be connected to the left bus through  ${\sf P\_On}$  flag for proper execution of the function

100

© Technosoft 2007

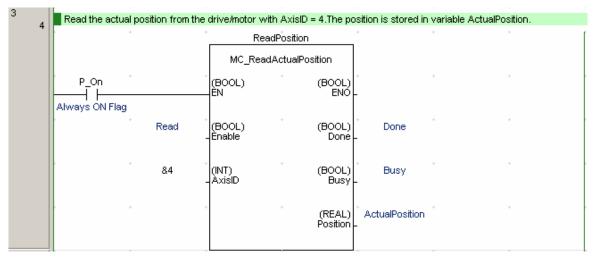

101

# 3.6.32 TS\_ReadLongParameter Symbol:

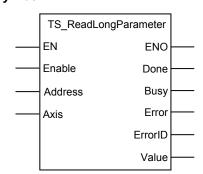

## Parameter descriptions:

|        | Parameter | Data type | Description                                                  |
|--------|-----------|-----------|--------------------------------------------------------------|
| Input  | EN        | BOOL      | Enable function block execution                              |
|        | Enable    | BOOL      | Request the parameter at the rising edge                     |
|        | Address   | WORD      | Data memory address from where the value will be read        |
|        | AxisID    | INT       | AxisID of the drive/motor where the request is sent          |
|        | ENO       | BOOL      | Status of function block execution                           |
|        | Done      | BOOL      | Is set when the requested value is available                 |
| Output | Busy      | BOOL      | The function block is waiting to receive the requested value |
|        | Error     | BOOL      | Is set when the parameter address is out of range            |
|        | ErrorID   | WORD      | Information about the error occurred                         |
|        | Value     | DINT      | The value returned by the drive/motor                        |

**Description:** The function block requests the value of the TML variable/parameter with data memory **Address**. The TML data is of type long/ulong – 32-bit signed/unsigned integer. The request is sent to the drive/motor with **AxisID**.

Each TML data (parameters, variables or registers) has an associated address. This represents the address of the data memory location where the TML data exists. Address ranges for TML data are from 0x0200 to 0x03AF and from 0x0800 to 0x09FF. For user-defined variables the address range is between 0x03B0 and 0x03FF.

On detecting a rising edge at the **Enable** input, the function block sends the request message and sets the **Busy** output. **Busy** remains set until the requested value is available, moment when, the function block sets the **Done** output and resets **Busy**. The value received is transferred to output **Value**. The output **Done** remains set until **Enable** input is reset.

If the value read from the **Address** input is not in the above-specified ranges then the **Error** output is set and the **ErrorID** output will have the value 0x0001.

The input  ${\bf EN}$  must be connected to the left bus through  ${\bf P}\_{\bf On}$  flag for proper execution of the function

© Technosoft 2007

102

| 6<br>10 | Read the value         | of TML parameter | APOS2 (long@0)    | (081C) from driv  | e/motor with Axisl | D = 1. |                                       |
|---------|------------------------|------------------|-------------------|-------------------|--------------------|--------|---------------------------------------|
| 10      | • •                    | +                | Readi             | ong               | *                  | +      | · [                                   |
|         |                        |                  | TS_ReadLon        | gParameter        |                    |        |                                       |
|         | P_On<br>Always ON Flag | *                | (BOOL)<br>EN      | (BOOL)<br>ENO     | • · ·              | •      | ,                                     |
|         | • •                    | Read -           | (BOOL)<br>Ènable  | (BOOL)<br>Done    | · Done             | •      | e e                                   |
|         | • •                    | #081C            | (UINT)<br>Address | (BOOL)<br>Busy    | • Busy             | •      |                                       |
|         | • •                    | &1<br>-          | (INT)<br>AxisID   | (BOOL)<br>Error   | Error              | •      |                                       |
|         | ۶ ÷                    |                  | 4                 | (WORD)<br>Errorld | D200               | ¢      | , , , , , , , , , , , , , , , , , , , |
|         | • •                    |                  | 4                 | (DINT)<br>Value   | ParameterVa        | ¢      | ь — в                                 |

© Technosoft 2007

103

# 3.6.33 TS\_ReadFixedParameter

## Symbol:

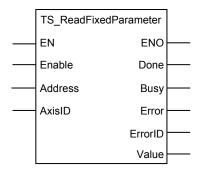

## Parameter descriptions:

|        | Parameter | Data type | Description                                                  |
|--------|-----------|-----------|--------------------------------------------------------------|
|        | EN        | BOOL      | Enable function block execution                              |
| Input  | Enable    | BOOL      | Request parameter continuously at the rising edge            |
| mput   | Address   | WORD      | Data memory address from where the value will be read        |
|        | AxisID    | INT       | AxisID of the drive/motor where the request is sent          |
|        | ENO       | BOOL      | Status of function block execution                           |
|        | Done      | BOOL      | Is set when the requested value is available                 |
| Output | Busy      | BOOL      | The function block is waiting to receive the requested value |
| Output | Error     | BOOL      | Is set when the parameter address is out of range            |
|        | ErrorID   | WORD      | Information about the error occurred                         |
|        | Value     | REAL      | The value returned by the drive/motor                        |

**Description:** The function block requests the value of the TML variable/parameter with data memory **Address**. The TML data is of type fixed – 32-bit fixed-point data with the 16MSB for the integer part and the 16LSB for the factionary part. The request is sent to the drive/motor with **AxisID**.

Each TML data (parameters, variables or registers) has an associated address. This represents the address of the data memory location where the TML data exists. Address ranges for TML data are from 0x0200 to 0x03AF and from 0x0800 to 0x09FF. For user-defined variables the address range is between 0x03B0 and 0x03FF.

On detecting a rising edge at the **Enable** input, the function block sends the request message and sets the **Busy** output. **Busy** remains set until the requested value is available, moment when, the function block sets the **Done** output and resets **Busy**. The value received is converted to real and transferred to output **Value**. The output **Done** remains set until **Enable** input is reset.

If the value read from the **Address** input is not in the above-specified ranges then the **Error** output is set and the **ErrorID** output will have the value 0x0001.

The input  ${\bf EN}$  must be connected to the left bus through  ${\bf P}\_{\bf On}$  flag for proper execution of the function

© Technosoft 2007

104

| 4 6 | Read the value         | of TML paramete | -<br>r ASPD (fixed@0> | (022C) from drive  | -<br>e/motor with Axisll | D=1. | • • |
|-----|------------------------|-----------------|-----------------------|--------------------|--------------------------|------|-----|
| Ŭ   |                        |                 | Read                  | Fixed              | *                        | +    | ) ÷ |
|     |                        |                 | TS_ReadFixe           | edParameter        |                          |      |     |
|     | P_On<br>Always ON Flag |                 | (BOOL)<br>EN          | (BOOL)<br>ENO      | +                        | *    | * • |
|     | • •                    | Read            | * (BOOL)<br>- Enable  | (BOOL)<br>Done     | * Done                   | *    | •   |
|     | • •                    | <b>#0</b> 22C   | (UINT)<br>- Address   | (BOOL)<br>Busy     | * Busy                   | *    | •   |
|     | • •                    | 81              | (INT)<br>-AxisID      | (BOOL)<br>Error    | * Error                  | *    |     |
|     | • •                    |                 | *                     | (VVORD)<br>Errorld | * D200<br>-              | *    | •   |
|     | • •                    |                 | *                     | (REAL)<br>Value    | <sup>*</sup> ParameterVa | *    | *   |

© Technosoft 2007

105

# 3.6.34 FB TS\_ReadIntegerParameter

#### Symbol:

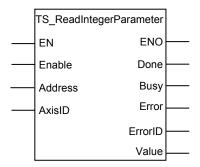

## Parameters descriptions:

|        | Parameter | Data type | Description                                                  |
|--------|-----------|-----------|--------------------------------------------------------------|
|        | EN        | BOOL      | Enable function block execution                              |
| Input  | Enable    | BOOL      | Request parameter continuously at the rising edge            |
| mput   | Address   | WORD      | Data memory address from where the value will be read        |
|        | AxisID    | INT       | AxisID of the drive/motor where the request is sent          |
|        | ENO       | BOOL      | Status of function block execution                           |
|        | Done      | BOOL      | Is set when the requested value is available                 |
| Output | Busy      | BOOL      | The function block is waiting to receive the requested value |
| Output | Error     | BOOL      | Is set when the parameter address is out of range            |
|        | ErrorID   | WORD      | Information about the error occurred                         |
|        | Value     | INT       | The value returned by the drive/motor                        |

**Description:** The function block requests the value of the TML variable/parameter with data memory **Address**. The TML data is of type int/uint – 16-bit signed/unsigned integer. The request is sent to the drive/motor with **AxisID**.

Each TML data (parameters, variables or registers) has an associated address. This represents the address of the data memory location where the TML data exists. Address ranges for TML data are from 0x0200 to 0x03AF and from 0x0800 to 0x09FF. For user-defined variables the address range is between 0x03B0 and 0x03FF.

On detecting a rising edge at the **Enable** input, the function block sends the request message and sets the **Busy** output. **Busy** remains set until the requested value is available, moment when, the function block sets the **Done** output and resets **Busy**. The value received is transferred to output **Value**. The output **Done** remain set until **Enable** input is reset.

If the value read from the **Address** input is not in the above-specified ranges then the **Error** output is set and the **ErrorID** output will have the value 0x0001.

The input  ${\bf EN}$  must be connected to the left bus through  ${\bf P\_On}$  flag for proper execution of the function

© Technosoft 2007

106

| 5 | 8 | Read the value         | of TML parameter | Kll (int@0x0273)  | from drive/motor     | with AxisID = 5.       |         |     |
|---|---|------------------------|------------------|-------------------|----------------------|------------------------|---------|-----|
|   | Ĭ | • •                    | +                | Readln            | teger                | +                      | *       | · [ |
|   |   |                        |                  | TS_ReadInteg      | erParameter          |                        |         |     |
|   |   | P_On<br>Always ON Flag | +                | (BOOL)<br>ÈN      | (BOOL)<br>ENO        | •                      | + .     | • • |
|   |   | • •                    | Read             | (BOOL)<br>Ènable  | (BOOL)<br>Done -     | Done                   | + .     | • • |
|   |   | • •                    | #0273 ·          | (UINT)<br>Address | (BOOL)<br>Busy -     | •<br>Busy              | + .     | • • |
|   |   | • •                    | 85 -             | (INT)<br>AxisID   | (BOOL)<br>Error -    | Error                  | * ·     | , , |
|   |   | • •                    | *                | +                 | (VVORD)<br>Errorld - | D200                   | * .     |     |
|   |   |                        | •                | ÷                 | (INT)<br>Value -     | <sup>*</sup> Kll_Value | + · · · |     |

© Technosoft 2007

107

## 3.6.35 FB MC\_ReadStatus

Symbol:

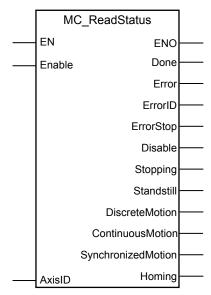

#### Parameter description:

|        | Parameter          | Data type | Description                                         |
|--------|--------------------|-----------|-----------------------------------------------------|
|        | EN                 | BOOL      | Enable function block execution                     |
| Input  | Enable             | BOOL      | Return the axis state while enabled                 |
|        | AxisID             | INT       | AxisID of the drive/motor which status is monitored |
|        | ENO                | BOOL      | Status of function block execution                  |
|        | Done               | BOOL      | The status read successfully                        |
|        | Error              | BOOL      | Not used                                            |
|        | ErrorID            | WORD      | Not used                                            |
|        | Errorstop          | BOOL      | Set when the axis is in Errorstop state             |
| Output | Disable            | BOOL      | Set when the axis is in Disable state               |
| Output | Stopping           | BOOL      | Set when the axis is in Stopping state              |
|        | Standstill         | BOOL      | Set when the axis is in Standstill state            |
|        | DiscreteMotion     | BOOL      | Set when the axis is in DiscreteMotion state        |
|        | ContinuousMotion   | BOOL      | Set when the axis is in ContinuousMotion state      |
|        | SynchronizedMotion | BOOL      | Set when the axis is in SynchronizedMotion state    |
|        | Homing             | BOOL      | Set when the axis is in Homing state                |

**Description:** As long as the **Enable** input is true, the function returns the axis state, defined at PLC level, through the corresponding output. **Done** output is set if valid outputs are available.

All outputs remain set until **Enable** input is reset, but at least for one block call.

**Error** and **ErrorID** outputs are reserved for future development and have no associated functionality.

© Technosoft 2007

108

The input  ${\bf EN}$  must be connected to the left bus through  ${\bf P}_{-}{\bf On}$  flag for proper execution of the function

# Example:

| +                              |        | Re                      | eadŠtatus                        | -<br>-                   |   | ÷ |
|--------------------------------|--------|-------------------------|----------------------------------|--------------------------|---|---|
|                                |        | MC_                     | ReadStatus                       |                          |   |   |
| P_On<br>P_On<br>Niways ON Flag |        | (BOOL)<br>EN            | ° (BOOL)<br>ENO                  | -                        | * | + |
|                                | GoRead | "<br>(BOOL)<br>- Enable | •<br>(BOOL)<br>Done              | * Done                   | * | * |
| •                              | 82     | ∘<br>(INT)<br>- AxisID  | ·<br>(BOOL)<br>Error             | -                        | * | * |
|                                |        | ÷                       | ·<br>(VVORD)<br>ErrorID          | *<br>-                   | * | * |
|                                |        | +                       | (BOOL)<br>ErrorStop              | * AxisInErrorSt          | * | + |
|                                |        | +                       | •<br>(BOOL)<br>Disabled          | * AxisDisabled           | * | * |
|                                |        | +                       | (BOOL)<br>Stopping               | * AxisIsStopping         | * | + |
| +                              |        | ÷                       | •<br>(BOOL)<br>Standstill        | * AxisInStand            | * | + |
| *                              |        | ÷                       | (BOOL)<br>DiscreteMotion         | * AxisInDiscret          | * | + |
| *                              |        | +                       | , (BOOL)<br>ContinuousMot<br>ion | * AxisInContin           | * | * |
| •                              |        | +                       | (BOOL)<br>Synchronized<br>Motion | <sup>*</sup> AxisInSynch | * | + |
| +                              |        | *                       | •<br>(BOOL)<br>Homing            | AxisInHoming             | * | + |

© Technosoft 2007

109

# 3.6.36 TS\_SetGroupID

#### Symbol:

| TS_SetG     |         |  |
|-------------|---------|--|
| <br>EN      | Done    |  |
| <br>Execute | Busy    |  |
| <br>Set     | Error   |  |
| <br>Add_    | ErrorID |  |
| <br>Remove  |         |  |
| <br>GroupID |         |  |
| <br>AxisID  | ENO     |  |

## Parameter description:

|        | Parameter | Data type | Description                                                            |
|--------|-----------|-----------|------------------------------------------------------------------------|
|        | EN        | BOOL      | Enable function block execution                                        |
|        | Execute   | BOOL      | On rising edge the configuration command is sent                       |
|        | Set       | BOOL      | Set the GroupID of the axis                                            |
| Input  | Add_      | BOOL      | Add the GroupID to the axis                                            |
|        | Remove    | BOOL      | Remove the GroupID from the selected axis                              |
|        | GroupID   | INT       | The value of GroupID used by the selected operation                    |
|        | AxisID    | INT       | Axis information                                                       |
|        | ENO       | BOOL      | Status of function block execution                                     |
|        | Done      | BOOL      | The position read successfully                                         |
| Output | Busy      | BOOL      |                                                                        |
| Output | Error     | BOOL      | Is set if an error has occurred in the execution of the function block |
|        | ErrorID   | WORD      | Information about the error occurred                                   |

**Description:** The function block changes the group ID of the drive/motor with **AxisID**. Each drive/motor can be programmed to be member of one or several of the 8 possible groups.

The group ID of an axis can have any value between 1 and 255. For example if the group ID is 11 (1011b) this means that the axis will receive all messages sent to groups 1, 2 and 4.

All changes (set/add/remove) of group ID are executed with the rising edge of **Execute** input using the value read from **GroupID**. The function block tests the inputs **Set**, **Add**, **Remove** and executes the operation associated to the **last input found set**. **Busy** output will remain set for one function block call, in the next call, the function block sets the **Done** output and resets **Busy**. The output **Done** remain set until **Enable** input is reset.

The inputs **Set/Add/Remove** must be set, according with the requested operation, before the transition of **Execute** input occurs. If none of the inputs **Set**, **Add** or **Remove** is set when **Execute** transition low to high occurs the output **Error** is set and the **ErrorID** becomes equal with 0x8000.

© Technosoft 2007

110

The input  ${\bf EN}$  must be connected to the left bus through  ${\bf P}_{-}{\bf On}$  flag for proper execution of the function

© Technosoft 2007

111

| Ψ. |
|----|
|    |
| ]  |
|    |
|    |
|    |
|    |
|    |
|    |
|    |
| 5  |
|    |

112

© Technosoft 2007

# 3.6.37 TS\_SendCommand

#### Symbol:

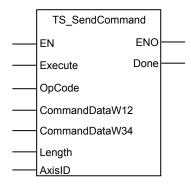

#### Parameters description:

|        | Parameter      | Data type | Description                       |
|--------|----------------|-----------|-----------------------------------|
| Input  | EN             | BOOL      | Enable function execution         |
|        | Execute        | BOOL      | Send stop command at rising edge  |
|        | OpCode         | WORD      | TML command operation code        |
|        | CommandDataW12 | DWORD     | Data words 1 and 2 of TML command |
|        | CommandDataW34 | DWORD     | Data words 3 and 4 of TML command |
|        | Length         | INT       | Number of data bytes              |
|        | AxisID         | INT       | Axis information                  |
| Output | ENO            | BOOL      | Status of function execution      |
|        | Done           | BOOL      | The TML command sent              |

**Description:** The function sends a TML command to the drive/motor with **AxisID**.

With the rising edge of **Execute** the function block builds and sends a TML command from its binary code. The binary code for a TML command can be found with **Binary code viewer** a tool integrated in **EasyMotion Studio**. The **Done** output is when the command is sent successfully

The input  ${\sf EN}$  must be connected to the left bus through  ${\sf P\_On}$  flag for proper execution of the function

113

© Technosoft 2007

#### Example: 3 The function block sends the TML command ENSLP1 to the drive/motor with AxisID = 1 122 Command TS\_SendCommand (BOOL) EN (BOOL) ENO P\_On Always ON Flag (BOOL) Execute (BOOL) Done Done SendCommand (WORD) OpCode #5C00 (DWORD) CommandData #7070FFFF W12 (DWORD) CommandData #80050000 vV34 (INT) Length 84 (INT) AxisID 81

114

© Technosoft 2007

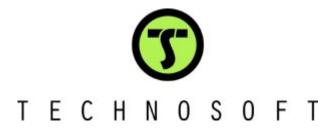